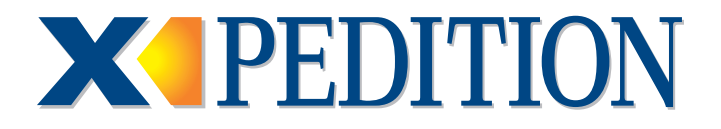

# **COMMON Command Line Interface Reference Manual**

Revision Date: 09.11.03

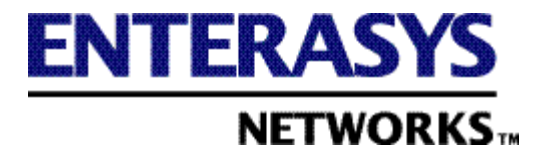

9033603-03

#### **NOTICE**

Enterasys Networks reserves the right to make changes in specifications and other information contained in this document and its web site without prior notice. The reader should in all cases consult Enterasys Networks to determine whether any such changes have been made.

The hardware, firmware, or software described in this document is subject to change without notice.

IN NO EVENT SHALL ENTERASYS NETWORKS BE LIABLE FOR ANY INCIDENTAL, INDIRECT, SPECIAL, OR CONSEQUENTIAL DAMAGES WHATSOEVER (INCLUDING BUT NOT LIMITED TO LOST PROFITS) ARISING OUT OF OR RELATED TO THIS DOCUMENT, WEB SITE, OR THE INFORMATION CONTAINED IN THEM, EVEN IF ENTERASYS NETWORKS HAS BEEN ADVISED OF, KNEW OF, OR SHOULD HAVE KNOWN OF, THE POSSIBILITY OF SUCH DAMAGES.

Enterasys Networks, Inc. 50 Minuteman Road Andover, MA 01810

 2003 Enterasys Networks, Inc. All rights reserved. Printed in the United States of America.

Part Number: 9033603-03 September 2003

ENTERASYS NETWORKS, NETSIGHT, LANVIEW, and any logos associated therewith, are trademarks or registered trademarks of Enterasys Networks, Inc. in the United States and other countries.

All other product names mentioned in this manual may be trademarks or registered trademarks of their respective companies.

#### **ENTERASYS NETWORKS, INC. PROGRAM LICENSE AGREEMENT**

#### **BEFORE OPENING OR UTILIZING THE ENCLOSED PRODUCT, CAREFULLY READ THIS LICENSE AGREEMENT.**

This document is an agreement ("Agreement") between the end user ("You") and Enterasys Networks, Inc. on behalf of itself and its Affiliates (as hereinafter defined) ("Enterasys") that sets forth Your rights and obligations with respect to the Enterasys software program (including any accompanying documentation, hardware or media) ("Program") in the package and prevails over any additional, conflicting or inconsistent terms and conditions appearing on any purchase order or other document submitted by You. "Affiliate" means any person, partnership, corporation, limited liability company, or other form of enterprise that directly or indirectly through one or more intermediaries, controls, or is controlled by, or is under common control with the party specified. This Agreement constitutes the entire understanding between the parties, and supersedes all prior discussions, representations, understandings or agreements, whether oral or in writing, between the parties with respect to the subject matter of this Agreement. The Program may be contained in firmware, chips or other media.

BY INSTALLING OR OTHERWISE USING THE PROGRAM, YOU REPRESENT THAT YOU ARE AUTHORIZED TO ACCEPT THESE TERMS ON BEHALF OF THE END USER (IF THE END USER IS AN ENTITY ON WHOSE BEHALF YOU ARE AUTHORIZED TO ACT, "YOU" AND "YOUR" SHALL BE DEEMED TO REFER TO SUCH ENTITY) AND THAT YOU AGREE THAT YOU ARE BOUND BY THE TERMS OF THIS AGREEMENT, WHICH INCLUDES, AMONG OTHER PROVISIONS, THE LICENSE, THE DISCLAIMER OF WARRANTY AND THE LIMITATION OF LIABILITY. IF YOU DO NOT AGREE TO THE TERMS OF THIS AGREEMENT OR ARE NOT AUTHORIZED TO ENTER INTO THIS AGREEMENT, ENTERASYS IS UNWILLING TO LICENSE THE PROGRAM TO YOU AND YOU AGREE TO RETURN THE UNOPENED PRODUCT TO ENTERASYS OR YOUR DEALER, IF ANY, WITHIN TEN (10) DAYS FOLLOWING THE DATE OF RECEIPT FOR A FULL REFUND.

IF YOU HAVE ANY QUESTIONS ABOUT THIS AGREEMENT, CONTACT ENTERASYS NETWORKS, LEGAL DEPARTMENT AT (978) 684-1000.

#### **You and Enterasys agree as follows**:

**1. LICENSE.** You have the non-exclusive and non-transferable right to use only the one (1) copy of the Program provided in this package subject to the terms and conditions of this Agreement.

**2. RESTRICTIONS.** Except as otherwise authorized in writing by Enterasys, You may not, nor may You permit any third party to:

- (i) Reverse engineer, decompile, disassemble or modify the Program, in whole or in part, including for reasons of error correction or interoperability, except to the extent expressly permitted by applicable law and to the extent the parties shall not be permitted by that applicable law, such rights are expressly excluded. Information necessary to achieve interoperability or correct errors is available from Enterasys upon request and upon payment of Enterasys' applicable fee.
- (ii) Incorporate the Program, in whole or in part, in any other product or create derivative works based on the Program, in whole or in part.
- (iii) Publish, disclose, copy, reproduce or transmit the Program, in whole or in part.
- (iv) Assign, sell, license, sublicense, rent, lease, encumber by way of security interest, pledge or otherwise transfer the Program, in whole or in part.
- (v) Remove any copyright, trademark, proprietary rights, disclaimer or warning notice included on or embedded in any part of the Program.

**3.** APPLICABLE LAW. This Agreement shall be interpreted and governed under the laws and in the state and federal courts of the Commonwealth of Massachusetts without regard to its conflicts of laws provisions. You accept the personal jurisdiction and venue of the Commonwealth of Massachusetts courts. None of the 1980 United Nations Convention on Contracts for the International Sale of Goods, the United Nations Convention on the Limitation Period in the International Sale of Goods, and the Uniform Computer Information Transactions Act shall apply to this Agreement.

4. **EXPORT RESTRICTIONS.** You understand that Enterasys and its Affiliates are subject to regulation by agencies of the U.S. Government, including the U.S. Department of Commerce, which prohibit export or diversion of certain technical products to certain countries, unless a license to export the Program is obtained from the U.S. Government or an exception from obtaining such license may be relied upon by the exporting party.

If the Program is exported from the United States pursuant to the License Exception CIV under the U.S. Export Administration Regulations, You agree that You are a civil end user of the Program and agree that You will use the Program for civil end uses only and not for military purposes.

 If the Program is exported from the United States pursuant to the License Exception TSR under the U.S. Export Administration Regulations, in addition to the restriction on transfer set forth in Sections 1 or 2 of this Agreement, You agree not to (i) reexport or release the Program, the source code for the Program or technology to a national of a country in Country Groups D:1 or E:2 (Albania, Armenia, Azerbaijan, Belarus, Bulgaria, Cambodia, Cuba, Estonia, Georgia, Iraq, Kazakhstan, Kyrgyzstan, Laos, Latvia, Libya, Lithuania, Moldova, North Korea, the People's Republic of China, Romania, Russia, Rwanda, Tajikistan, Turkmenistan, Ukraine, Uzbekistan, Vietnam, or such other countries as may be designated by the United States Government), (ii) export to Country Groups D:1 or E:2 (as defined herein) the direct product of the Program or the technology, if such foreign produced direct product is subject to national security controls as identified on the U.S. Commerce Control List, or (iii) if the direct product of the technology is a complete plant or any major component of a plant, export to Country Groups D:1 or E:2 the direct product of the plant or a major component thereof, if such foreign produced direct product is subject to national security controls as identified on the U.S. Commerce Control List or is subject to State Department controls under the U.S. Munitions List.

**5. UNITED STATES GOVERNMENT RESTRICTED RIGHTS.** The enclosed Program (i) was developed solely at private expense; (ii) contains "restricted computer software" submitted with restricted rights in accordance with section 52.227-19 (a) through (d) of the Commercial Computer Software-Restricted Rights Clause and its successors, and (iii) in all respects is proprietary data belonging to Enterasys and/or its suppliers. For Department of Defense units, the Program is considered commercial computer software in accordance with DFARS section 227.7202-3 and its successors, and use, duplication, or disclosure by the Government is subject to restrictions set forth herein.

**6. DISCLAIMER OF WARRANTY.** EXCEPT FOR THOSE WARRANTIES EXPRESSLY PROVIDED TO YOU IN WRITING BY ENTERASYS, ENTERASYS DISCLAIMS ALL WARRANTIES, EITHER EXPRESS OR IMPLIED, INCLUDING BUT NOT LIMITED TO IMPLIED WARRANTIES OF MERCHANTABILITY, SATISFACTORY QUALITY, FITNESS FOR A PARTICULAR PURPOSE, TITLE AND NON- INFRINGEMENT WITH RESPECT TO THE PROGRAM. IF IMPLIED WARRANTIES MAY NOT BE DISCLAIMED BY APPLICABLE LAW, THEN ANY IMPLIED WARRANTIES ARE LIMITED IN DURATION TO THIRTY (30) DAYS AFTER DELIVERY OF THE PROGRAM TO YOU.

**7. LIMITATION OF LIABILITY.** IN NO EVENT SHALL ENTERASYS OR ITS SUPPLIERS BE LIABLE FOR ANY DAMAGES WHATSOEVER (INCLUDING, WITHOUT LIMITATION, DAMAGES FOR LOSS OF BUSINESS, PROFITS, BUSINESS INTERRUPTION, LOSS OF BUSINESS INFORMATION, SPECIAL, INCIDENTAL, CONSEQUENTIAL, OR RELIANCE DAMAGES, OR OTHER LOSS) ARISING OUT OF THE USE OR INABILITY TO USE THE PROGRAM, EVEN IF ENTERASYS HAS BEEN ADVISED OF THE POSSIBILITY OF SUCH DAMAGES. THIS FOREGOING LIMITATION SHALL APPLY REGARDLESS OF THE CAUSE OF ACTION UNDER WHICH DAMAGES ARE SOUGHT.

THE CUMULATIVE LIABILITY OF ENTERASYS TO YOU FOR ALL CLAIMS RELATING TO THE PROGRAM, IN CONTRACT, TORT OR OTHERWISE, SHALL NOT EXCEED THE TOTAL AMOUNT OF FEES PAID TO ENTERASYS BY YOU FOR THE RIGHTS GRANTED HEREIN.

**8. AUDIT RIGHTS.** You hereby acknowledge that the intellectual property rights associated with the Program are of critical value to Enterasys and, accordingly, You hereby agree to maintain complete books, records and accounts showing (i) license fees due and paid, and (ii) the use, copying and deployment of the Program. You also grant to Enterasys and its authorized representatives, upon reasonable notice, the right to audit and examine during Your normal business hours, Your books, records, accounts and hardware devices upon which the Program may be deployed to verify compliance with this Agreement, including the verification of the license fees due and paid Enterasys and the use, copying and deployment of the Program. Enterasys' right of examination shall be exercised reasonably, in good faith and in a manner calculated to not unreasonably interfere with Your business. In the event such audit discovers non-compliance with this Agreement, including copies of the Program made, used or deployed in breach of this Agreement, You shall promptly pay to Enterasys the appropriate license fees. Enterasys reserves the right, to be exercised in its sole discretion and without prior notice, to terminate this license, effective immediately, for failure to comply with this Agreement. Upon any such termination, You shall immediately cease all use of the Program and shall return to Enterasys the Program and all copies of the Program.

**9. OWNERSHIP.** This is a license agreement and not an agreement for sale. You acknowledge and agree that the Program constitutes trade secrets and/or copyrighted material of Enterasys and/or its suppliers. You agree to implement reasonable security measures to protect such trade secrets and copyrighted material. All right, title and interest in and to the Program shall remain with Enterasys and/or its suppliers. All rights not specifically granted to You shall be reserved to Enterasys.

**10. ENFORCEMENT.** You acknowledge and agree that any breach of Sections 2, 4, or 9 of this Agreement by You may cause Enterasys irreparable damage for which recovery of money damages would be inadequate, and that Enterasys may be entitled to seek timely injunctive relief to protect Enterasys' rights under this Agreement in addition to any and all remedies available at law.

**11. ASSIGNMENT.** You may not assign, transfer or sublicense this Agreement or any of Your rights or obligations under this Agreement, except that You may assign this Agreement to any person or entity which acquires substantially all of Your stock or assets. Enterasys may assign this Agreement in its sole discretion. This Agreement shall be binding upon and inure to the benefit of the parties, their legal representatives, permitted transferees, successors and assigns as permitted by this Agreement. Any attempted assignment, transfer or sublicense in violation of the terms of this Agreement shall be void and a breach of this Agreement.

**12. WAIVER.** A waiver by Enterasys of a breach of any of the terms and conditions of this Agreement must be in writing and will not be construed as a waiver of any subsequent breach of such term or condition. Enterasys' failure to enforce a term upon Your breach of such term shall not be construed as a waiver of Your breach or prevent enforcement on any other occasion.

**13. SEVERABILITY.** In the event any provision of this Agreement is found to be invalid, illegal or unenforceable, the validity, legality and enforceability of any of the remaining provisions shall not in any way be affected or impaired thereby, and that provision shall be reformed, construed and enforced to the maximum extent permissible. Any such invalidity, illegality or unenforceability in any jurisdiction shall not invalidate or render illegal or unenforceable such provision in any other jurisdiction.

**14. TERMINATION.** Enterasys may terminate this Agreement immediately upon Your breach of any of the terms and conditions of this Agreement. Upon any such termination, You shall immediately cease all use of the Program and shall return to Enterasys the Program and all copies of the Program.

# **Contents**

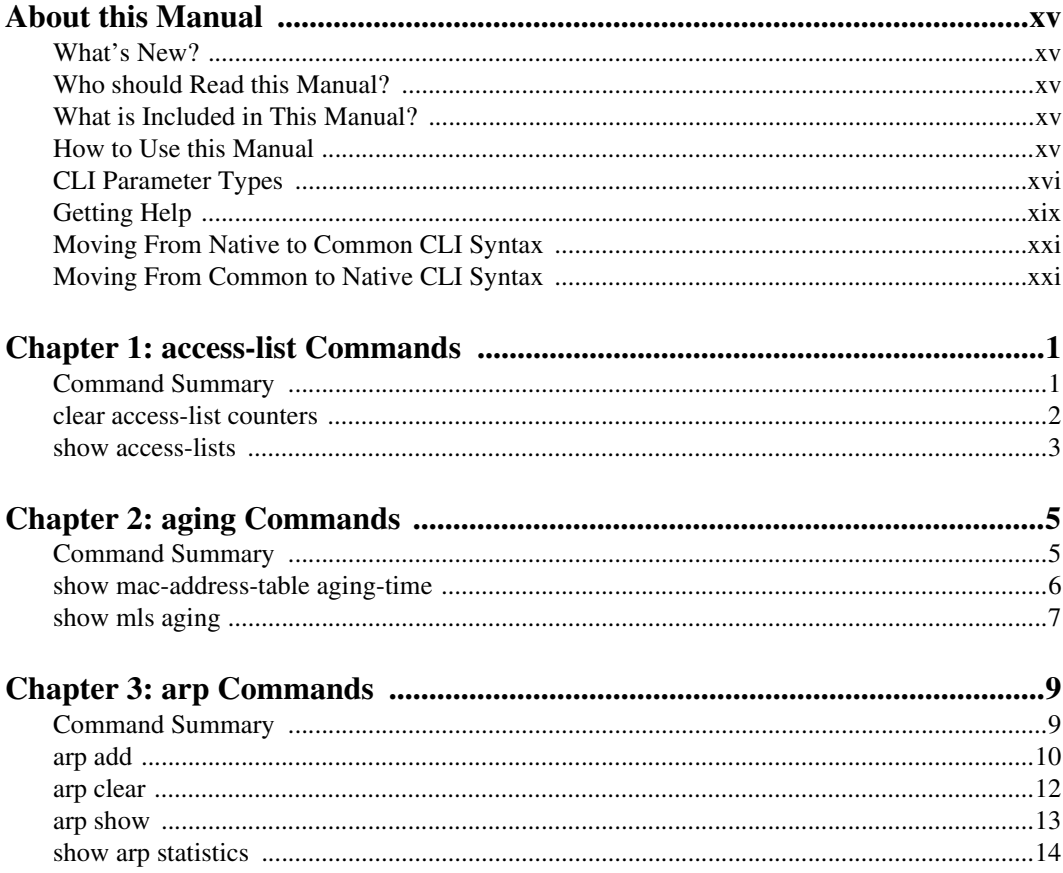

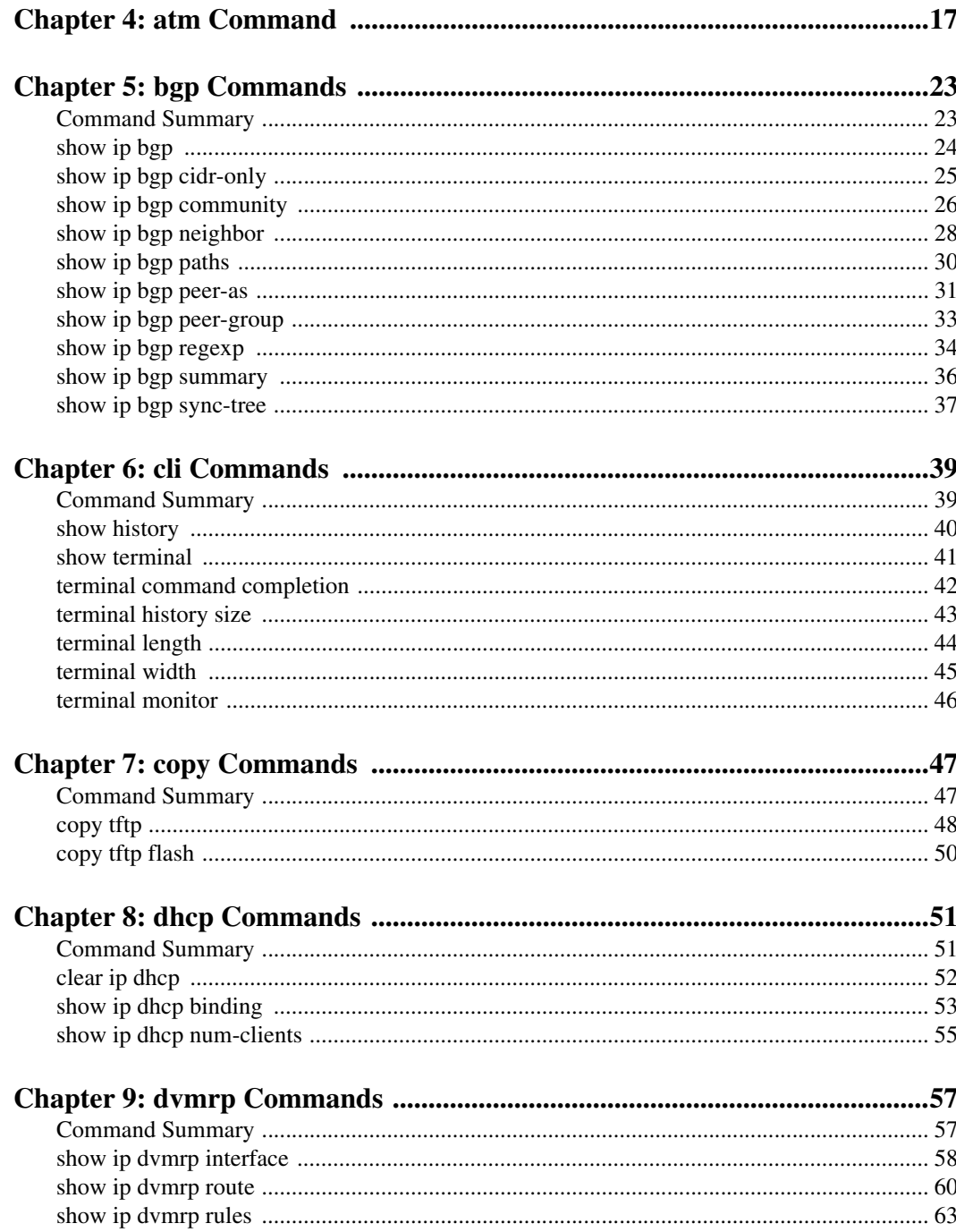

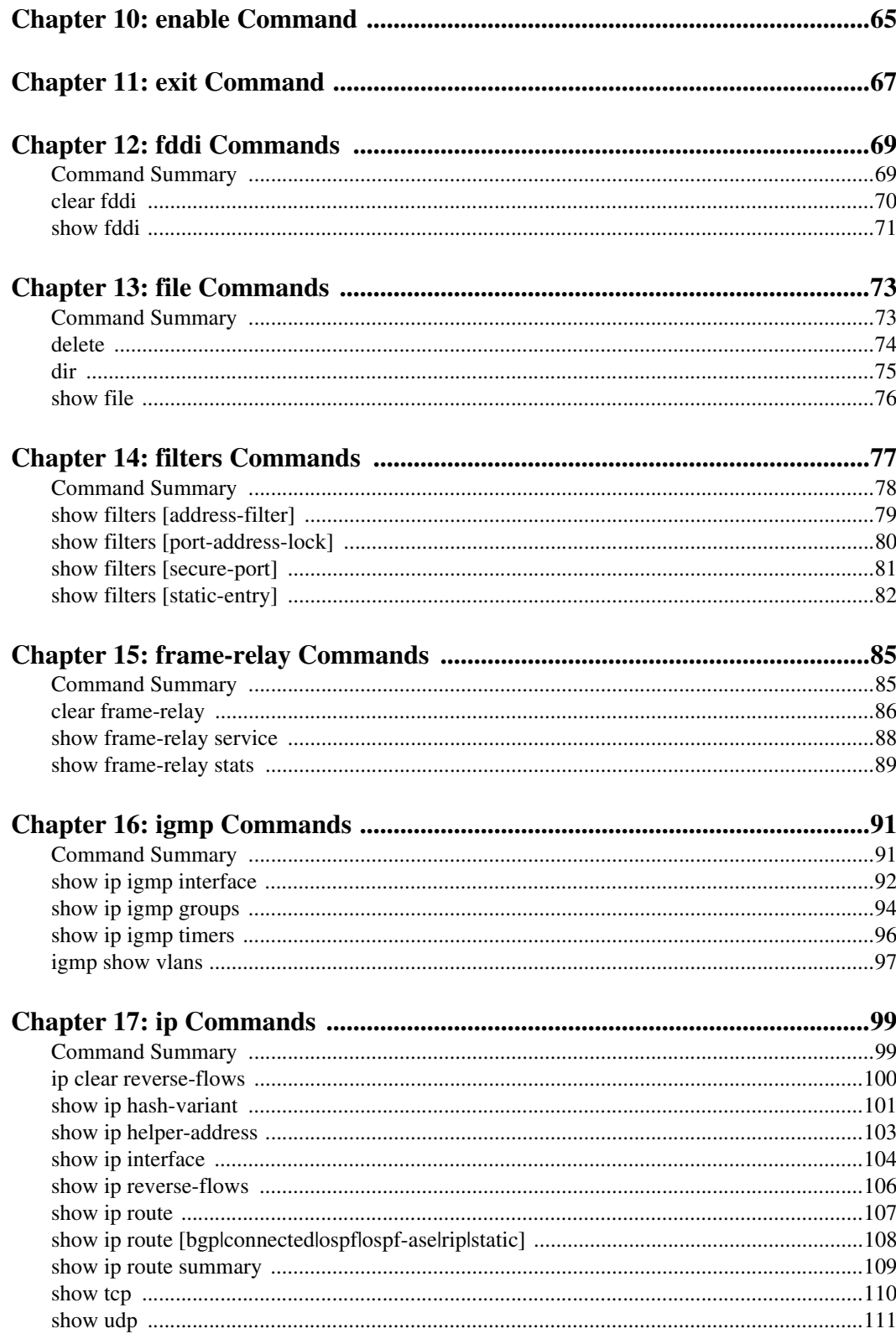

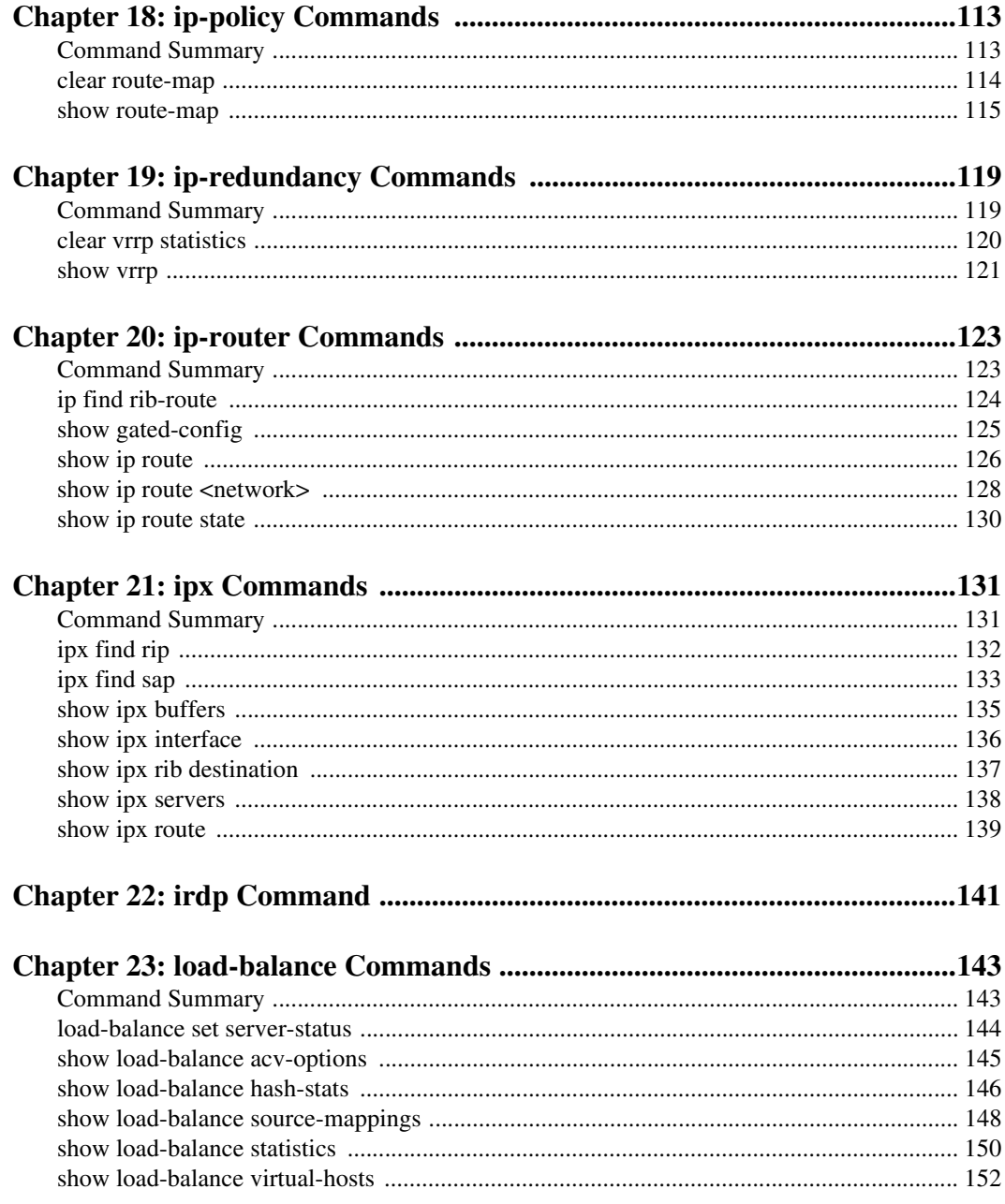

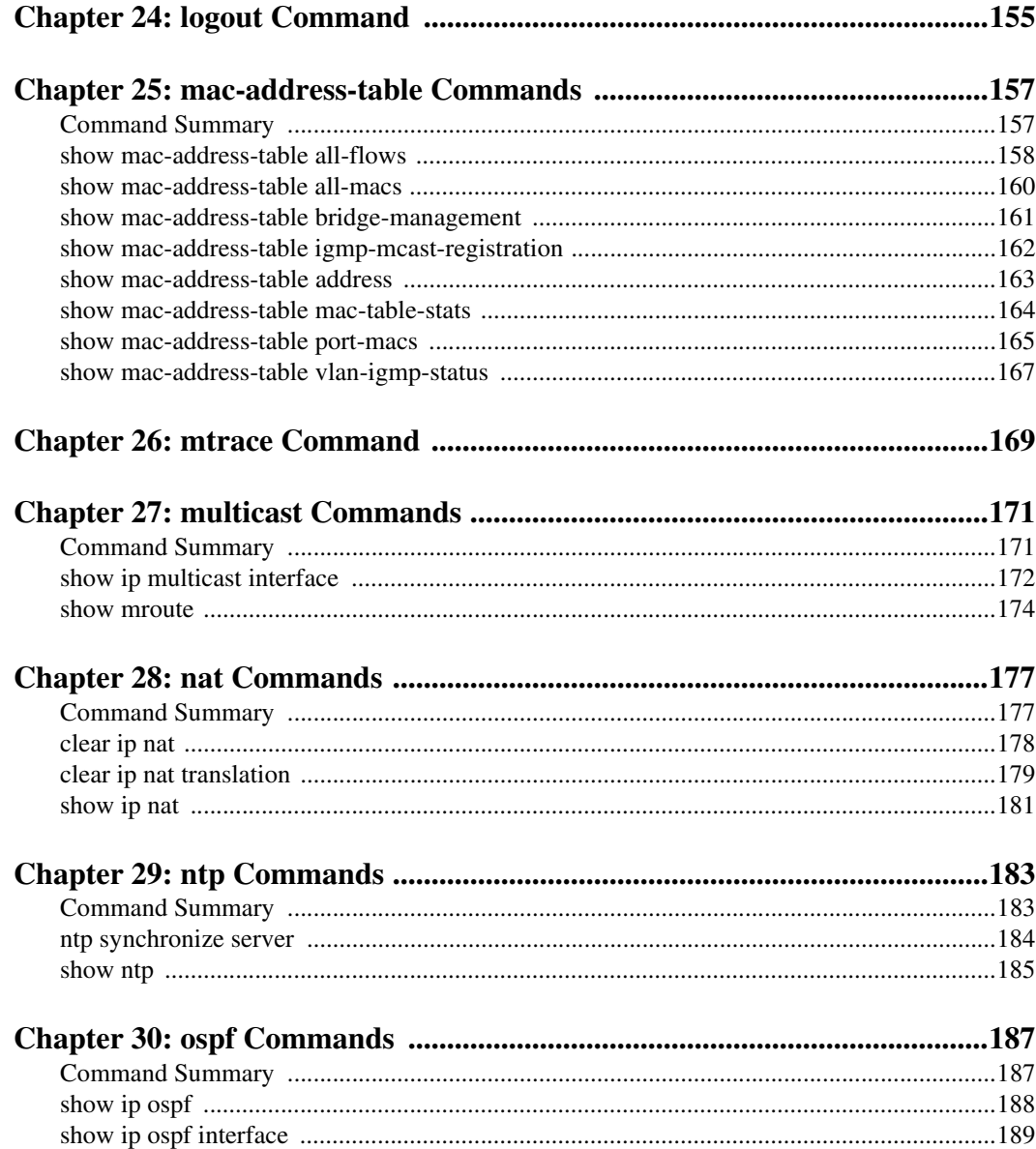

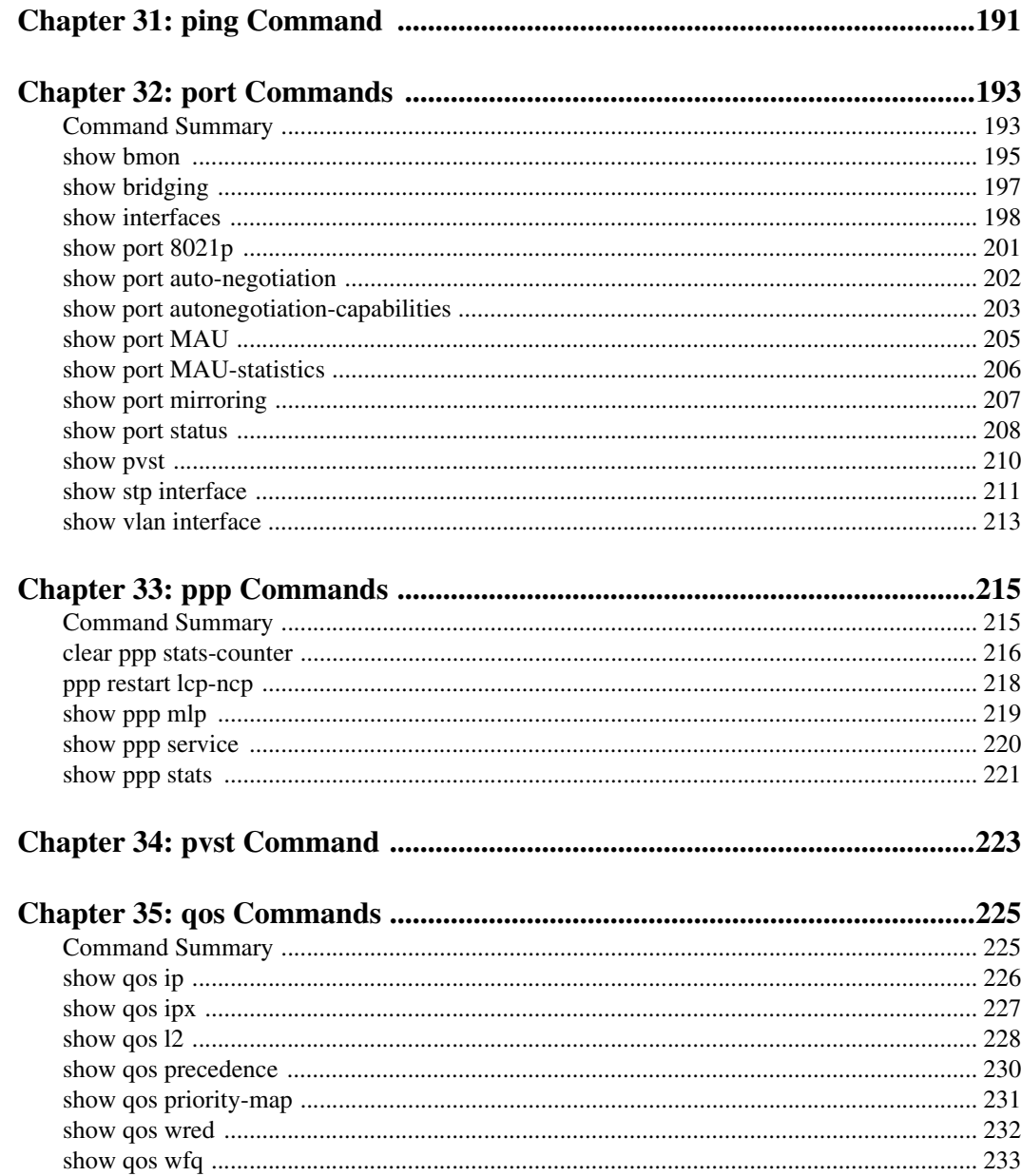

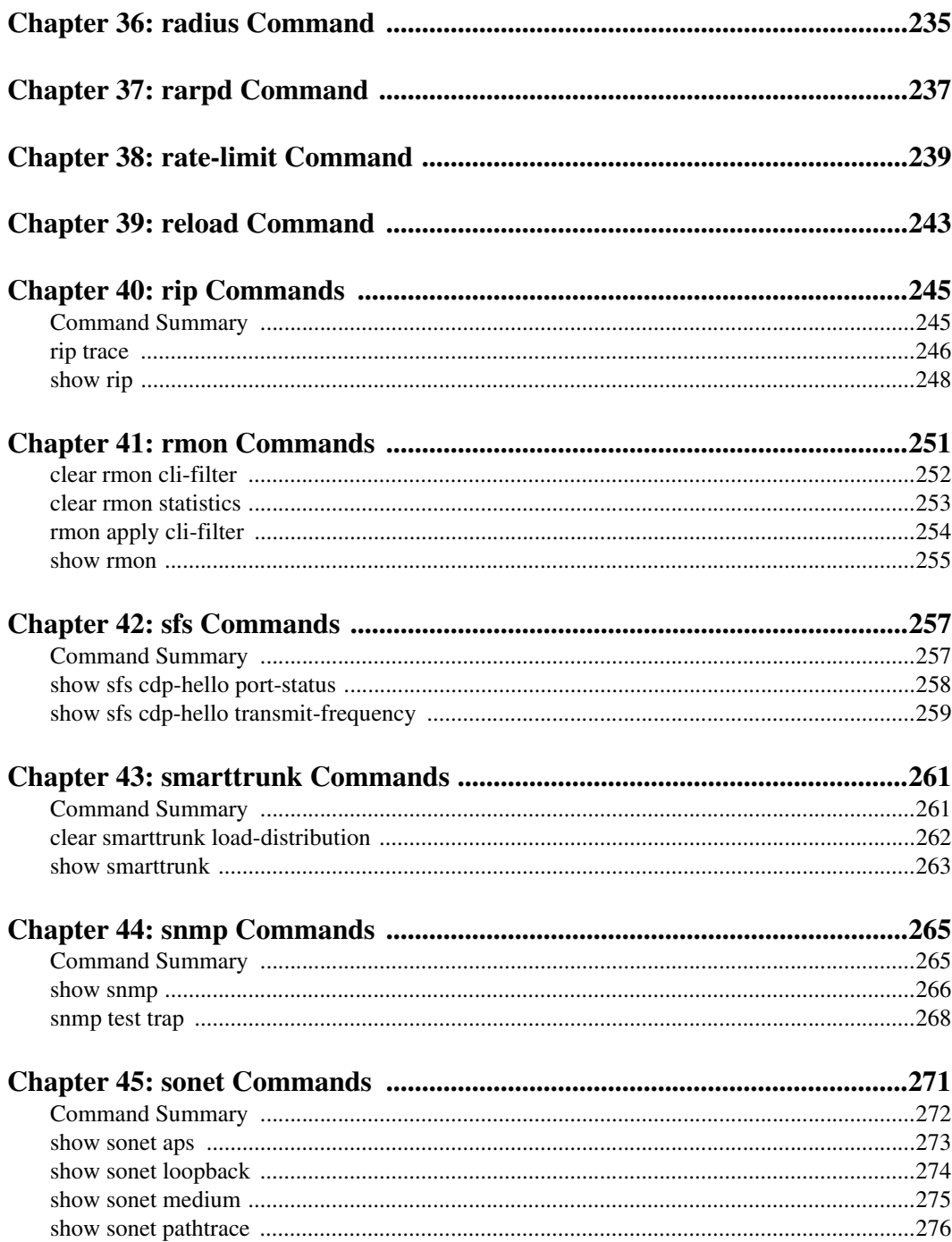

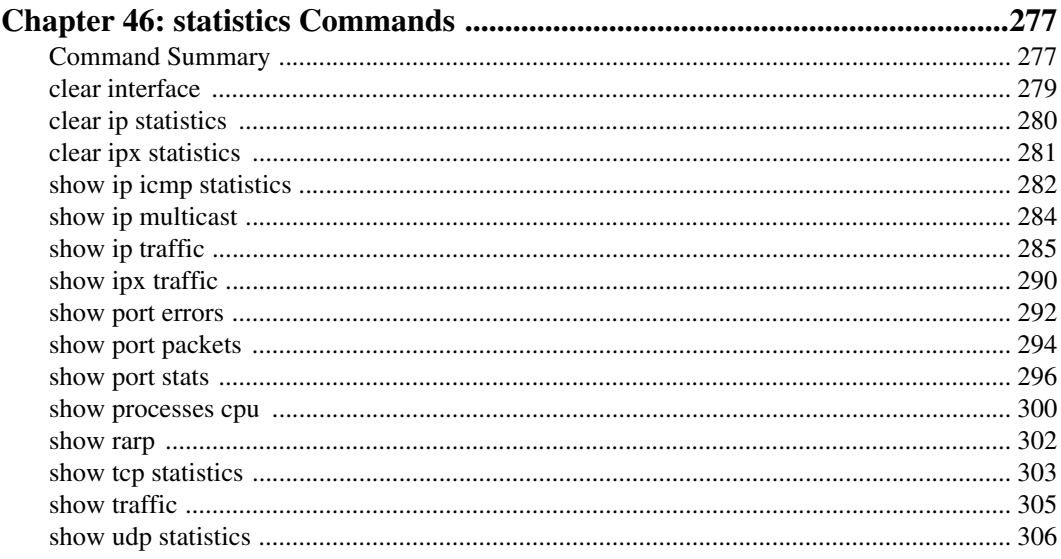

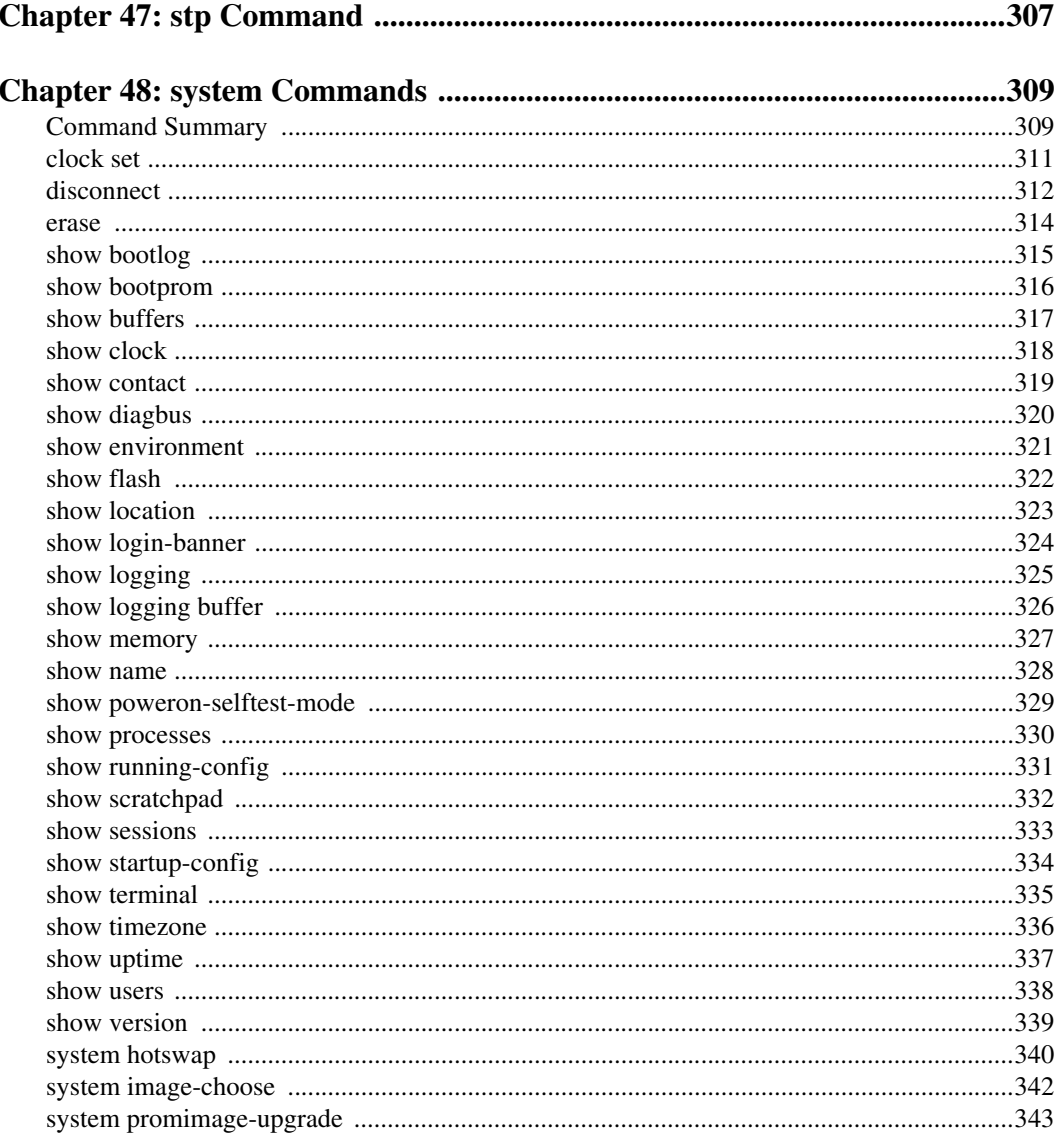

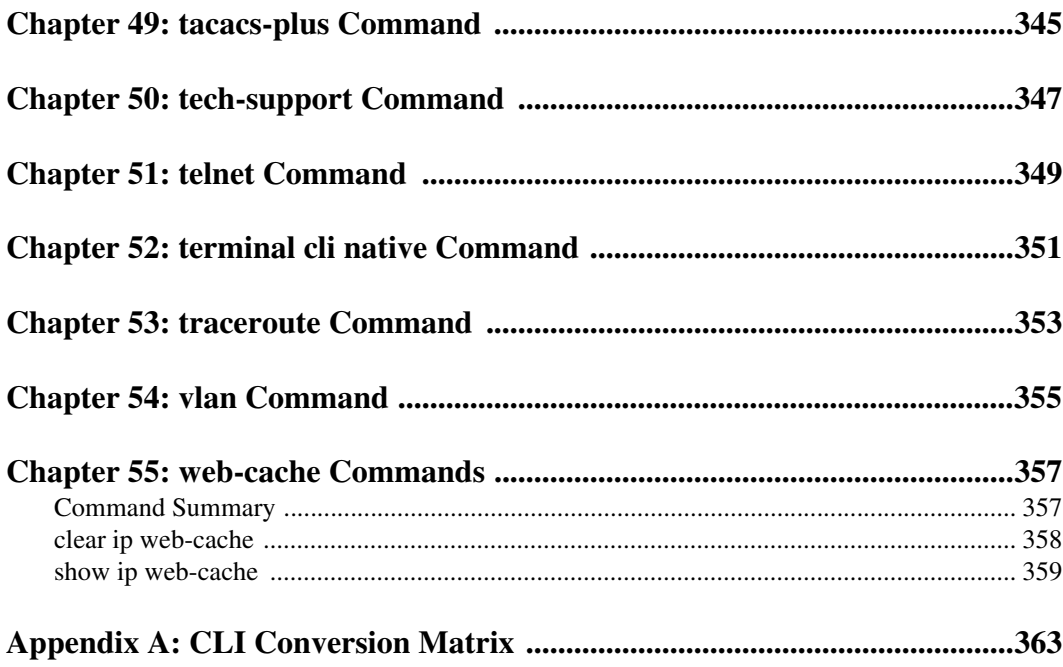

# **About this Manual**

This manual provides reference information for the commands in the Enterasys X-Pedition Command Line Interface (CLI). For product information not available in this manual, see the manuals listed in *[Related Documentation](#page-17-1)* on page 2.

## <span id="page-16-0"></span>**What's New?**

The content of this manual includes the addition of new and extended capabilities for the following:

#### **DHCP**

*[dhcp show binding](#page-75-1)* on page 60

*[dhcp show num-clients](#page-76-1)* on page 61

## <span id="page-16-1"></span>**Who should Read this Manual?**

Read this manual if you are a network administrator responsible for configuring or managing the X-Pedition.

## <span id="page-16-2"></span>**What is Included in this Manual?**

This manual includes definitions, descriptions and parameters on all **show** commands, as well as all **non-persistent command sets** available in the Common CLI syntax with the 3.1 firmware release. Please note that it does not include command sets implemented with the E8.0.0.0 release or above.

## <span id="page-16-3"></span>**How to Use this Manual**

The CLI commands and facilities are organized alphabetically in this manual. To locate information about a command, go to the chapter for the command or for the facility that contains the command. For example, to find information about the **enable** command, go to *[enable Command](#page-86-1)* on page 71. To find information about the **show file** command, go to *[file](#page-94-2)  [Commands](#page-94-2)* on page 79, then locate the description of the **show file** command within that chapter.

# <span id="page-17-1"></span>**Related Documentation**

The X-Pedition documentation set includes the following items. Refer to these other documents to learn more about your product.

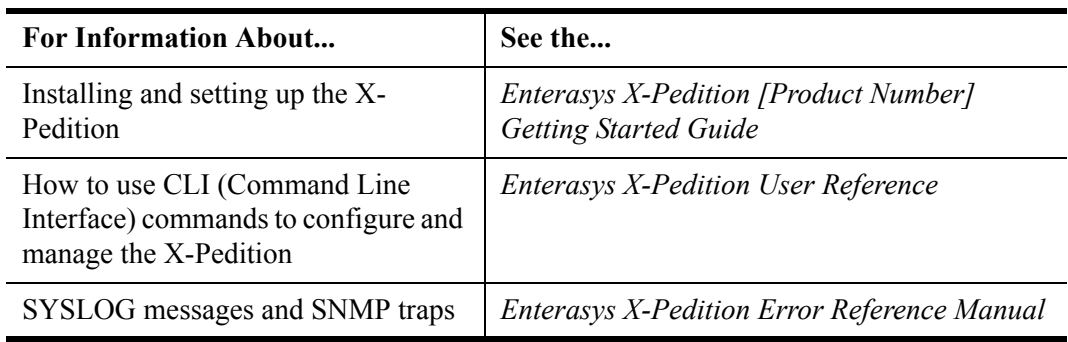

## <span id="page-17-0"></span>**CLI Parameter Types**

The following table describes all the parameter types supported by the CLI.

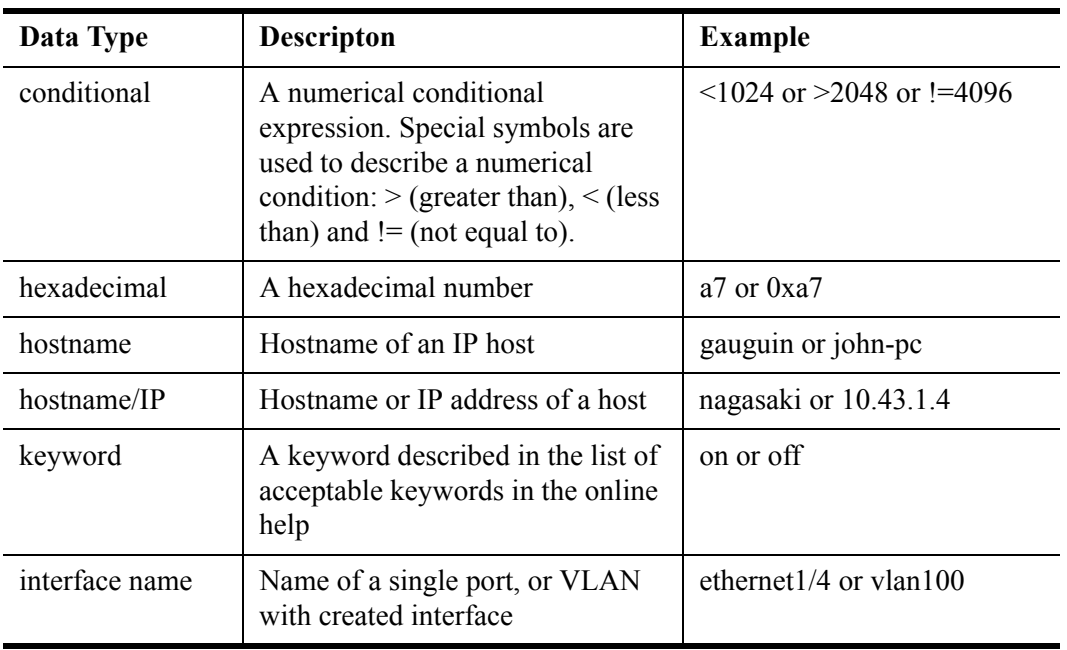

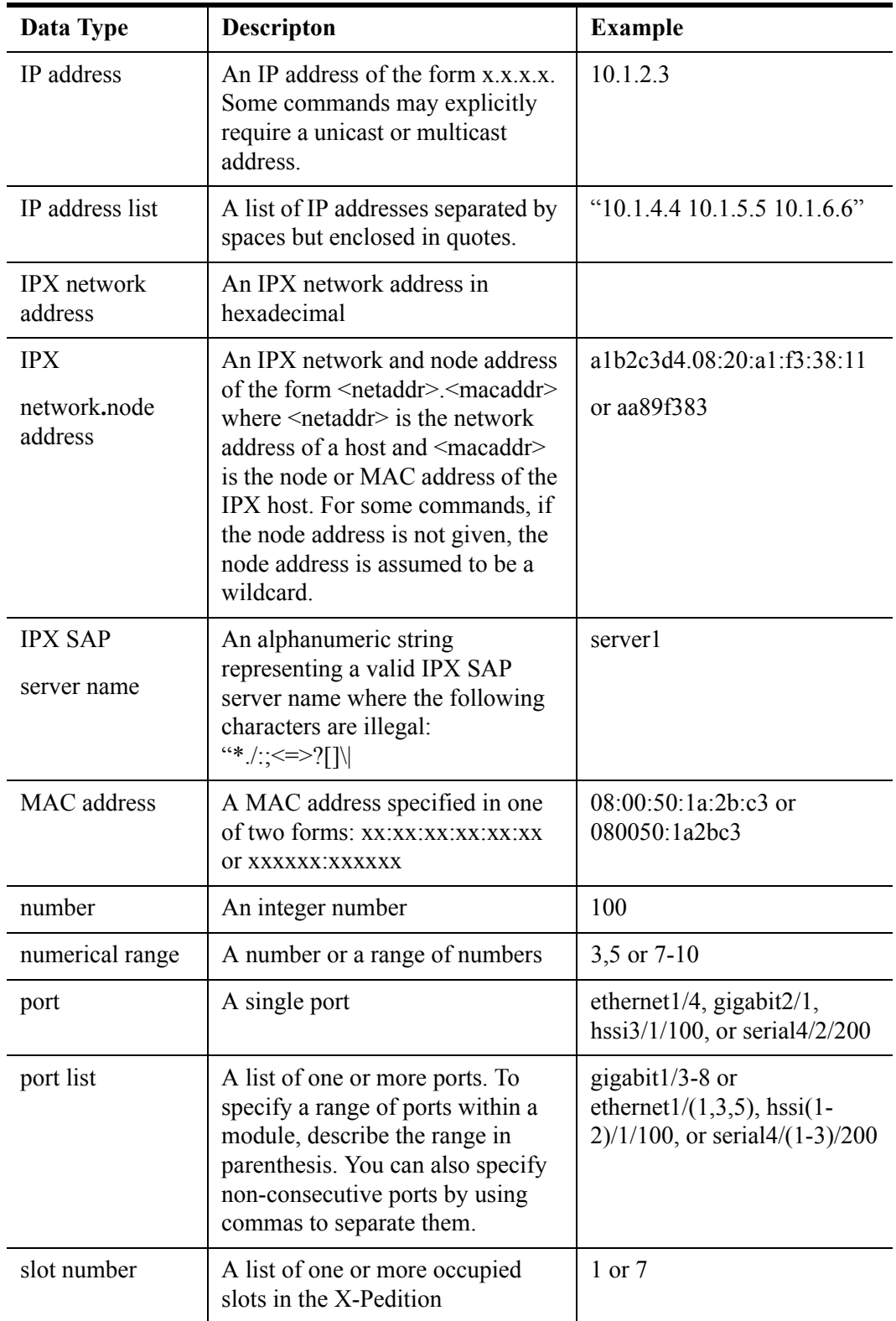

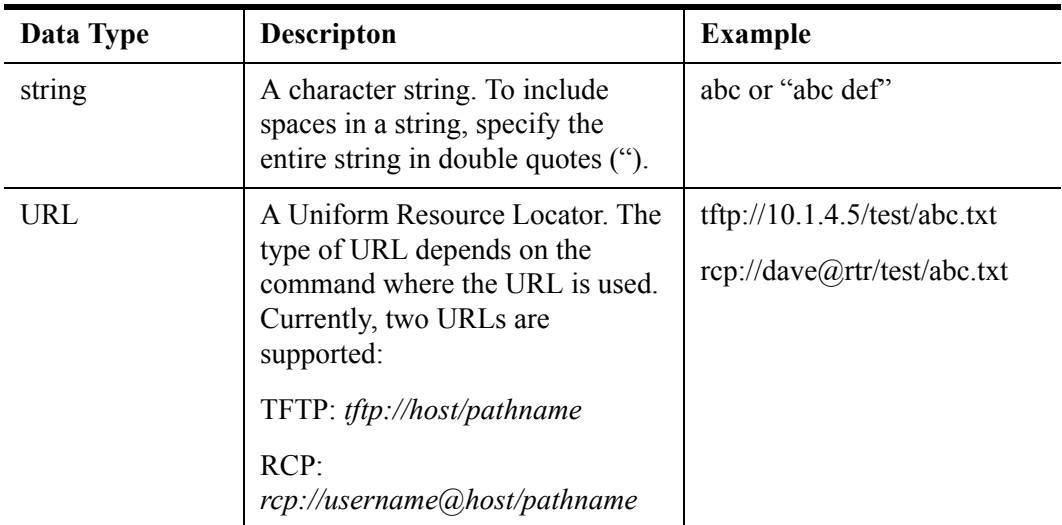

# <span id="page-19-0"></span>**Getting Help**

For additional support related to the Common CLI syntax or this document, contact Enterasys Networks using one of the following methods:

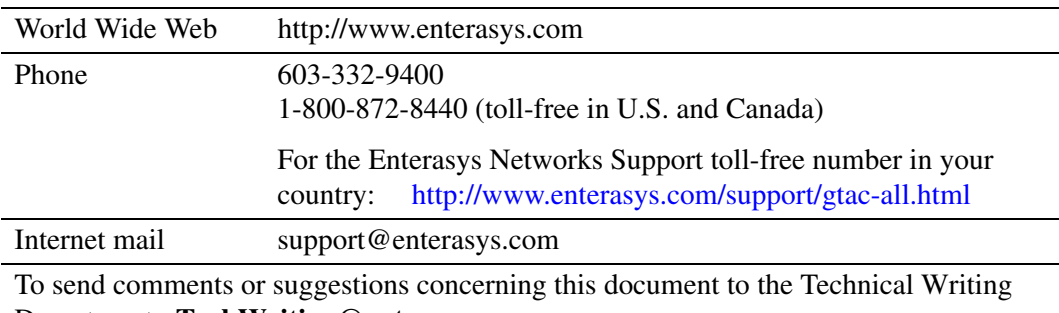

Department: **TechWriting@enterasys.com**

Make sure to include the document Part Number in the email message.

#### **Before contacting Enterasys Networks for technical support, have the following information ready:**

- Your Enterasys Networks service contract number
- A description of the failure
- A description of any action(s) already taken to resolve the problem (e.g., changing mode switches, rebooting the unit, etc.)
- The serial and revision numbers of all involved Enterasys Networks products in the network
- A description of your network environment (layout, cable type, etc.)
- Network load and frame size at the time of trouble (if known)
- The device history (i.e., have you returned the device before, is this a recurring problem, etc.)
- Any previous Return Material Authorization (RMA) numbers

*Getting Help*

# **Changing the CLI Syntax**

The Enterasys X-Pedition firmware is designed to move easily between Native and Common CLI syntax.The following information instructs the user on maneuvering back and forth between these syntaxes.

## <span id="page-22-0"></span>**Moving From Native to Common CLI Syntax**

In order to switch from Native to Common CLI syntax, the X-Pedition must first be in **Enable** mode. For more about Enable mode, see the *Enterasys X-Pedition Command Line Interface Reference Manual*. By default, the X-Pedition boots up in User mode, under the Native CLI syntax engine.

When the X-Pedition is in Enable mode, enter the following command:

```
xp# cli set common
```
This command will switch the X-Pedition over to Common CLI syntax.

## <span id="page-22-1"></span>**Moving From Common to Native CLI Syntax**

If the user wishes to switch back to the Native CLI syntax, the following command should be entered while in Common CLI **Privileged** mode:

xp# **terminal cli native**

This command will return the X-Pedition CLI to the Native syntax. For more information on Privileged mode, please see *[enable Command](#page-86-1)* on page 71. For more information on the **terminal cli native** command, see *[terminal cli native Command](#page-372-1)* on page 357

**Note:** The current CLI syntax is saved in the system NVRAM. This means that if the user reboots the X-Pedition while in Native CLI syntax, it will start up in Native CLI syntax; likewise, if the X-Pedition is rebooted while in Common CLI syntax, it will start up in Common CLI syntax.

# **Chapter 1**

# <span id="page-24-0"></span>**access-list Commands**

The **access-list** commands allow the user to clear ACL (Access Control List) counters and display those Access Control Lists currently configured on the X-Pedition

## <span id="page-24-1"></span>**Command Summary**

[Table 1](#page-24-2) lists the **access-list** commands. The sections following the table describe the command syntax.

#### <span id="page-24-2"></span>**Table 1. access-list commands**

**clear access-list counters** *<num>***|***<name>*

show access-lists  $|$ *<num>* $|$ *<string>* $|$ {interface *<string>* $|$ **all-ip}**|service|{port *<portlist>***|all-ports}]**

## <span id="page-25-0"></span>**clear access-list counters**

### **Purpose**

Clears one or all ACL counters.

#### **Format**

```
clear access-list counters <num>|<name>
```
#### **Mode**

Enable

### **Description**

The **clear access-list counters** command allows the user to clear Access Control List counters.With ACL logging enabled, the router prints out a message verifying whether a packet is forwarded or dropped, and counters record these statistics. With this command, the user can clear the ACL counters.

#### **Parameters**

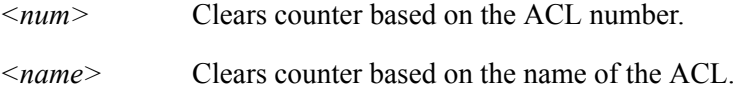

### **Restrictions**

None.

#### **Example**

To clear counters for Access Control List 100:

**clear access-list counters 100**

## <span id="page-26-0"></span>**show access-lists**

#### **Purpose**

Displays one or more ACLs.

#### **Format**

```
show access-lists |\langle \text{num}\rangle|\langle \text{string}\rangle {interface \langle \text{string}\rangle all-ip} | service | {port \langle \text{port}\ranglelist>|all-ports}]
```
#### **Mode**

Enable

### **Description**

The **show access-lists** command allows the user to display currently configured Access Control Lists. The parameters associated with this command further allow the user to sort and display ACLs by name, interface, port, or service type.

#### **Parameters**

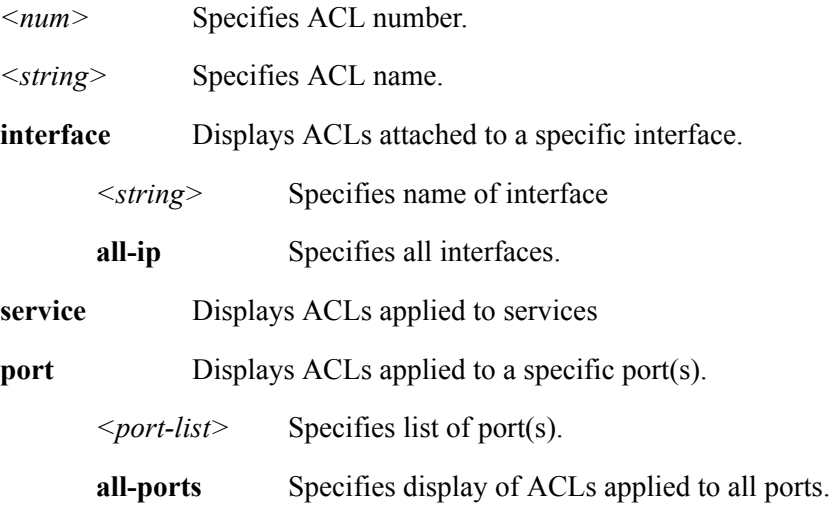

#### **Restrictions**

None.

show access-lists

# **Chapter 2**

# **aging Commands**

<span id="page-28-0"></span>The **aging** commands control aging of learned MAC address entries in the X-Pedition's L2 lookup tables or layer3/4 flows. Using the **aging** commands, you can show L2 or layer 3/4 aging information, set or disable L2 aging on specific ports, set or disable aging of layer 3/4 flows, or set or disable NAT or LSNAT flows.

## <span id="page-28-1"></span>**Command Summary**

[Table 2](#page-28-2) *lists the l2 and l3 aging commands. The sections following the table describe the command syntax.*

<span id="page-28-2"></span>**Table 2. aging commands**

**show mac-address-table aging-time**

**show mls aging**

## <span id="page-29-0"></span>**show mac-address-table aging-time**

## **Purpose**

Shows the L2 aging status for SwitchRouter ports.

## **Format**

**show mac-address-table aging-time**

## **Mode**

User

## **Description**

The **show mac-address-table aging-time** command shows whether L2 aging is enabled or disabled on SwitchRouter ports. For ports on which L2 aging is enabled, this command also shows the aging time.

## **Parameters**

None.

## **Restrictions**

None.

## <span id="page-30-0"></span>**show mls aging**

## **Purpose**

Shows the L3 aging status for X-Pedition ports.

### **Format**

**show mls aging**

#### **Mode**

User

## **Description**

The **show mls aging** command shows whether L3/4 aging is enabled or disabled on X-Pedition ports. For ports on which L3/4 aging is enabled, this command also shows the aging time.

## **Parameters**

None.

## **Restrictions**

None.

## **Example**

To show whether layer 3/4 aging is enabled and the aging time for enabled ports:

xp# **show mls aging** L3 Aging: Timeout 30 seconds show mls aging

# **Chapter 3**

# **arp Commands**

<span id="page-32-0"></span>The **arp** commands enable you to add, display, and clear Address Resolution Protocol (ARP) entries on the X-Pedition.

## <span id="page-32-1"></span>**Command Summary**

[Table 3](#page-32-2) lists the **arp** commands. The sections following the table describe the command syntax.

#### <span id="page-32-2"></span>**Table 3. arp commands**

**arp add** *<host>* **mac-addr** *<MAC-addr>* **exit port** *<port>* **keep time** *<seconds>*

**arp clear** *<host>* **mac-addr** *<MAC-addr>* **exit port** *<port>* **keep time** *<seconds>*

**arp show** *<IPaddr>***|all [undecoded] [unresolved] [interface** *<string>***|all] [port**  *<port>***]**

**show arp statistics** *<IFname>*

## <span id="page-33-0"></span>**arp add**

### **Purpose**

Adds an ARP entry.

### **Format**

```
arp add <host> mac-addr <MAC-addr> exit-port <port> keep-time <seconds>
```
### **Mode**

Privileged

## **Description**

The **arp add** command allows the user to manually add ARP entries to the ARP table. Typically, the X-Pedition creates ARP entries dynamically. Using the **arp add** command, you can create an ARP entry to last a specific amount of time. If the exit port is not specified, then packets to the IP address for which the ARP entry is created are transmitted on all ports of the interface. If an ARP request is received from the host for which the ARP entry was created, then the exit port is updated with the port on which the ARP request was received, so that subsequent packets are transmitted on one port only.

## **Parameters**

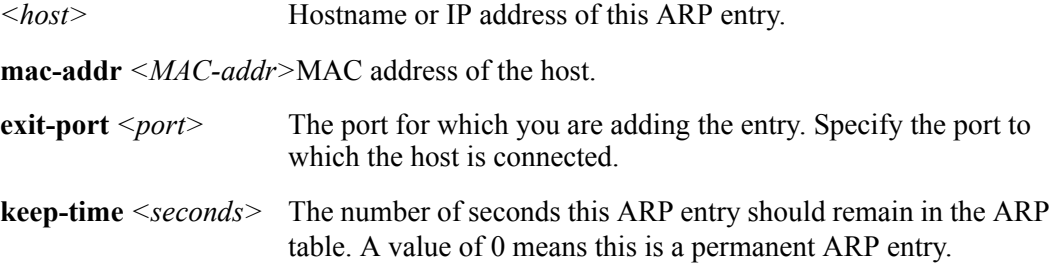

## **Restrictions**

None.

## **Examples**

To create an ARP entry for the IP address 10.8.1.2 at port et.4.7 for 15 seconds:

xp# **arp add 10.8.1.2 mac-addr 08:00:20:a2:f3:49 exit-port et.4.7 keep-time 15**

## <span id="page-35-0"></span>**arp clear**

### **Purpose**

Removes an ARP entry from the ARP table.

### **Format**

```
arp clear <host> mac-addr <MAC-addr> exit-port <port> keep-time <seconds>
```
## **Mode**

Privileged

### **Description**

The **arp clear** command lets you manually remove entries from the ARP table. The command can remove both dynamic and permanent entries.

## **Parameters**

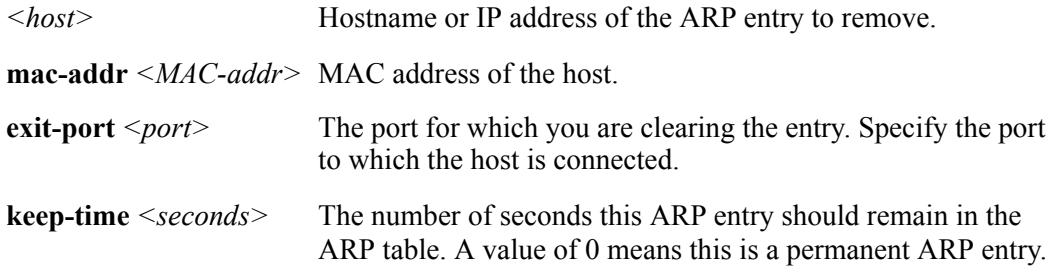

## **Examples**

To remove the ARP for the host 10.8.1.2 from the ARP table:.

```
xp# arp clear 10.8.1.2
```
To clear the entire ARP table.

xp# **arp clear all**
# **arp show**

## **Purpose**

Displays the ARP table.

## **Format**

**arp show** *<IPaddr>***|all [undecoded] [unresolved] [interface** *<string>***| all] [port <***port>***]**

### **Mode**

Privileged

## **Description**

The **arp show** command displays the entire ARP table.

## **Parameters**

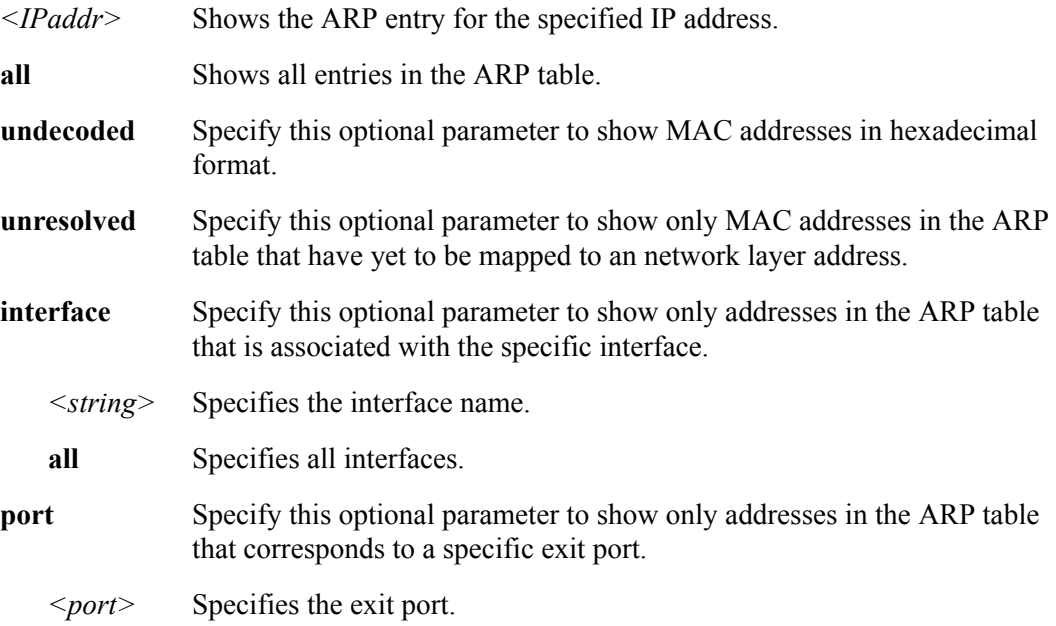

# **show arp statistics**

## **Purpose**

Displays ARP statistics.

### **Format**

**show arp statistics** *<IFname>*

#### **Mode**

Privileged

#### **Description**

The **show arp statistics** command displays ARP statistics, such as the total number of ARP requests and replies.

#### **Parameters**

*<IFname>* Displays ARP statistics for the specified interface. Failing to specify an interface will result in the display of ARP statistics for all interfaces.

# **Example**

To display ARP statistics on interface 'en0':

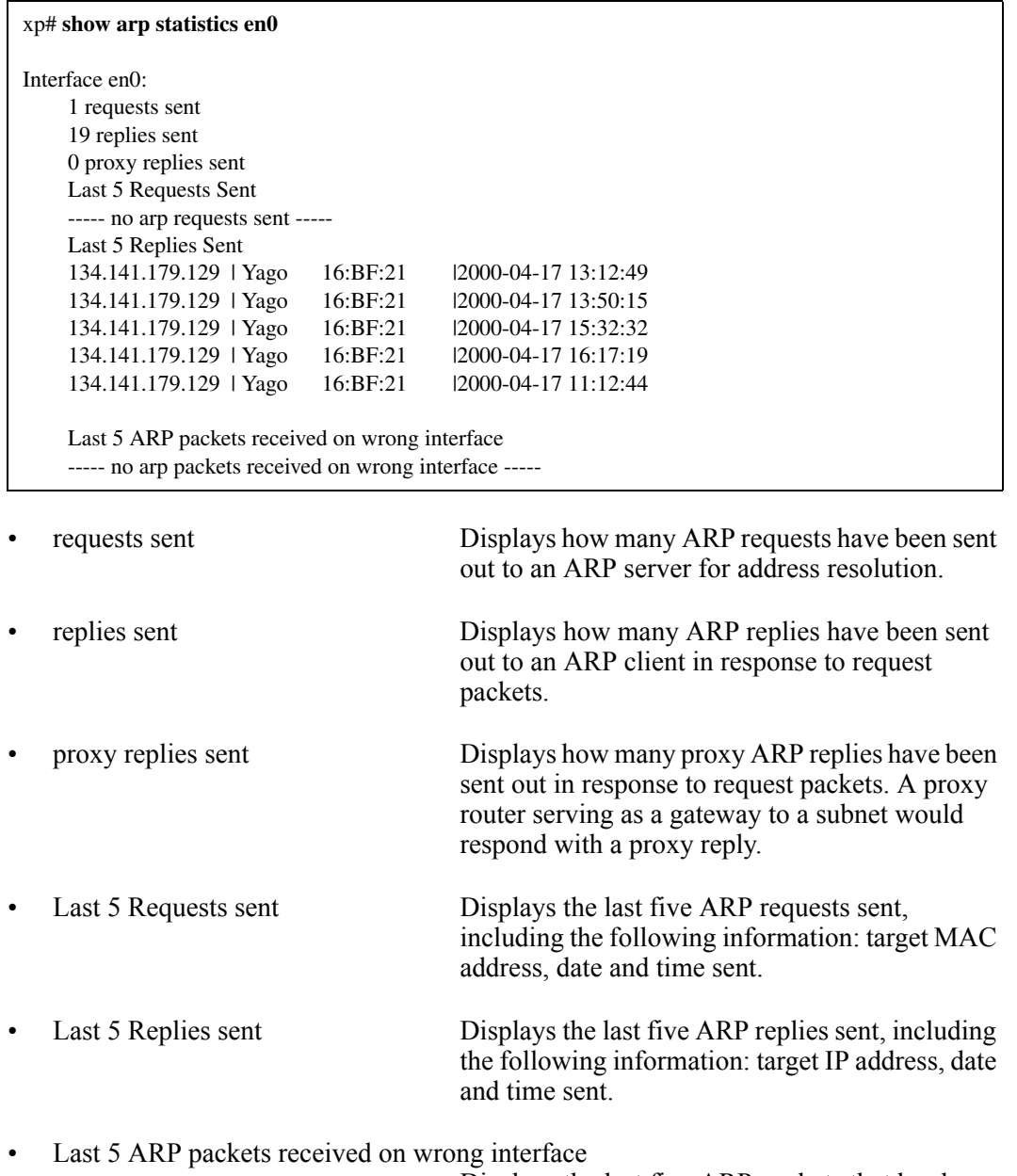

Displays the last five ARP packets that has been received on the wrong interface.

# **Chapter 4**

# **atm Command**

The **show atm** command displays information specific to an Asynchronus Transfer Mode (ATM) port.

#### **Format**

**show atm [vpl port**  $\leq$  *port-list>*] [vcl port-*list>*] [service  $\leq$  *string>*| all] [port**settings** *<port-list>|* **all-ports]**

#### **Parameters**

*<port list>* Is the port name, in the format: **media.slot.port.vpi.vci**

- **media** Is the media type. This is **at** for an ATM port.
- **slot** Is the slot number where the module is installed.
- **port** Is the number of the port through which data is passing.
- **vpi** Is the Virtual Path Identifier.
- **vci** Is the Virtual Channel Identifier.
- **port-settings** Shows the characteristics of an ATM port that were set by the **port set** command. Specify **all-ports** to show characteristics of all ATM ports.
- **service** Shows all defined ATM service profiles. Specify **all** to show all ATM service profiles.
- **vcl port** Shows VCL configurations on a port.

Specify **at.slot.port** to display all VCLs configured on the port.

Specify **at.slot.port.vpl** to display all VCLs for the specified VPL configured on the port.

Specify **at.slot.port.vpl.vcl** to display only the specified VCL configured on the port.

**vpl port** Shows VPL configurations on a port. Specify **at.slot.port** to display all VPLs configured on the port. Specify **at.slot.port.vpl** to display only the specified VPL configured on the port.

## **Restrictions**

None**.**

## **Examples**

To display information about the VPL configurations on ATM port 1:

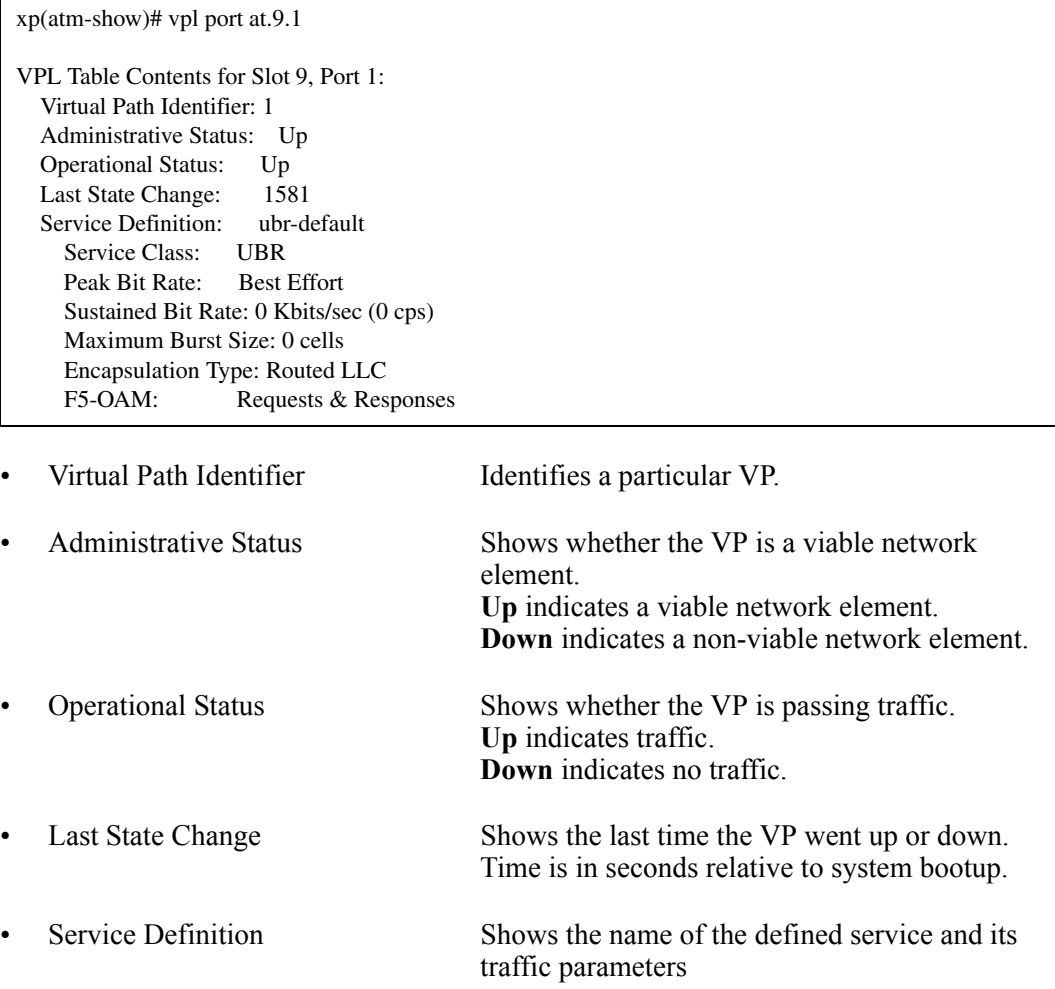

To display information about all the defined service profiles for UBR:

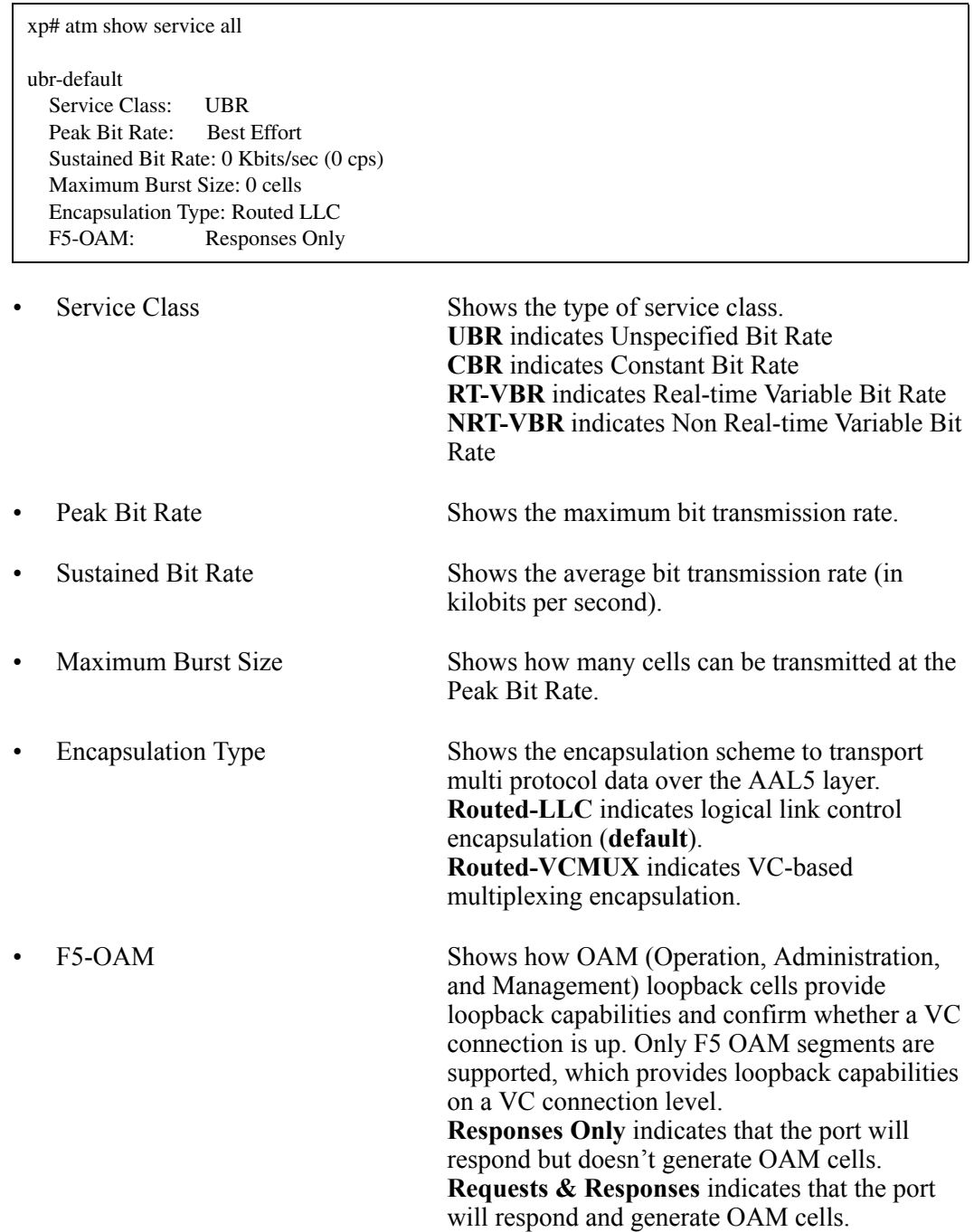

To display port-setting information about ATM port 1:

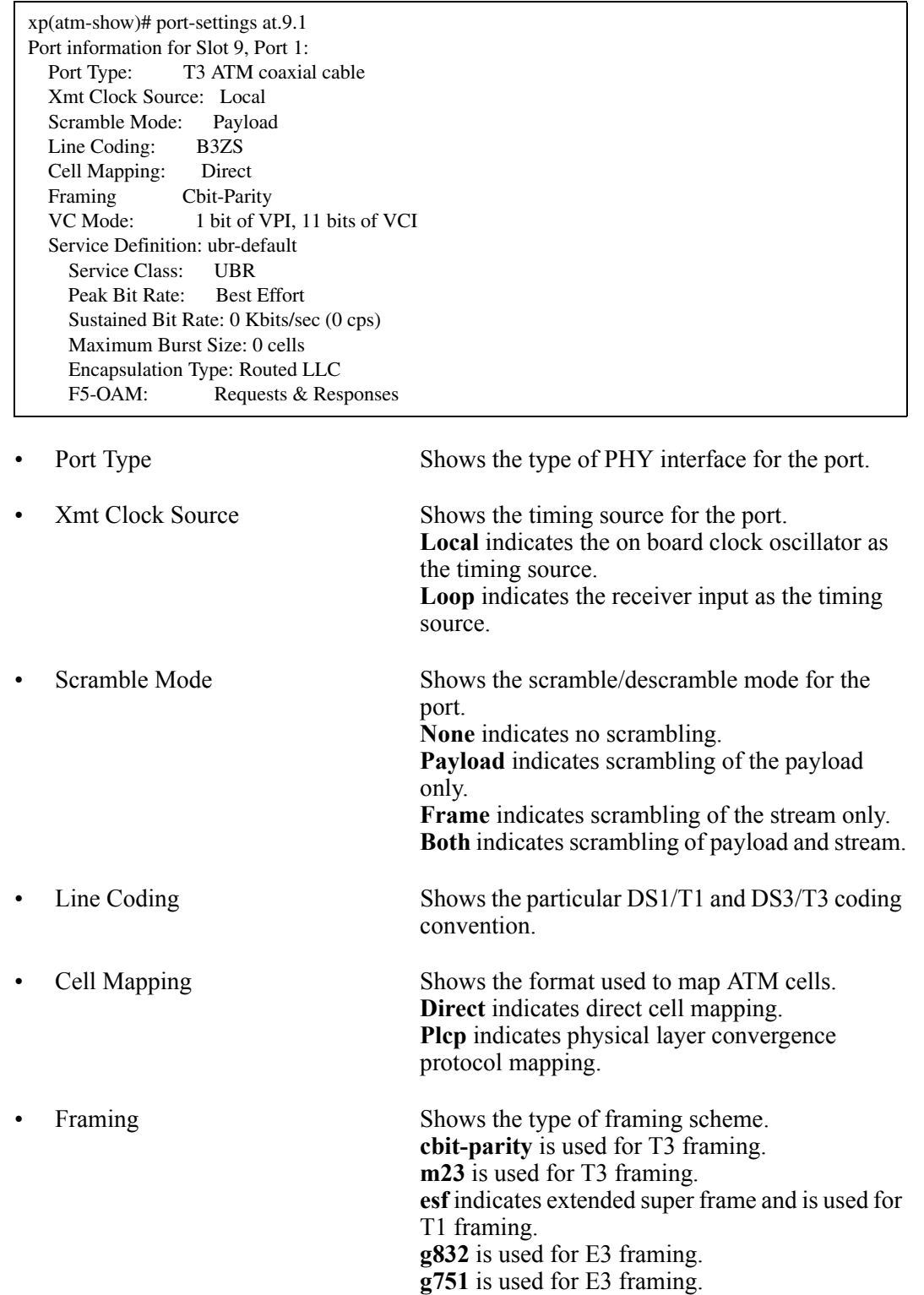

• VC Mode Shows the bit allocation for VPI and VCI.

• Service Definition Shows the name of the defined service on the port and its traffic parameters.

# **Chapter 5**

# **bgp Commands**

The **bgp** commands let you display and set parameters for the Border Gateway Protocol (BGP).

# **Command Summary**

[Table 4](#page-46-0) lists the **bgp** commands. The sections following the table describe the command syntax.

#### <span id="page-46-0"></span>**Table 4. bgp commands**

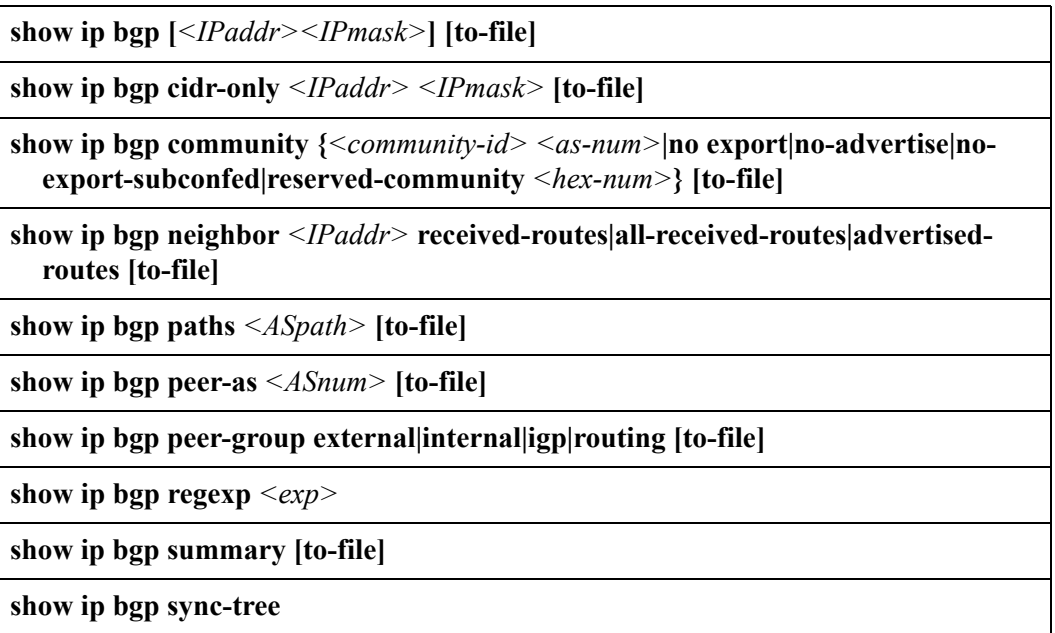

# **show ip bgp**

## **Purpose**

Displays entries in the BGP routing table.

## **Format**

**show ip bgp [***<IPaddr><IPmask>***] [to-file]**

### **Mode**

Privileged

### **Description**

The **show ip bgp** command displays the IP address/netmask, next hop, and AS path for each BGP route.

## **Parameters**

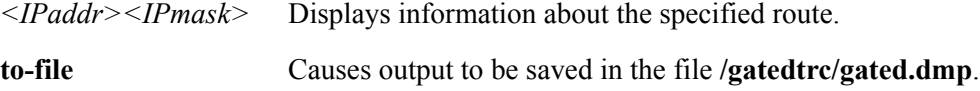

## **Restrictions**

None.

### **Example**

To display the BGP routing table:

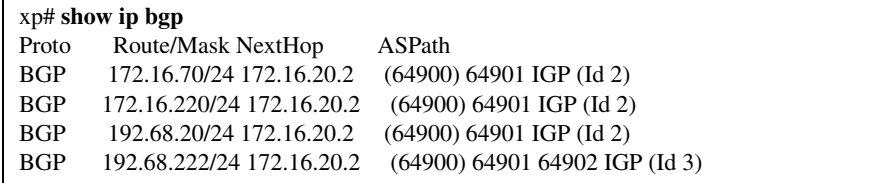

# **show ip bgp cidr-only**

#### **Purpose**

Displays routes in the BGP routing table with CIDR network masks.

#### **Format**

**show ip bgp cidr-only [***<IPaddr><IPmask>***] [to-file]**

#### **Mode**

Privileged

#### **Description**

The **bgp show cidr-only** command displays the same type of route information as the **show ip bgp** command. The difference is that the **show ip bgp cidr-only** command limits the display to CIDR routes only.

#### **Parameters**

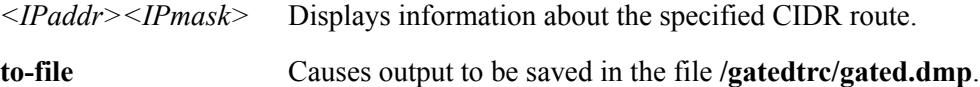

## **Restrictions**

None.

### **Example**

To display information all CIDR routes in the X-Pedition's BGP route table:

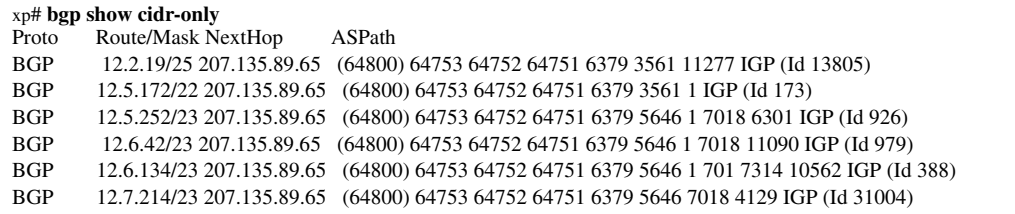

# **show ip bgp community**

#### **Purpose**

Displays routes that belong to a specified community.

#### **Format**

```
show ip bgp community \{\leqcommunity-id> \leqas-num>|no-export|no-advertise|no-
 export-subconfed|reserved-community <hex-number>} [to-file]
```
#### **Mode**

Privileged

#### **Description**

The **show ip bgp community** command displays routes that belong to a specified community in a specified autonomous system.

#### **Parameters**

#### *<community-id***>**

This is the community identifier portion of a community split. It combines with the autonomous-system value entered to create a value for the community attribute.

#### *<as-num>*

This is an autonomous system number.

#### **no-export**

This is a special community. It indicates the routes associated with this attribute must not be advertised outside a BGP confederation boundary. Since the X-Pedition's implementation does not support confederations, this boundary is an AS boundary.

#### **no-advertise**

This is a special community. It indicates that the routes associated with this attribute must not be advertised to other BGP peers.

#### **no-export-subconfed**

This is a special community. It indicates the routes associated with this attribute must not be advertised to external BGP peers. (This includes peers in other members' autonomous systems inside a BGP confederation.)

#### **reserved-community** *<hex-number>*

This option specifies one of the reserved communities not mentioned above. A

reserved community is one that is in one of the following ranges (0x0000000 - 0x0000FFFF) or (0xFFFF0000 - 0xFFFFFFFF).

#### **to-file**

Causes output to be saved in the file **/gatedtrc/gated.dmp**.

#### **Restrictions**

None.

## **Example**

To display routes that belong to community 160 in AS 64900:

xp# **show ip bgp community 160 64900** BGP table : Local router ID is 192.68.11.1 Status codes: s suppressed, d damped, h history, \* valid, > best, i - internal Origin codes: i - IGP, e - EGP, ? - incomplete Network Next Hop Metric LocPrf Path  $*$  > 192.68.20/24 172.16.20.2 64901 i  $*$  > 192.68.222/24 172.16.20.2 64901 64902 i

# **show ip bgp neighbor**

#### **Purpose**

Displays status information about BGP peer hosts.

#### **Format**

**show ip bgp neighbor** *<IPaddr>* **received-routes|all-received-routes|advertised-routes [to-file]**

## **Mode**

Privileged

#### **Description**

The **show ip bgp neighbor** command displays information related to a specified BGP peer host. Two types of information can be displayed: routes received and accepted from a BGP peer host, and all routes the X-Pedition has advertised to a peer host.

#### **Parameters**

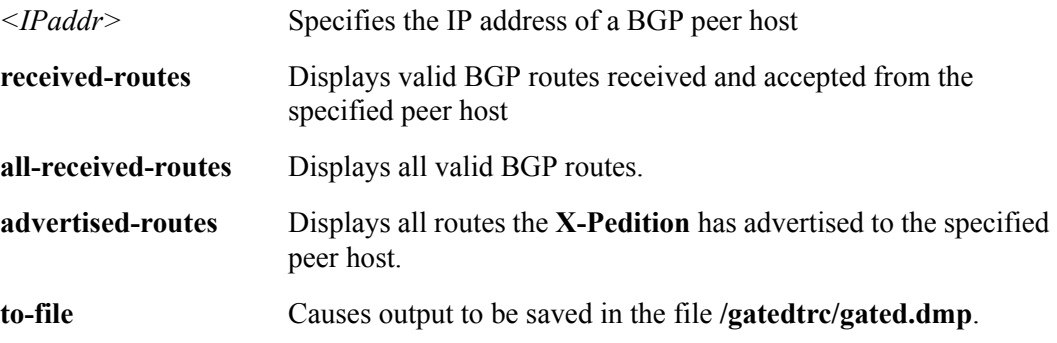

#### **Restrictions**

## **Examples**

To display all valid BGP routes received and accepted from peer host 172.16.20.2:

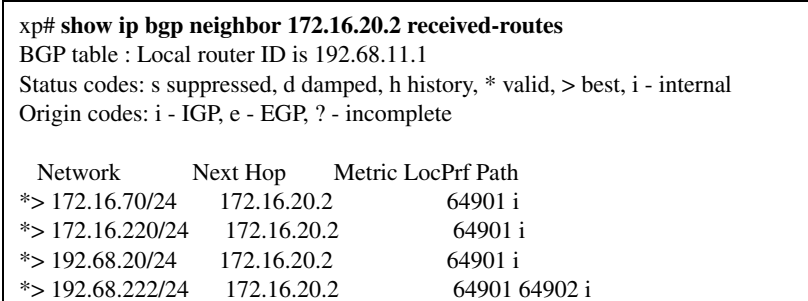

Displays all routes the X-Pedition has advertised to peer host 172.16.20.2:

```
xp# show ip bgp neighbor 172.16.20.2 advertised-routes
BGP table : Local router ID is 192.68.11.1
Status codes: s suppressed, d damped, h history, * valid, > best, i - internal
Origin codes: i - IGP, e - EGP, ? - incomplete
  Network Next Hop Metric LocPrf Path
* > 172.16.20/24 172.16.20.1 i
* > 192.68.11/24 192.68.11.1 i
```
# **show ip bgp paths**

#### **Purpose**

Displays BGP Autonomous System (AS) path information.

### **Format**

**show ip bgp paths** *<ASpath>* **[to-file]**

#### **Mode**

Privileged

### **Description**

The **show ip bgp paths** command displays information about a specified AS path or all AS paths. The AS path is listed along with the number of routes that use it.

#### **Parameters**

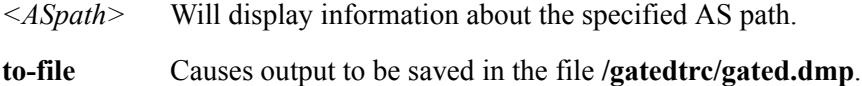

## **Restrictions**

None.

#### **Example**

To display information about all AS paths:

xp# **show ip bgp paths** Hash Ref Path 0 5 IGP (Id 1) 2 1 (64900) 64901 64902 IGP (Id 3) 7 4 (64900) 64901 IGP (Id 2)

# **show ip bgp peer-as**

#### **Purpose**

Displays information about TCP and BGP connections to an Autonomous System.

#### **Format**

**show ip bgp peer-as** *<ASnum>* **[to-file]**

#### **Mode**

Privileged

#### **Description**

The **show ip bgp peer-as** command displays information about routers in a specified autonomous system that are peered with the X-Pedition.

#### **Parameters**

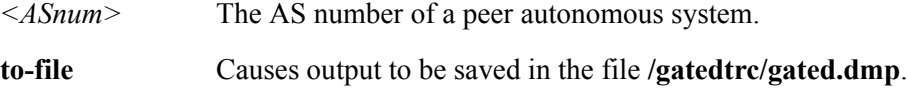

## **Restrictions**

None.

#### **Example**

To display information about TCP and BGP connections to autonomous system 64901:

xp# **show ip bgp peer-as 64901** group type External AS 64901 local 64900 flags <> peer 172.16.20.2 version 4 lcladdr (null) gateway (null) flags 0x20 state 0x6 <Established> options  $0x0 \ll$  metric\_out -1 preference 170 preference2 0 recv buffer size 0 send buffer size 0 messages in 10039 (updates 5, not updates 10034) 190863 octets messages out 10037 (updates 1, not updates 10036) 190743 octets

# **show ip bgp peer-group**

#### **Purpose**

Displays status information about BGP peers by group.

#### **Format**

**show ip bgp peer-group external|internal|igp|routing [to-file]**

#### **Mode**

Enable

### **Description**

The **show ip bgp peer-group** command displays status information about BGP peers according to their group.

#### **Parameters**

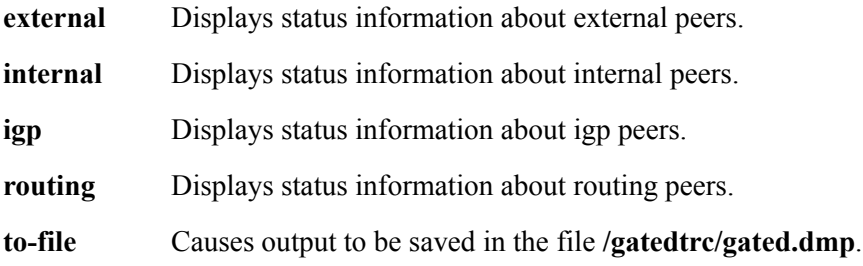

#### **Restrictions**

None.

## **Example**

To display status information about external peers:

xp# **show ip bgp peer-group external** Group Neighbor V AS MsgRcvd MsgSent State external 172.16.20.2 4 64901 10045 10044 Established BGP summary, 1 peers in group type "external"

# **show ip bgp regexp**

#### **Purpose**

Displays the BGP routes matching the AS path regular expression.

#### **Format**

**show ip bgp regexp** *<exp>*

#### **Mode**

Privileged

### **Description**

The **show ip bgp regexp** command searches through all BGP routes that contain specified keywords belonging to an AS path. These specified keywords are the AS path regular expression upon which the search is executed. The expression string can be a combination of AS numbers or names.

Some BGP character string shorthand conventions:

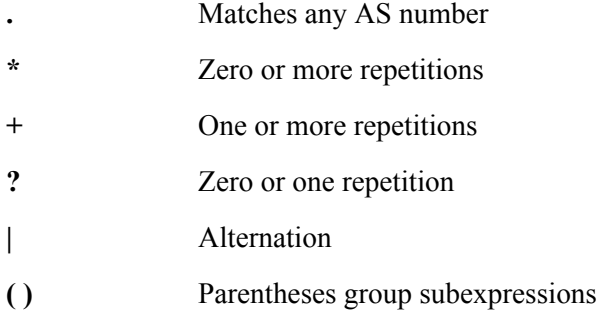

#### **Parameters**

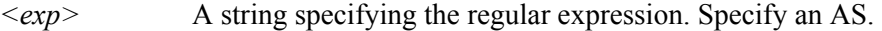

#### **Restrictions**

# **Example**

To display the BGP routes starting with "64751":

```
xp# show ip bgp regexp "64751 .*"
Network Next Hop Metric LocPrf Path<br>*> 193.226.64/22 134.141.178.33 64751 6379 1 1239 11331 8338 i
*> 193.226.64/22 134.141.178.33
```
# **show ip bgp summary**

#### **Purpose**

Displays the status of all BGP connections.

#### **Format**

**show ip bgp summary [to-file]**

#### **Mode**

Privileged

#### **Description**

The **show ip bgp summary** command displays the status of all BGP peers of the X-Pedition.

#### **Parameters**

**to-file** Causes output to be saved in the file **/gatedtrc/gated.dmp**.

#### **Restrictions**

None.

### **Example**

To display the status of all BGP connections:

xp# **show ip bgp summary** Neighbor V AS MsgRcvd MsgSent Up/Down State 172.16.20.2 4 64901 10033 10031 6d23h8m1s Established BGP summary, 1 groups, 1 peers

# **show ip bgp sync-tree**

## **Purpose**

Displays the BGP synchronization tree.

## **Format**

**show ip bgp sync-tree**

#### **Mode**

Privileged

### **Description**

The **show ip bgp sync-tree** command displays the BGP synchronization tree. The synchronization tree is used by IBGP peers to resolve the next hop (forwarding address). It gives information about routes that are orphaned because the next hop could not be resolved.

## **Parameters**

None.

## **Restrictions**

## **Examples**

The following example shows the next hops for some of the routes that are not resolved (by showing orphaned routes):

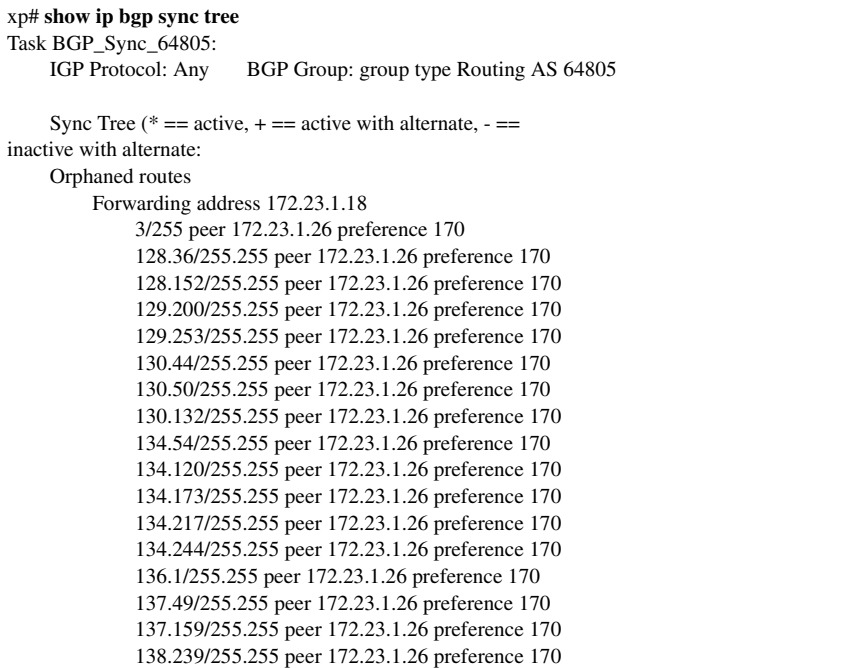

The following example shows the next hop for all the routes that are resolved.:

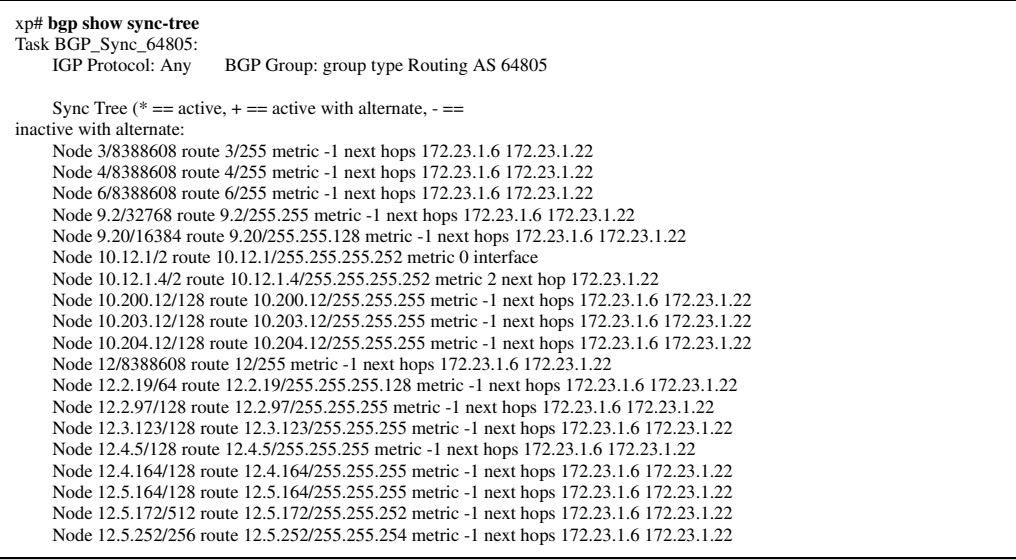

*show ip bgp sync-tree*

# **Chapter 6**

# **cli Commands**

The **cli** commands allow you to change the behavior of the Command Line Interface (CLI) in terms of command completion and command history recall.

# **Command Summary**

[Table 5](#page-62-0) lists the **cli** commands. The sections following the table describe the command syntax.

#### <span id="page-62-0"></span>**Table 5. cli commands**

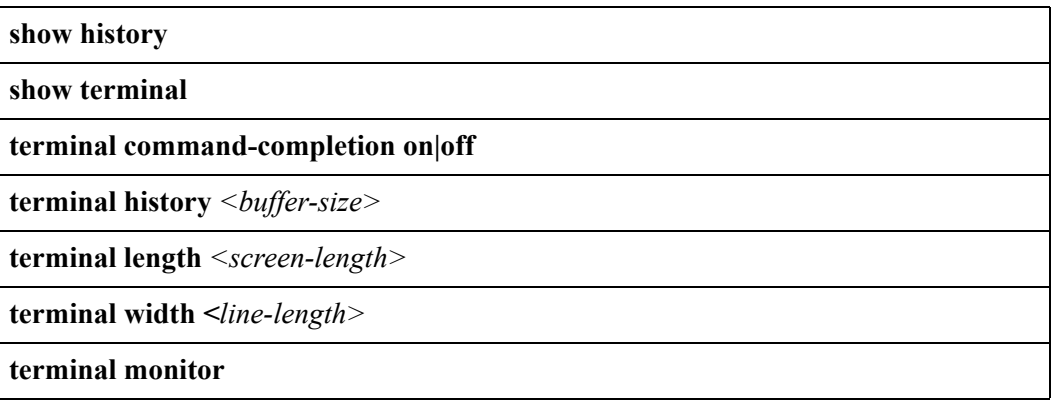

# **show history**

### **Purpose**

Displays the command history from the current CLI session.

## **Format**

**show history**

#### **Mode**

User

## **Description**

The **show history** command shows the commands you have issued during the current CLI session. A number is associated with each command. A command's number is useful for re-entering, modifying, or negating the command.

**Note:** You also can perform a command history recall by entering **!\*** at any command prompt.

## **Parameters**

None.

## **Restrictions**

# **show terminal**

## **Purpose**

Displays information about the current terminal settings.

#### **Format**

**show terminal**

#### **Mode**

User

## **Description**

The **show terminal** command shows information about the terminal settings. The terminal settings affect the display characteristics of your CLI session.

#### **Parameters**

None.

## **Restrictions**

# **terminal command completion**

#### **Purpose**

Turns on or off command completion support.

#### **Format**

**terminal command completion on|off**

#### **Mode**

User

#### **Description**

The **terminal command completion** command lets you enable or disable command completion support. This command affects only the user's current login session.

#### **Parameters**

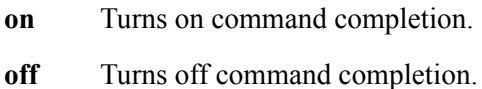

#### **Restrictions**

## **terminal history size**

#### **Purpose**

Modifies command history recall characteristics.

#### **Format**

**terminal history size buffer-size**

#### **Mode**

User

#### **Description**

The **terminal history size** command lets you to set the size of the command history buffer. Each command stored in this buffer can be recalled without having the user type in the same, complete command again. By setting the size of this history buffer, one tells the router how many of the most recently executed commands should be stored. When the buffer is full, the oldest command is pushed out to make space for the newest command. This command affects only the user's current login session.

#### **Parameters**

*<buffer-size*> A number specifying how many of the most recently executed commands should be kept. To disable history support, specify a size of 0.

#### **Restrictions**

None.

#### **Examples**

To set the history buffer size to 100 commands:

xp# **terminal history size 100**

# **terminal length**

#### **Purpose**

Modifies terminal screen's column settings for the current session.

#### **Format**

```
terminal length <screen-length>
```
#### **Mode**

User

#### **Description**

The **terminal length** command lets you modify the terminal screen's column size for the current session.

#### **Parameters**

*<screen-length>* Number of columns for your terminal. Enter a number between 0- 512.

#### **Restrictions**

None.

#### **Example**

To set the number of columns to 100 lines:

xp# **terminal length 100**

# **terminal width**

#### **Purpose**

Modify terminal screen's row settings for current session.

#### **Format**

**terminal width** *<line-length>*

#### **Mode**

User

#### **Description**

The **terminal width** command allows you to modify the terminal screen's row settings for the current session. Specifying the number of rows available on your terminal causes the system to automatically pause when screen output fills the entire screen.

#### **Parameters**

*<line-length>* Number of rows for your terminal. Enter a number between 0-512. To prevent output from pausing after screen fills, set the value to 0.

#### **Restrictions**

None.

#### **Examples**

To set the number of rows to 100 lines:

xp# **terminal width 100**

# **terminal monitor**

#### **Purpose**

Allows the current CLI session to receive or not receive console output.

#### **Format**

**terminal monitor**

#### **Mode**

Privileged

#### **Description**

Some system messages are normally only sent to the management console. The **terminal monitor** command allows the current CLI session to also receive those messages. This command is useful only if you have a current Telnet CLI session and you want the debugging output that is normally sent to the management console to also be displayed on the Telnet session.

#### **Parameters**

None.

#### **Restrictions**

# **Chapter 7**

# **copy Commands**

The **copy** commands allow the user to copy a file.

# **Command Summary**

[Table 6](#page-70-0) lists the **copy** commands. The sections following the table describe the command syntax.

#### <span id="page-70-0"></span>**Table 6. copy commands**

**copy tftp| rcp| active| scratchpad| startup|** *<filename>* **tftp| rcp| active| scratchpad| startup|** *<filename>*

**copy tftp flash**

# **copy tftp**

#### **Purpose**

Copy configuration information or files.

#### **Format**

```
copy tftp| rcp| active| scratchpad| startup| <filename> tftp| rcp| active| scratchpad| 
   startup| <filename>
```
#### **Mode**

Privileged

#### **Description**

The **copy** command is primarily for transferring configuration information. You can copy configuration information between the X-Pedition and external hosts using protocols such as TFTP or RCP. Within the X-Pedition, you can copy configuration information between the X-Pedition file system, the scratchpad (configuration database), the active (running) configuration or the Startup configuration. You also can use the **copy** command to make backup copies of a configuration file.

If the X-Pedition has two Control Modules, you can copy the startup configuration of the primary Control Module to the secondary Control Module.

## **Parameters**

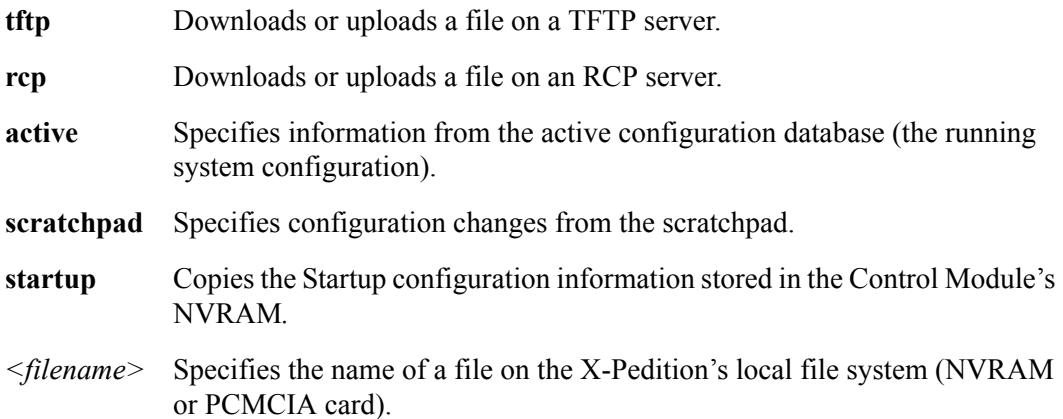
### **Restrictions**

The X-Pedition does not allow some combinations of source and destination pair. Typically, you cannot have the same location for both source and destination; for example, you cannot copy from one TFTP server directly to another TFTP server or copy from scratchpad to scratchpad.

In addition, you cannot copy directly into the active configuration from anywhere except the scratchpad. All changes to the running system must come through the scratchpad.

#### **Examples**

To copy configuration information from the scratchpad to the active database, enter the following command. This command activates all the uncommitted changes, thus immediately placing the changes into effect.

xp# **copy scratchpad active**

To copy the file config.john to config.debi:.

xp# **copy config.john config.debi**

To copy the Startup configuration to a TFTP server for backup purposes, enter the following command. The CLI prompts for the TFTP server's IP address or hostname and the filename:

xp# **copy startup tftp-server**

To copy a previously saved configuration from a TFTP server to the Startup configuration, enter the following command. Note the use of an URL to specify the TFTP server and the filename.

xp# **copy tftp://10.1.2.3/backup/config.org startup**

To copy the active configuration to a remote server using RCP, enter the following command. Notice that in this example a URL specifies the RCP user name, server, and filename.

xp# **copy active rcp://john@server1/config/config.dec25**

# **copy tftp flash**

## **Purpose**

Copies a system software image to the X-Pedition.

## **Format**

**copy tftp flash** 

## **Mode**

Privileged

## **Description**

The **copy tftp flash** command copies a system software image from a TFTP server into the PCMCIA flash card on the Control Module. By default, if the X-Pedition has two Control Modules, the system software image is copied to both Control Modules.

## **Parameters**

None. The X-Pedition will prompt for information as needed.

## **Restrictions**

# **dhcp Commands**

The **dhcp** commands allow the user to display and clear *scopes* (sets of IP address pools and network parameters) that are to be used by Dynamic Host Configuration Protocol (DHCP) clients and apply them to interfaces on the X-Pedition.

# **Command Summary**

[Table 7](#page-74-0) lists the **dhcp** commands. The sections following the table describe the command syntax.

<span id="page-74-0"></span>**Table 7. dhcp commands**

**dhcp show binding [active| expired| static]**

**dhcp show num-clients**

# **dhcp show binding**

## **Purpose**

Display information from the lease database.

#### **Format**

**dhcp show binding [active| expired| static]**

## **Mode**

Privileged

## **Description**

The **dhcp show binding** command displays information from the lease database. If you do not specify any parameters, the DHCP server displays the entire lease database.

## **Parameters**

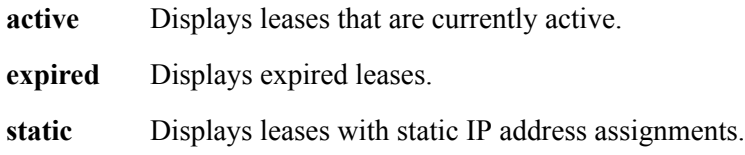

## **Restrictions**

None.

## **Examples**

To display information from the lease database:

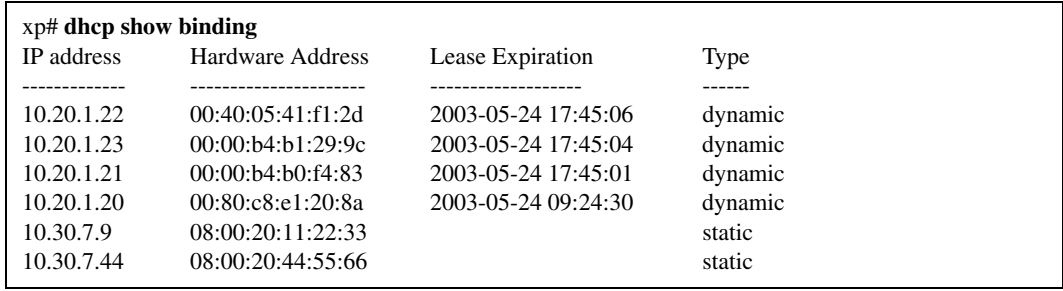

# **dhcp show num-clients**

## **Purpose**

Displays the number of allocated bindings for the DHCP server and the maximum number allowed.

#### **Format**

**dhcp show num-clients**

#### **Mode**

Privileged

## **Description**

This **dhcp show num-clients** command displays the number of allocated bindings for the DHCP server and the maximum number allowed.

#### **Parameters**

None.

#### **Restrictions**

None.

## **Examples**

To display information:

xp# **dhcp show num-clients** 15 current clients (253 maximum) *dhcp show num-clients*

# **dvmrp Commands**

The **dvmrp** commands allow the user to display information about Distance Vector Multicast Routing Protocol (DVMRP) interfaces.

# **Command Summary**

[Table 8](#page-78-0) lists the **dvmrp** commands. The sections following the table describe the command syntax.

#### <span id="page-78-0"></span>**Table 8. dvmrp commands**

**show ip dvmrp interface** *<IPaddr>* **show ip dvmrp route [***<type> <slot/port> <IPaddr>***] show ip dvmrp rules**

# **show ip dvmrp interface**

## **Purpose**

Displays DVMRP interfaces.

## **Format**

**show ip dvmrp interface [***<IPaddr>***]**

## **Mode**

Privileged

## **Description**

The **show ip dvmrp interface** command displays the state of an interface running DVMRP, along with other neighbor-related information. Neighbors are displayed with their DVMRP version and capability flags and Generation IDs; this information can help in debugging. If rules are in effect for an interface, they are indicated by ExportPol or the ImportPol flags.

## **Parameters**

*<IPaddr>* Displays DVMRP information for the specified interface.

## **Restrictions**

## **Examples**

Here is an example of the **show ip dvmrp interface** command.

xp# **show ip dvmrp interface** Address: 10.50.1.1 Subnet: 10.50.1/24 Met: 1 Thr: 1 Name : pc State: Dn Igmp Dvmrp Address: 207.135.89.10 Subnet: 207.135.89.0/27 Met: 1 Thr: 1 Name : corp State: Up Igmp Dvmrp Querier ExportPol Peer : 207.135.89.1 Version: 3.255 Flags:0xe GID: 0x31a Address: 10.55.89.101 Subnet: 10.55.89/24 Met: 1 Thr: 1 Name : lab State: Up Dvmrp Peer : 10.55.89.100 Version: 3.255 Flags:0xe GID: 0x179 Address: 207.135.89.10 Remote: 207.137.137.1 Met: 1 Thr: 1 Rate: 1000<br>Name: mbone State: Tunnel Up Dvmrp ExportPol Name : mbone State: Tunnel Up Dvmrp ExportPol<br>Peer : 207.137.137.1 Version: 3.8 Flags:0xe GID: 0 Version:  $3.8$  Flags:0xe GID: 0x6c19d135

## **show ip dvmrp route**

#### **Purpose**

Displays DVMRP unicast routing table.

### **Format**

**show ip dvmrp route [***<type> <slot/port> <IPaddr>***]**

#### **Mode**

Privileged

## **Description**

The **show ip dvmrp route** command displays the contents of DVMRP unicast routing table.

The DVMRP route shows the topology information for the internet multicasting sites. It is independent of IP unicast routing table or protocol. In this table, the information is presented about a address prefix (in form of network-address/network-mask length), the interface and the uplink (parent) router through which this subnet can be reached. This table also shows information about any routers/interfaces which consider this router as their uplink (that is, those routers which depend on this router if traffic were to originate from this subnet). These routers/interfaces are shown as children of the parent router.

- **Note:** The **show ip dvmrp route** command can search on the basis of subnet and on the basis of those routes whose parent is a particular interface and/or a particular router.
- **Note:** This command only shows DVMRP routes and not information about current multicast sessions.

## **Parameters**

*<type> <slot/port>*

*<IPaddr>* Displays the route to the specified router.

## **Restrictions**

None.

# **Examples**

To display DVMRP routes offered by the next-hop router 207.137.137.1:

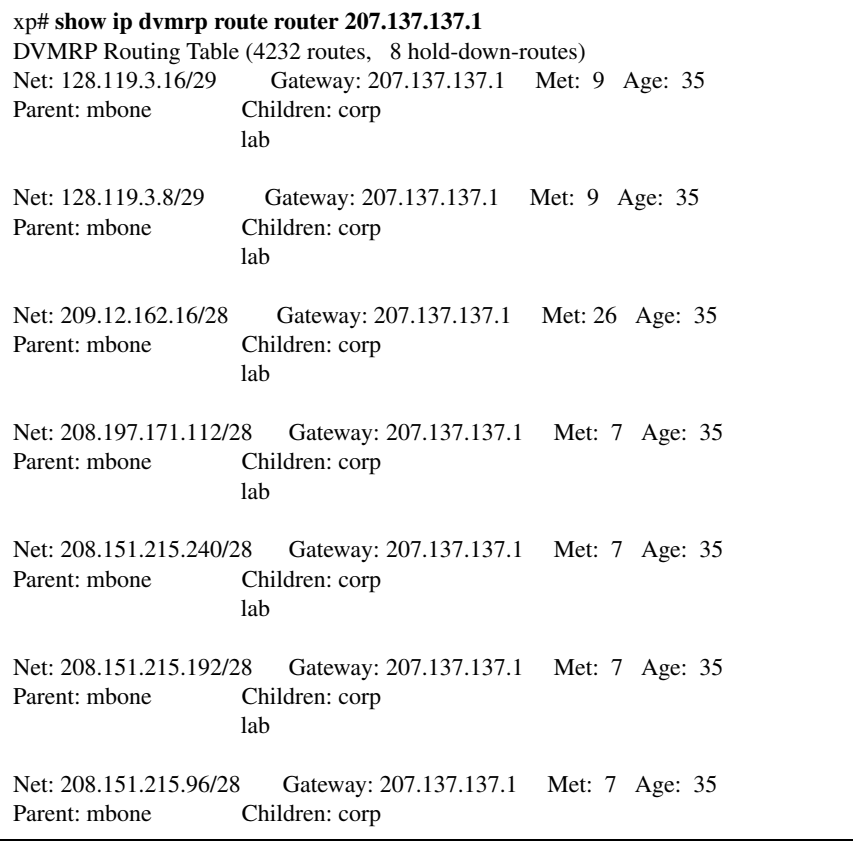

To show non-advertised routes on interface lab:

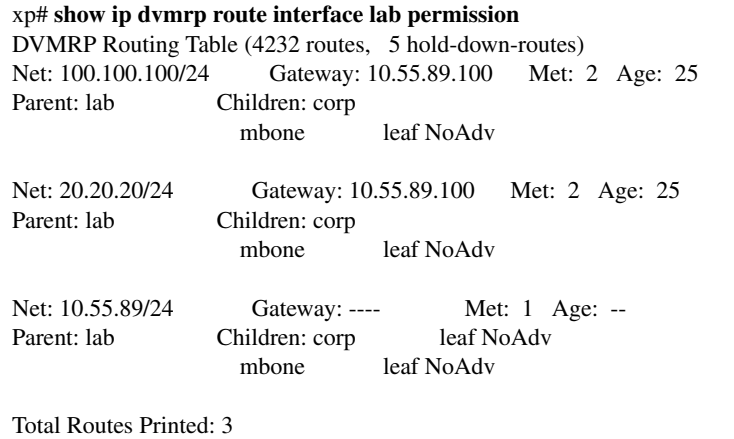

# **show ip dvmrp rules**

## **Purpose**

Displays the rules in effect for filtering routes from DVMRP neighbor routers.

## **Format**

**show ip dvmrp rules**

## **Mode**

Privileged

## **Description**

The **show ip dvmrp rules** command displays the filtering rules in effect for DVMRP routes.

### **Parameters**

None.

## **Restrictions**

None.

## **Example**

In this example, the following rules are in effect:

dvmrp advertise route 207.135.89.0/24 interface mbone dvmrp noadvertise route 0/0 interface mbone dvmrp advertise route 207.135.88.0/24 interface mbone dvmrp noadvertise route 10/8 interface corp

To display information about these rules:

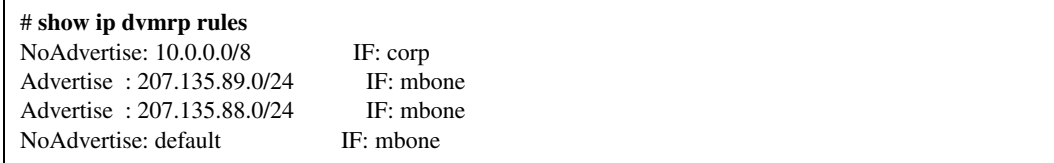

These rules would affect the routing table as follows:

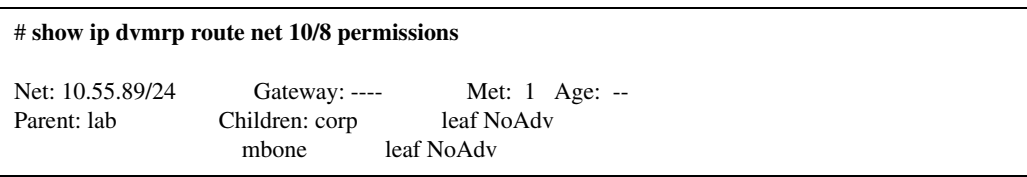

These rules prevent a directly connected route on this router from being visible to interface corp and mbone. The leaf flag indicates there is no downstream neighbor on the interface.

# **enable Command**

The **enable** command switches the CLI session from User mode to Privileged mode.

## **Format**

**enable**

## **Mode**

User

## **Description**

The **enable** command switches your CLI session from User mode to Privileged mode. After you issue the command, the CLI will prompt you for a password if a password is configured. If no password is configured, a warning message advising you to configure a password will display.

If a password is configured and you do not know your password -- or pressing Return does not work -- see your X-Pedition administrator.

To exit from the Privileged mode and return to the User mode, use the **exit** command.

## **Parameters**

None.

## **Restrictions**

# **exit Command**

The **exit** command exits the current CLI mode to the previous mode. For example, if you are in the Privileged mode, **exit** returns you to the User mode. If you are in User mode, **exit** closes your CLI session and logs you off the X-Pedition.

## **Format**

**exit**

**Mode**

All modes

## **Parameters**

None.

## **Restrictions**

# **fddi Commands**

The **fddi** commands enable the user to clear and display information related to the Fiber Distributed Data Interface (FDDI).

# **Command Summary**

[Table 9](#page-90-0) lists the **fddi** commands. The sections following the table describe the command syntax.

#### <span id="page-90-0"></span>**Table 9. fddi commands**

**clear fddi** *<port-list>*

**show fddi fddi-fdx-mode| fddi-mode| fddi-status| mac-group| mac-restricted-token| media-type| path-group| port-group| ring-purger| smt-config| smt-group| translation| version** *<port-list>***| all-ports**

# **clear fddi**

## **Purpose**

Clears specified FDDI port.

## **Format**

**clear fddi** *<port-list>*

## **Mode**

Privileged

## **Description**

The **clear fddi** command clears a specified FDDI port.

## **Parameters**

*<port-list>* Specifies which FDDI port(s) to clear.

## **Restrictions**

# **show fddi**

## **Purpose**

Displays specified information for one or more FDDI ports.

## **Format**

#### **show fddi fddi-fdx-mode| fddi-mode| fddi-status| mac-group| mac-restricted-token| media-type| path-group| port-group| ring-purger| smt-config| smt-group| translation| version** *<port-list>***| all-ports**

## **Mode**

Privileged

## **Description**

The **show fddi** command displays specified information for one or more FDDI ports.

## **Parameters**

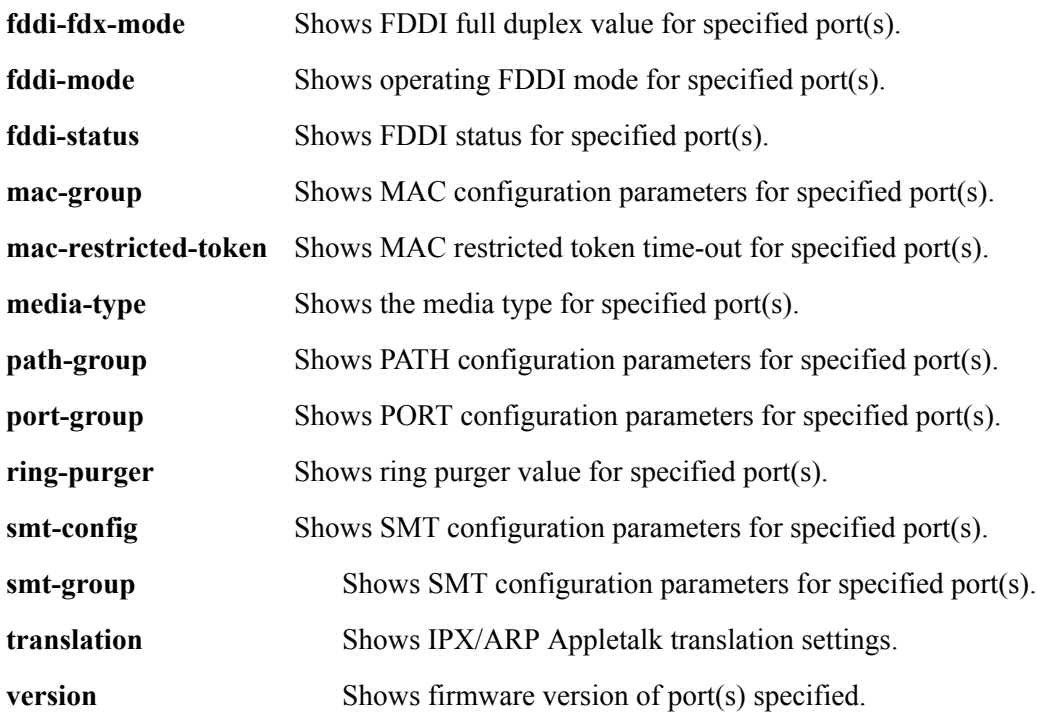

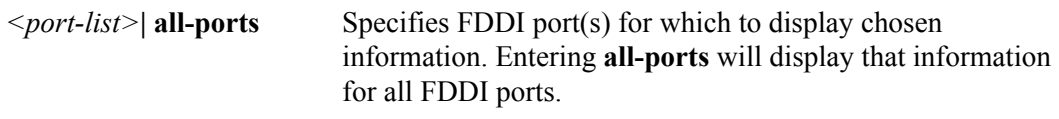

# **Restrictions**

# **file Commands**

The **file** commands enable the user to display a directory of the files on a storage device, display the contents of a file on the console, and delete a file.

# **Command Summary**

[Table 10](#page-94-0) lists the **file** commands. The sections following the table describe the command syntax.

#### <span id="page-94-0"></span>**Table 10. file commands**

**delete** *<file-name>*

**dir** *<device-name>*

**show file** *<file-name>*

# **delete**

## **Purpose**

Deletes a file.

## **Format**

**delete** *<file-name>*

## **Mode**

Privileged

## **Description**

The **delete** command deletes the specified file. The filename can include a device name. By default, if a device name is not specified, it is assumed to be the **bootflash:** device which is where all configuration files are stored.

## **Parameters**

*<file-name>* Name of the file to delete. The filename can include a device name using this format: *<device>***:***<file-name>*. By default, if a device name is not specified, it is assumed to be the **bootflash** device. The **bootflash** device is the default device for storing configuration files.

## **Restrictions**

None.

## **Examples**

To delete the file config.old:

xp# **delete config.old**

## **dir**

## **Purpose**

Displays contents of a file system.

## **Format**

**dir** *<device-name>*

## **Mode**

User

## **Description**

Displays a directory of the files on the specified storage device.

## **Parameters**

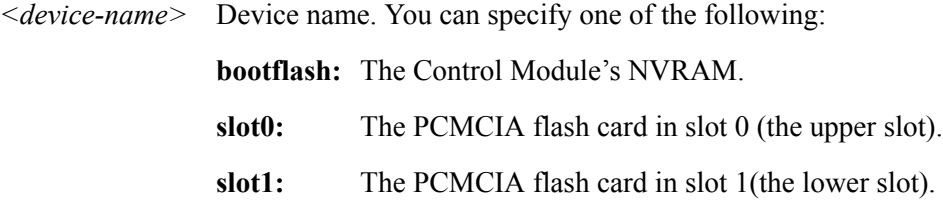

## **Restrictions**

None.

## **Examples**

To display the contents of the **bootflash** device:

xp# **dir bootflash:**

## **show file**

## **Purpose**

Displays the contents of a file.

## **Format**

show file *<file-name>*

## **Mode**

Privileged

## **Description**

Displays the contents of a file.

## **Parameters**

*<file-name>* Name of the file to display. The filename can include a device name using this format: *<device>***:***<file-name>*. By default, if a device name is not specified, it is assumed to be the **bootflash** device. The **bootflash** device is the default device for storing configuration files.

## **Restrictions**

None.

## **Examples**

To display the contents of the file startup (the startup configuration file):

xp# **show file startup**

# **filters Commands**

The **filters** commands allow the user to display information on the following types of security filters:

- **Address filters.** Address filters block traffic based on a frame's source MAC address, destination MAC address, or both. Address filters are always configured and applied on the input port.
- **Static entry filters.** Static entry filters allow or force traffic to go to a set of destination ports based on a frame's source MAC address, destination MAC address, or both. Static entry filters are always configured and applied on the input port. You can configure source static entry filters, destination static entry filters, and flow static entry filters. Source static entry filters allow or disallow frames based on their source MAC address; destination static entry filters allow or disallow frames based on their destination MAC address. Flow static entries allow or disallow traffic based on their source *and* destination MAC addresses.
- **Port-to-address locks.** Port-to-address lock filters "lock" a user to a port or set of ports, disallowing them access to other ports.
- **Secure ports.** Secure port filters shut down Layer 2 access to the X-Pedition from a specific port or drop all Layer 2 packets received by a port. Used by themselves, secure ports secure unused X-Pedition ports. When used in conjunction with static entry filters, secure ports drop all received or sent traffic (depending on the static entry filter) except traffic forced to or from the port by the static entry filter.

# **Command Summary**

[Table 11](#page-99-0) lists the **filters** commands. The sections following the table describe the command syntax.

#### <span id="page-99-0"></span>**Table 11. filters commands**

**show filters [address-filter] [all-source| all-destination| all-flow] [source-mac**  *<MACaddr>* **des-mac** *<MACaddr>***] [ports** *<ports-list>***] [vlan** *<VLAN-num>***]**

**show filters [port-address-lock] [ports** *<port-list>***] [vlan** *<VLAN-num>***] [sourcemac** *<MACaddr>***]**

**show filters [secure-port]**

**show filters [static-entry] [all-source| all-destination| all-flow] ports** *<port-list>* **vlan** *<VLAN-num>* **[source-mac** *<MAC-addr>***] [des-mac** *<MAC-addr>***]**

## **show filters [address-filter]**

## **Purpose**

Displays the address filters.

### **Format**

```
show filters [address-filter] [all-source| all-destination| all-flow] [source-mac 
   <MACaddr> des-mac <MACaddr>] [ports <ports-list>] [vlan <VLAN-num>]
```
### **Mode**

Privileged

## **Description**

The **show filters [address-filter]** command displays the address filters currently configured on the X-Pedition.

## **Parameters**

#### **all-source| all-destination| all-flow**

Specifies the types of filters you want to display.

#### **source-mac** *<MACaddr>*

Restricts the display to only those address filters that have been applied to this source MAC address.

#### **des-mac** *<MACaddr>*

Restricts the display to only those address filters that have been applied to this destination MAC address.

#### **ports** *<port-list>*

Restricts the display to only those address filters that have been applied to the specified ports.

#### **vlan** *<VLAN-num>*

Restricts the display to only those address filters that have been applied to the specified VLANs.

## **Restrictions**

## **show filters [port-address-lock]**

## **Purpose**

Displays the port address locks.

## **Format**

**show filters [port-address-lock] [ports** *<port-list>***] [vlan** *<VLAN-num>***] [source-mac**  *<MACaddr>***]**

## **Mode**

Privileged

## **Description**

The **show filters [port-address-lock**] command displays the port-address-lock filters currently configured on the X-Pedition.

## **Parameters**

**ports** *<port-list>*

Restricts the display to only those port address locks that have been applied to the specified ports.

**vlan** *<VLAN-num>*

Restricts the display to only those port address locks that have been applied to the specified VLANs.

**source-mac** *<MACaddr>*

Restricts the display to only those port address locks that have been applied to this source MAC address.

## **Restrictions**

# **show filters [secure-port]**

## **Purpose**

Displays the port security filters.

## **Format**

show filters [secure-port]

## **Mode**

Privileged

## **Description**

The **show filters [secure-port]** command displays the secure-port filters currently configured on the X-Pedition.

## **Parameters**

None.

## **Restrictions**

## **show filters [static-entry]**

#### **Purpose**

Displays the static entry filters.

## **Format**

```
show filters [static-entry] [all-source| all-destination| all-flow] ports <port-list> vlan
<VLAN-num> [source-mac <MAC-addr>] [des-mac <MAC-addr>]
```
## **Mode**

Privileged

## **Description**

The **show filters [static-entry]** command displays the static-entry filters currently configured on the X-Pedition.

### **Parameters**

#### **all-source| all-destination| all-flow**

Specifies the types of static entries you want to display.

**ports** *<port-list>*

Restricts the display to only those static entries that have been applied to the specified ports.

**vlan** *<VLAN-num>*

Restricts the display to only those static entries that have been applied to the specified VLANs.

**source-mac** *<MACaddr>*

Restricts the display to only those static entries that have been applied to this source MAC address.

**des-mac** *<MACaddr>*

Restricts the display to only those static entries that have been applied to this destination MAC address.

## **Restrictions**

# **frame-relay Commands**

The **frame-relay** commands allow you to clear frame relay service profiles, and monitor frame relay High-Speed Serial Interface (HSSI) and standard serial ports.

# **Command Summary**

[Table 12](#page-106-0) lists the **frame-relay** commands. The sections following the table describe the command syntax.

#### <span id="page-106-0"></span>**Table 12. frame relay commands**

**clear frame-relay [frame-drop-qdepth-counter] [max-frame-enqued-counter] [frame-drop-red-counter] [rmon] [***<port-list>***] show frame-relay service** *<service-name>***| all**

**show frame-relay stats [ports**  $\le$  *port-list*> | **all-ports**] [lmi] [last-error] [mibII] **[summary]**

# **clear frame-relay**

## **Purpose**

Clears the specified statistics counter.

## **Format**

**clear frame-relay [frame-drop-qdepth-counter] [max-frame-enqued-counter] [frame-drop-red-counter] [rmon] [***<port list>***]**

## **Mode**

Enable

## **Description**

The **clear frame-relay** command allows you to specify a particular statistic counter and have those statistics reset to zero. There are statistic counters on each WAN port, and you can use the **clear frame-relay** to clear the counter for an individual WAN port or for a group of ports.

## **Parameters**

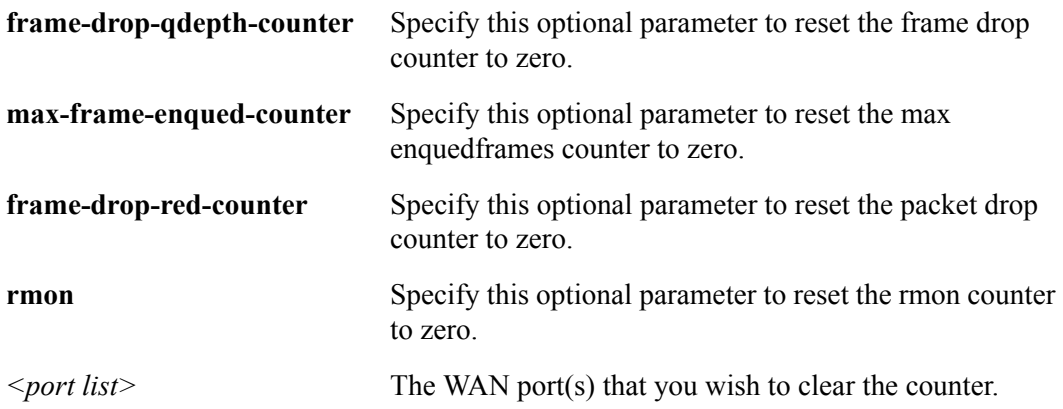

## **Restrictions**

Usage is restricted to WAN ports only.
## **Example**

To clear the frame drop counter to zero on WAN port hssi3/1:

xp# **clear frame-relay frame-drop-qdepth-counter hssi3/1**

## **show frame-relay service**

#### **Purpose**

Displays frame relay service profiles.

#### **Format**

**show frame-relay service** *<service-name>|* **all**

#### **Mode**

Privileged

#### **Description**

The **show frame-relay service** command allows the user to display the available frame relay service profiles.

#### **Parameters**

*<service name>*The name of a particular pre-defined service profile.

**all** Displays all of the available frame relay service profiles.

#### **Restrictions**

None.

#### **Example**

To display the available frame relay service profiles named "prof1":

xp# **show frame-relay service prof1**

## **show frame-relay stats**

#### **Purpose**

Displays frame relay statistics.

#### **Format**

**show frame-relay stats [ports** *<port-list>***| all-ports] [lmi] [last-error] [mibII] [summary]**

#### **Mode**

Privileged

#### **Description**

The **show frame-relay stats** command allows the user to display the following frame relay port statistics for a given port:

- The last reported frame relay error.
- The active frame relay LMI parameters.
- The MIBII statistics for frame relay WAN ports.

#### **Parameters**

#### **port** *<port name>*

The port or ports for which you want to display statistics. Using the keyword **all-ports** will display statistics for all available ports.

#### **lmi**

Specifying the **lmi** keyword allows you to display the active frame relay LMI parameters.

#### **last-error**

Specifying the **last-error** keyword allows you to display the last reported frame relay error for the given port.

#### **mibII**

Specifying the **mibII** keyword allows you to display the MIBII statistics for frame relay WAN ports.

#### **summary**

Specifying the **summary** keyword allows you to display all of the summary information for VC statistics.

#### **Restrictions**

The **last error**, **mibii**, and **lmi** commands are for ports only (no VC designators allowed). Otherwise, the port name may have the "VC" designator.

#### **Examples**

To display statistics for serial port 1 of slot 3:

xp# **show frame-relay stats port serial3/1**

## **Chapter 16**

## **igmp Commands**

The **igmp** commands let you display Internet Group Management Protocol (IGMP) parameters.

## **Command Summary**

[Table 13](#page-112-0) lists the **igmp** commands. The sections following the table describe the command syntax.

#### <span id="page-112-0"></span>**Table 13. igmp commands**

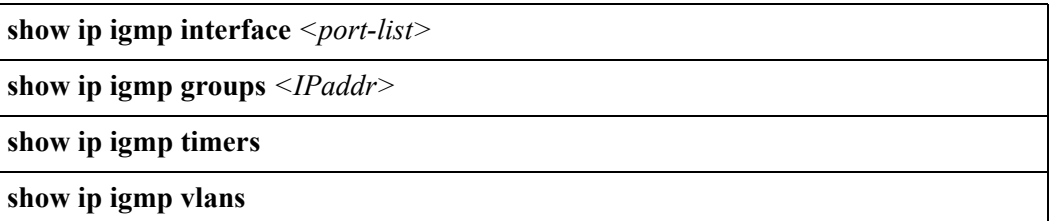

## **show ip igmp interface**

#### **Purpose**

Shows the interfaces running IGMP.

#### **Format**

**show ip igmp interface** *<port-list***>**

#### **Mode**

Privilege

#### **Description**

The **show ip igmp interface** command shows memberships on a specified interface or for a multicast group address. When you use the command to show interfaces by group, all interfaces containing the group membership are shown.

**Note:** This command is similar to **show ip igmp groups**, except where the **show ip igmp interface** command shows interface details, the **show ip igmp groups**  command shows ports.

#### **Parameters**

#### *<port-list>*

The port name, in the format: **media.slot.port.vpi.vci**

**media** Is the media type. This is **at** for an ATM port.

- **slot** Is the slot number where the module is installed.
- **port** Is the number of the port through which data is passing.
- **vpi** Is the Virtual Path Identifier.
- **vci** Is the Virtual Channel Identifier.

#### **Restrictions**

#### **Example**

To show information about the interfaces running IGMP:

xp# **show ip igmp interface**  Address: 172.1.1.10 Subnet: 172.1.1/24 Met: 1 Thr: 1 Name : mls15 State: Up Querier Leaf Igmp Dvmrp Address: 207.135.89.64 Subnet: 207.135.89.0/25 Met: 1 Thr: 1 Name : company State: Up Querier Leaf Igmp Dvmrp Groups : 224.0.1.12 224.1.127.255 224.0.1.24 224.2.127.253 224.2.127.254 Address: 10.135.89.10 Subnet: 10.135.89.0/25 Met: 1 Thr: 1 Name : test State: Up Querier Igmp Dvmrp Address: 207.135.122.11 Subnet: 207.135.122.8/29 Met: 1 Thr: 1 Name : mbone State: Up Igmp Dvmrp Groups : 224.0.1.11 224.0.1.12 224.2.127.254 239.255.255.255 224.2.127.253

## **show ip igmp groups**

#### **Purpose**

Displays IGMP host memberships.

#### **Format**

**show ip igmp groups** *<IPaddr>*

#### **Mode**

Privileged

#### **Description**

The **show ip igmp groups** command displays IGMP host members on a specific interface and/or for a particular multicast group.

#### **Parameters**

*<Ipaddr>* Address of the multicast group for which to display host memberships.

#### **Restrictions**

None.

#### **Examples**

To display host members for multicast group 225.0.1.20:

xp# **show ip igmp groups 225.0.1.20**

To display host members for multicast group 225.0.1.20 on port ethernet1/1:

xp# **show ip igmp groups 225.0.1.20 ethernet1/1**

The following is a fuller example.

#### xp# **show ip igmp groups**

Group : 224.0.1.11 Ports: et.1.1 Group : 224.0.1.12 Ports: et.1.1 et.5.1 Group : 224.0.1.24 Ports: et.5.1 Group : 224.1.127.255 Ports: et.5.1 Group : 224.2.127.253 Ports: et.1.1 et.5.1 Group : 224.2.127.254 Ports: et.1.1 et.5.1 Group : 239.255.255.255 Ports: et.1.1

## **show ip igmp timers**

## **Purpose**

Displays IGMP timers.

#### **Format**

**show ip igmp timers** 

#### **Mode**

Privileged

#### **Description**

The **show ip igmp timers** command displays IGMP timers.

#### **Parameters**

None.

### **Restrictions**

## **igmp show vlans**

## **Purpose**

Displays IGMP VLANs.

#### **Format**

**show ip igmp vlans**

#### **Mode**

Privileged

#### **Description**

The **igmp show vlans** command displays IGMP VLANs.

#### **Parameters**

None.

#### **Restrictions**

*igmp show vlans*

# **Chapter 17 ip Commands**

The **ip** commands allow the user to display route table entries and various IP related tables.

## **Command Summary**

[Table 14](#page-120-0) lists the **ip** commands. The sections following the table describe the command syntax.

#### <span id="page-120-0"></span>**Table 14. ip commands**

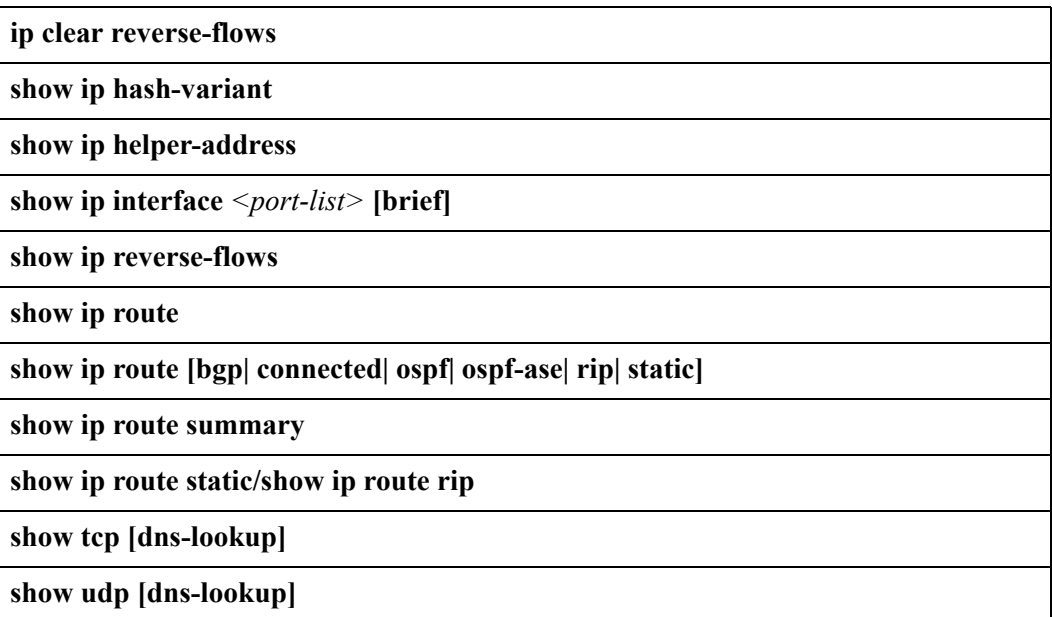

## **ip clear reverse-flows**

#### **Purpose**

Clears reverse flow statistics.

#### **Format**

**ip clear reverse-flows**

#### **Mode**

Privileged

#### **Description**

The **ip clear reverse-flows** command deletes all reverse flow statistics. Reverse flows are IP traffic flows in the opposite direction, where source information becomes destination information and vice versa.

#### **Parameters**

None.

#### **Restrictions**

None.

#### **Example**

To clear the reverse flow statistics:

xp# **ip clear reverse-flows**

## **show ip hash-variant**

#### **Purpose**

Displays IP hash variant per module.

#### **Format**

**show ip hash-variant**

#### **Mode**

Privileged

#### **Description**

The **show ip hash-variant** command displays hash variant information. There are a total of 16 modules using the hash variant feature (1-16).

Enabling hash variant causes a variation to the basic hashing algorithm. This variation will prevent clustering of hash values and will provide a more even distribution across the L3 lookup table. Valid variant numbers are: 0-3, 4-7 (swizzled), and 8 (auto-hashed). The default hashing algorithm is 0.

Swizzling shifts the hash value by a certain amount of bits, causing a more random distribution across the L3 lookup table. Auto-hashing allows the X-Pedition to auto-select a hashing algorithm optimized for 'best case' L3 table distribution.

#### **Parameters**

None.

#### **Restrictions**

## **Example**

To display IP hash variant information on all 16 modules:  $\blacksquare$ 

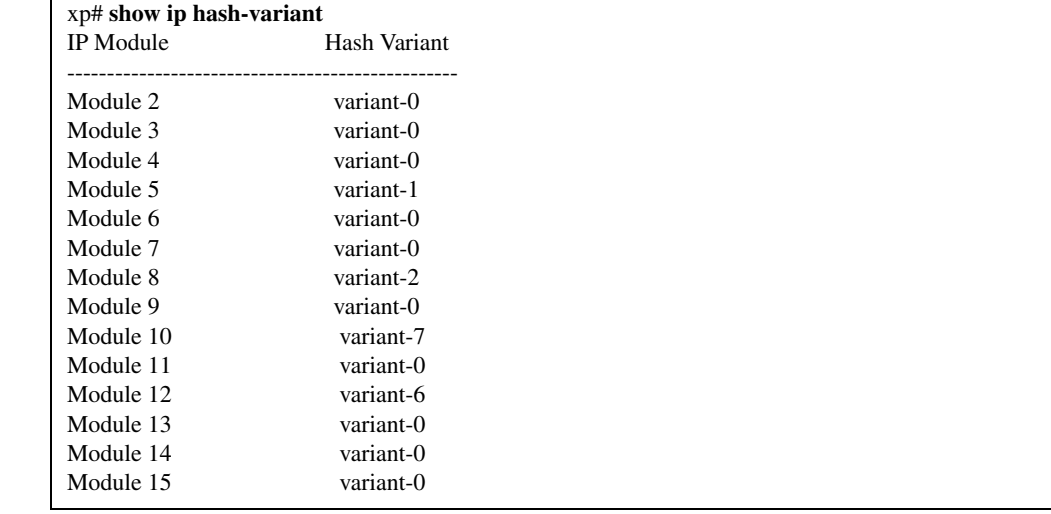

## **show ip helper-address**

#### **Purpose**

Displays the configuration of IP helper addresses.

#### **Format**

**show ip helper-address**

#### **Mode**

Privileged

#### **Description**

The **show ip helper-address** command displays the configuration of IP helper addresses configured on the system.

#### **Parameters**

None.

#### **Restrictions**

None.

#### **Example**

The following example shows that interface int4 has one helper address configured while interface int3 has one helper address configured for the port mapper service (port 111).

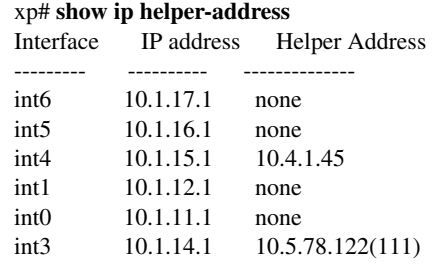

## **show ip interface**

#### **Purpose**

Displays the configuration of IP interfaces.

#### **Format**

**show ip interface** *<port-list>* **[brief]**

#### **Mode**

Privileged

#### **Description**

The **show ip interface** command displays the configuration of an IP interface. If you issue the command without specifying an interface name then the configuration of all IP interfaces is displayed.

#### **Parameters**

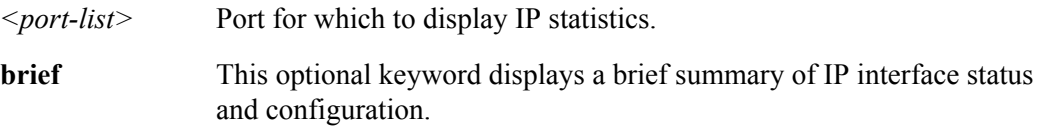

#### **Restrictions**

#### **Example**

To display the configuration of the IP interface "ethernet1/1":

xp# **ip show interface ethernet1/1** *ethernet1/1 is administratively up, link state is down* IP processing is disabled Internet address is 192.168.1.1/24, Broadcast address is 192.168.1.255 Encapsulation is ARPA MTU is 1500 bytes Directed broadcast forwarding is disabled Proxy ARP in enabled ICMP redirect message are always sent *VLAN 100 is defined for IP traffic types* IP processing is enabled Internet address is 100.1.2.1/24 Broadcast address is 100.1.1.255 Encapsulation is ARPA MTU is 1500 bytes Directed broadcast forwarding is disabled Proxy ARP in enabled ICMP redirect message are always sent

## **show ip reverse-flows**

#### **Purpose**

Displays reverse flow statistics.

#### **Format**

**show ip reverse-flows**

#### **Mode**

Privileged

#### **Description**

The **show ip reverse-flows** command displays the reverse flow statistics. Reverse flows are IP traffic flows in the opposite direction, where source information becomes destination information and vice versa. This command shows the number of reverse flow packets.

#### **Parameters**

None.

#### **Restrictions**

None.

#### **Example**

To display the reverse flow statistics:

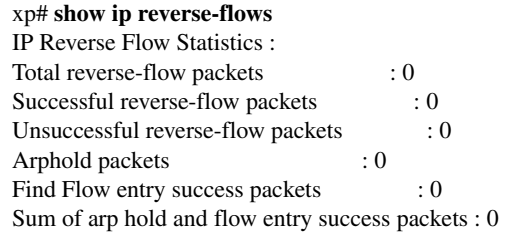

## **show ip route**

## **Purpose**

Displays ARP entries on the IP routing table.

#### **Format**

**show ip route**

#### **Mode**

Privileged

## **Description**

The **show ip route** command displays ARP entries on the IP routing table.

#### **Parameters**

None.

### **Restrictions**

None.

#### **Restrictions**

## **show ip route**

#### **Purpose**

Displays various portions of the IP routing table.

#### **Format**

**show ip route [bgp| connected| ospf| ospf-ase| rip| static]**

#### **Mode**

Privileged

#### **Description**

This **show ip route** command displays the IP routing table. Different command options can be used to show different aspects of the routing table.

#### **Parameters**

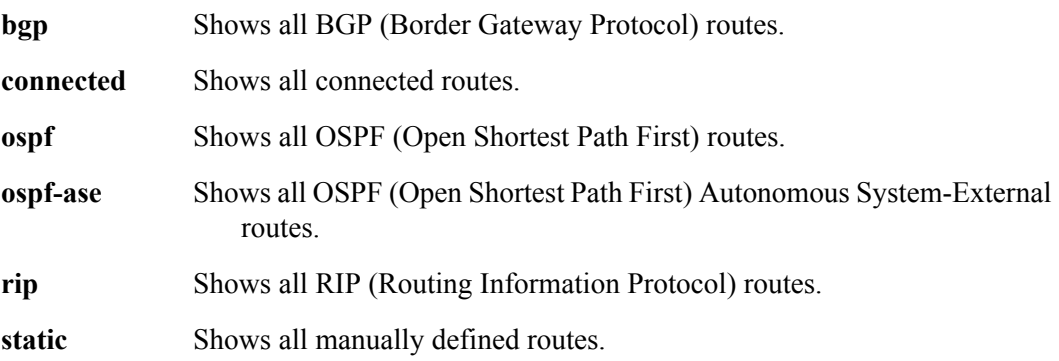

#### **Restrictions**

## **show ip route summary**

## **Purpose**

Displays a summary of IP routing table entries.

#### **Format**

**show ip route summary**

#### **Mode**

Privileged

#### **Description**

The **show ip route summary** command displays a summary of all route entries.

#### **Parameters**

None.

#### **Restrictions**

## **show tcp**

#### **Purpose**

Displays all TCP connections and services.

#### **Format**

**show tcp [dns-lookup]**

#### **Mode**

Privileged

#### **Description**

The **show tcp** command displays all existing TCP connections to the X-Pedition as well as TCP services available on the X-Pedition.

#### **Parameters**

**dns-lookup** This command attempts to do a reverse DNS lookup to look for the hostname associated with the IP address and display the hostname instead.

#### **Restrictions**

None.

#### **Example**

The following example displays all established TCP connections and services of the X-Pedition.

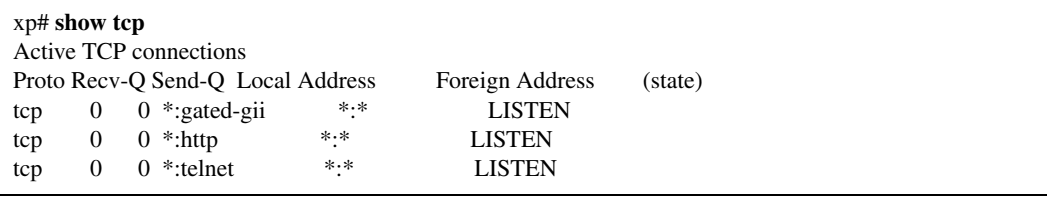

## **show udp**

#### **Purpose**

Displays all UDP connections and services.

#### **Format**

**show udp [dns-lookup]**

#### **Mode**

Privileged

#### **Description**

The **show udp** command displays all existing UDP connections to the X-Pedition as well as UDP services available on the X-Pedition.

#### **Parameters**

**dns-lookup** This command attempts to do a reverse DNS lookup to look for the hostname associated with the IP address and display the hostname instead.

#### **Restrictions**

None.

#### **Example**

The following example displays all established UDP connections and services of the X-Pedition

xp# **show udp** Active UDP connections Proto Recv-Q Send-Q Local Address Foreign Address (state) udp 0 0 127.0.0.1:1025 127.0.0.1:162 udp 0 0 \*:snmp \*:\*<br>udp 0 0 \*:snmp-trap \*:\* udp  $0$   $0$  \*:snmp-trap \*:\*<br>udp  $0$   $0$  \*:bootp-relay \*:\*  $\text{udp}$  0 0 \*:bootp-relay udp 0 0 \*: route \*: \*<br>
udp 0 0 \*: \* \*: \* \*: \* udp  $0 \t 0$  \*:\*

## **Chapter 18**

## **ip-policy Commands**

The **ip-policy** commands allow the user to clear and display the policies that cause the X-Pedition to forward packets to a specified IP address based on information in a packet's L3/L4 IP header fields.

## **Command Summary**

[Table 15](#page-134-0) lists the **ip-policy** commands. The sections following the table describe the command syntax.

<span id="page-134-0"></span>**Table 15. ip-policy commands**

**clear route-map [policy-name** *<name>***|all]**

**show route-map [[policy-name** *<name>***|all] [interface** *<name>***|all]]**

## **clear route-map**

#### **Purpose**

Clears IP policy statistics.

#### **Format**

**clear route-map [policy-name** *<name>***|all]**

#### **Mode**

Privileged

#### **Description**

The **clear route-map** command is used in conjunction with the **show route-map**  command, which gathers statistics about IP policies. The **clear route-map** command lets you reset IP policy statistics to zero.

#### **Parameters**

*<name>* Specifies which active IP policy to clear.

**all** Causes statistics to be cleared for all IP policies.

#### **Restrictions**

None.

#### **Examples**

To clear statistics for IP policy p1:

xp# **clear route-map policy-name p1** 

To clear statistics for all IP policies:

xp# **clear route-map all** 

#### **show route-map**

#### **Purpose**

Displays information about active IP policies.

#### **Format**

**show route-map [[policy-name** *<name>***|all] [interface** *<name>***|all]]**

#### **Mode**

Privileged

#### **Description**

The **show route-map** command displays information about active IP policies, including profile definitions, policy configuration settings, and next-hop gateways. The command also displays statistics about packets that have matched an IP policy statement as well as the number of packets that have been forwarded to each next-hop gateway.

#### **Parameters**

**policy-name** *<name>***|all**

Names a specific IP policy. Use the **all** keyword to display all active policies.

**Note:** The **show route-map all** command works identically to the **show route-map policy-name all** command

#### **interface** *<name>***|all**

Displays information about IP policies that have been applied to a specified interface. If you use the **all** keyword, the command displays information about IP policies which have been applied to all interfaces.

#### **Restrictions**

#### **Example**

To display information about IP policy p1:

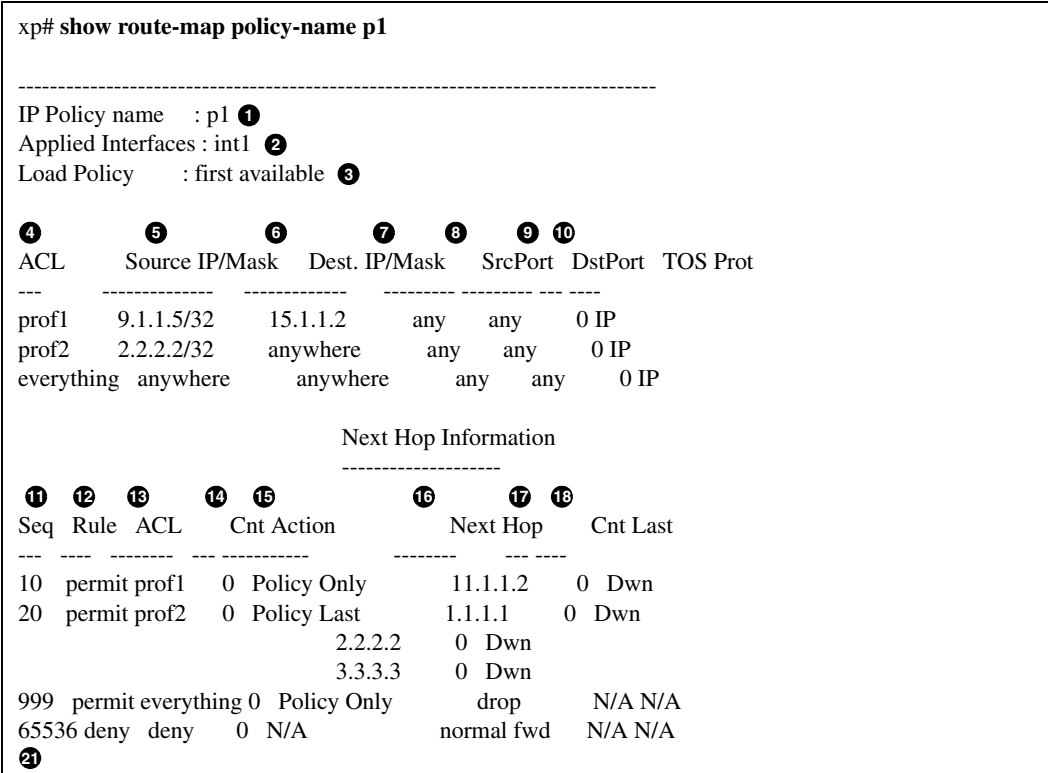

#### **Legend:**

- 1. The name of the IP policy.
- 2. The interface where the IP policy was applied.
- 3. The load distribution setting for IP-policy statements that have more than one nexthop gateway; either first available (the default) or round-robin.
- 4. The names of the profiles (created with an **acl** statement) associated with this IP policy.
- 5. The source address and filtering mask of this flow.
- 6. The destination address and filtering mask of this flow.
- 7. For TCP or UDP, the number of the source TCP or UDP port.
- 8. For TCP or UDP, the number of the destination TCP or UDP port.
- 9. The TOS value in the packet.
- 10. IP protocol (ICMP, TCP UDP).
- 11. The sequence in which the statement is evaluated. IP policy statements are listed in the order they are evaluated (lowest sequence number to highest).
- 12. The rule to apply to the packets matching the profile: either permit or deny
- 13. The name of the profile (ACL) of the packets to be forwarded using an IP policy.
- 14. The number of packets that have matched the profile since the IP policy was applied (or since the **clear route-map** command was last used)
- 15. The method by which IP policies are applied with respect to dynamic or statically configured routes; possible values are Policy First, Policy Only, or Policy Last.
- 16. The list of next-hop gateways in effect for the policy statement.
- 17. The number of packets that have been forwarded to this next-hop gateway.
- 18. The state of the link the last time an attempt was made to forward a packet; possible values are up, dwn, or N/A.
- 19. Implicit deny rule that is always evaluated last, causing all packets that do not match one of the profiles to be forwarded normally (with dynamic routes).

*show route-map*

## **Chapter 19**

## **ip-redundancy Commands**

The **ip-redundancy** commands allow the user to both display and clear the Virtual Router Redundancy Protocol (VRRP) on the X-Pedition. VRRP is defined in RFC 2338.

## **Command Summary**

[Table 16](#page-140-0) lists the **ip-redundancy** commands. The sections following the table describe the command syntax.

#### <span id="page-140-0"></span>**Table 16. ip-redundancy commands**

**clear vrrp statistics interface** *<IFnum>*

**show vrrp [interface** *<IFnum>***]| summary| verbose**

## **clear vrrp statistics**

#### **Purpose**

Clears statistics gathered for VRRP.

#### **Format**

**clear vrrp statistics interface** *<IFnum>*

#### **Mode**

Privileged

#### **Description**

The **clear vrrp statistics** command resets a number of statistics to zero. These statistics include the number of times a Backup router became the Master, the number of VRRP advertisements received, and counts of VRRP packets that contain errors.

#### **Parameters**

*<IFnum>* Causes VRRP statistics to be cleared for all virtual routers on the specified interface.

#### **Restrictions**

None.

#### **Example**

To clear statistics for virtual routers on interface int1:

xp# **clear vrrp statistics interface int1**

## **show vrrp**

#### **Purpose**

Displays parameters for a virtual router.

#### **Format**

**show vrrp [interface** *<IFnum>***]| summary| verbose**

#### **Mode**

Privileged

#### **Description**

The **show vrrp** command displays parameters for a virtual router.

#### **Parameters**

#### **interface** *<IFnum>*

Specifies the interface where the virtual router resides. If you choose this parameter, you may enter the following keywords:

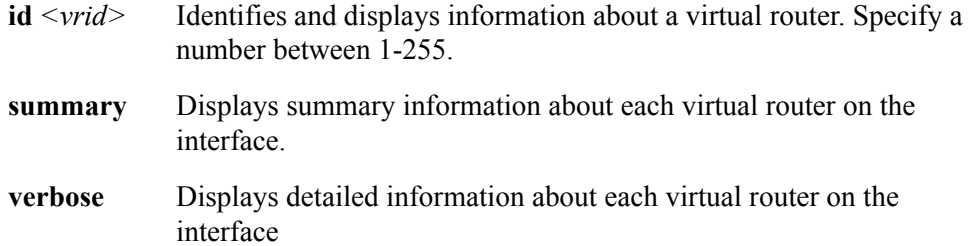

#### **summary**

Displays summary information about each virtual router.

#### **verbose**

Displays detailed information about each virtual router.

#### **Restrictions**

## **Examples**

To show statistics for virtual router 1 on interface int1:

xp# **show vrrp interface int1 1 summary**

To show statistics for all virtual routers:

xp# **show vrrp summary**
# **Chapter 20**

# **ip-router Commands**

The **ip-router** commands allow the user to monitor features and functions that work across the various routing protocols.

# **Command Summary**

[Table 17](#page-144-0) lists the **ip-router** commands. The sections following the table describe the command syntax.

#### <span id="page-144-0"></span>**Table 17. ip-router commands**

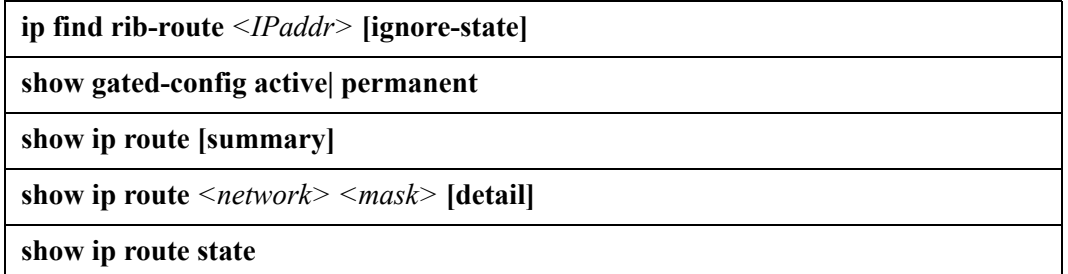

# **ip find rib-route**

### **Purpose**

Finds the active route in the RIB which the packet will use.

### **Format**

**ip find rib-route** *<IPaddr>* [**ignore-state]**

### **Mode**

Privileged

### **Parameters**

*<IPaddr>* Specifies the destination of the packet.

### **ignore-state**

This optional parameter allows inactive routes to be considered in route determination.

### **Restrictions**

# **show gated-config**

# **Purpose**

Displays the active or startup configuration file in GateD format.

### **Format**

**show gated-config active| permanent**

### **Mode**

Privileged

### **Parameters**

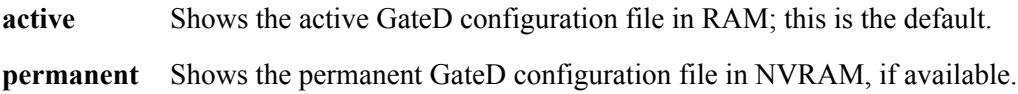

### **Restrictions**

# **show ip route**

### **Purpose**

Displays routing information base.

### **Format**

**show ip route [summary]**

### **Mode**

Privileged

### **Description**

The **show ip route** command shows the route-manager's routing information base (RIB). For any given network, the routing daemon could have multiple routes. The active route to any network is shown with a plus  $(+)$  sign next to it. The last active route is shown with a minus (-) next to it. If a route has been the last active route and is also the current active route, then it is shown with a asterisk (\*) sign next to it. The legend is as follows:

- "<sup>+</sup>" Active Route
- "-" Last Active
- $\bullet$  "\*" Both

If the **summary** option is used, then additional information is displayed about these routes. The announcements bits for the active route are shown, which displays the protocol into which this route is advertised.

### **Parameters**

**summary** Allows user to view additional information about the routes in the RIB.

### **Restrictions**

# **Examples:**

A sample output of the **show ip route** command:

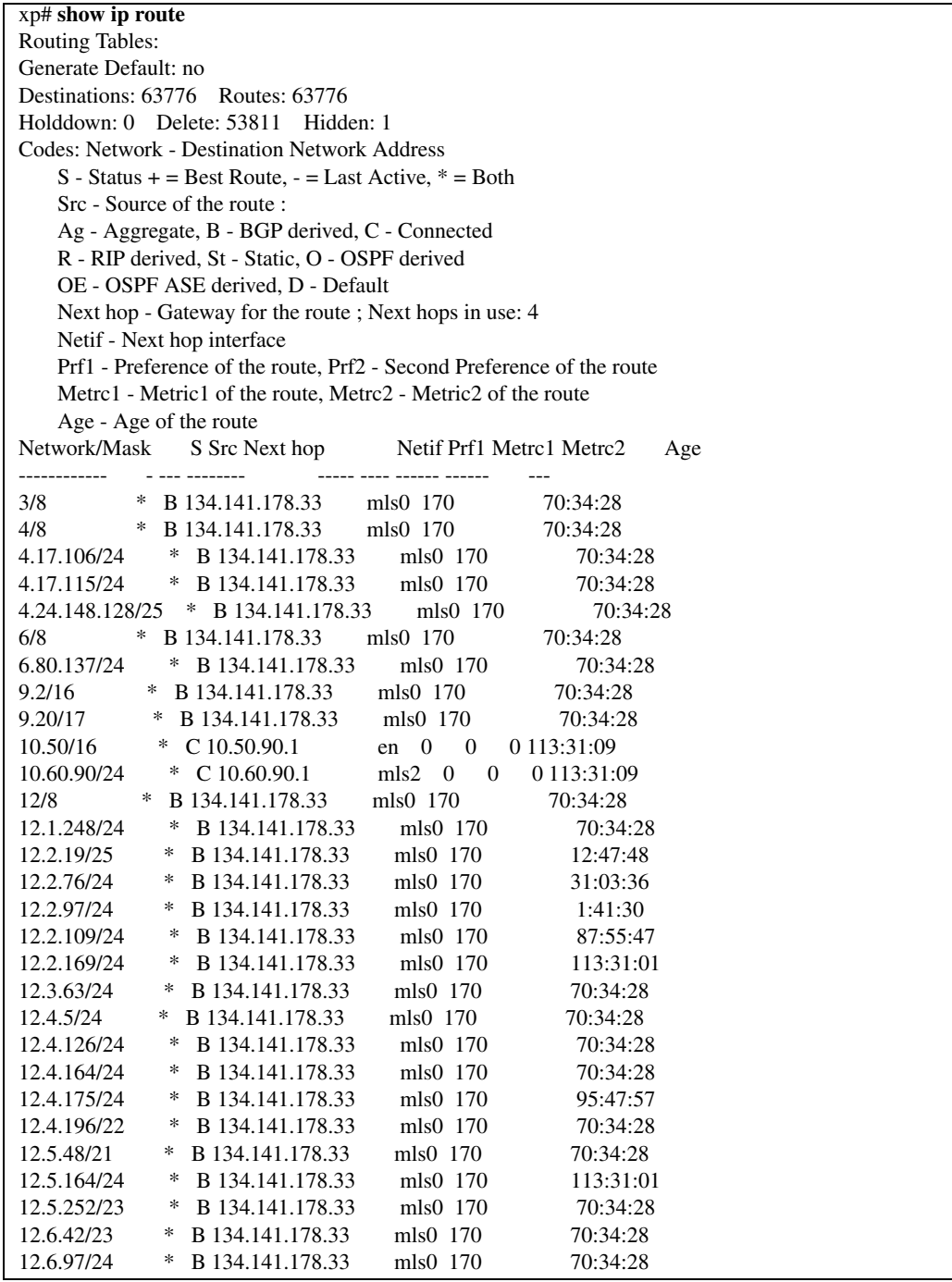

**Note:** To see a specific route, use the **show ip route** *<network>* command.

# **show ip route** *<network>*

### **Purpose**

Displays the state of GateD.

### **Format**

**show ip route** *<network> <mask>* **[detail]**

### **Mode**

Privileged

### **Description**

The **show ip route** *<network>* command displays a specific route in the route-manager's routing information base (RIB). For any given network, the routing daemon could have multiple routes. The active route to any network is shown with a plus  $(+)$  sign next to it. The last active route is shown with a minus (-) next to it. If a route has been the last active route and is also the current active route, then it is shown with a asterisk (\*) sign next to it. The legend is as follows:

- "+" Active Route
- "-" Last Active
- "\*" Both

If the **detail** option is used, then additional information is displayed about this routes. The announcements bits for the active route are shown, which displays the protocol into which this route is advertised.

### **Parameters**

*<network> <mask>*

Allows user to specify a particular IP address mask for the RIB route in question.

#### **detail**

Allows user to view additional information about the routes in the RIB.

### **Restrictions**

### **Examples**

A sample output of the **ip-router show route detail** command:

xp# **show ip route 10.12.1.0/255.255.255.252 detail** 10.12.1 mask 255.255.255.252 entries 2 announce 1 TSI: RIP 150.1.255.255mc <> metric 1 RIP 222.1.1.255mc  $\leq$  metric 1 BGP\_Sync\_64805 dest 10.12.1/2 metric 0 BGP group type Routing AS 64805 no metrics Instability Histories: \*Direct Preference: 0 \*NextHop: 10.12.1.2 Interface: 10.12.1.2(to-c4500) State: <Int Active Retain> Age: 5:12:10 Metric: 0 Metric2: 0 Tag: 0 Task: IF Announcement bits(5): 2-KRT 4-RIP.0.0.0.0+520 5-RIP.0.0.0.0+520 6-BGP\_Sync\_64805 7-BGP\_Group\_64805 AS Path: IGP (Id 1) OSPF Preference: -10 \*NextHop: 10.12.1.1 Interface: 10.12.1.2(to-c4500) State: <NotInstall NoAdvise Int Hidden Gateway> Local AS: 64805 Age: 1:20:05 Metric: 1 Metric2: -1 Tag: 0 Task: OSPF AS Path: (64805) IGP (Id 9551) Cost: 1 Area: 0.0.0.0 Type: Net AdvRouter: 172.23.1.14

In this case there are two routes to network: 10.12.1.0 and 255.255.255.252. One of them is a direct route and other route is learned through OSPF. The direct route has a better preference (lower preference is considered better preference), and is thus the active route. The direct route has been installed since 5 hours, 12 minutes and 10 seconds. This direct route is being announced to the Forwarding Information Base (FIB) which is indicated by KRT, over two RIP interfaces (which is indicated by 4-RIP.0.0.0.0+520, 5- RIP.0.0.0.0+520) and also to the BGP internal peer-group for autonomous system 64805.

To see all the routes in the RIB, use the **show ip route** command.

# **show ip route state**

### **Purpose**

Displays the state of GateD.

### **Format**

**show ip route state**

### **Mode**

Privileged

# **Description**

The **show ip route state** command displays information on the route-manager's routing information base (RIB).

### **Parameters**

None.

### **Restrictions**

# **Chapter 21 ipx Commands**

The **ipx** commands let you add entries to the Internet Package Exchange (IPX) SAP table for SAP servers and display the IPX forwarding database, RIP table, and SAP table.

# **Command Summary**

[Table 18](#page-152-0) lists the **ipx** commands. The sections following the table describe the command syntax.

#### <span id="page-152-0"></span>**Table 18. ipx commands**

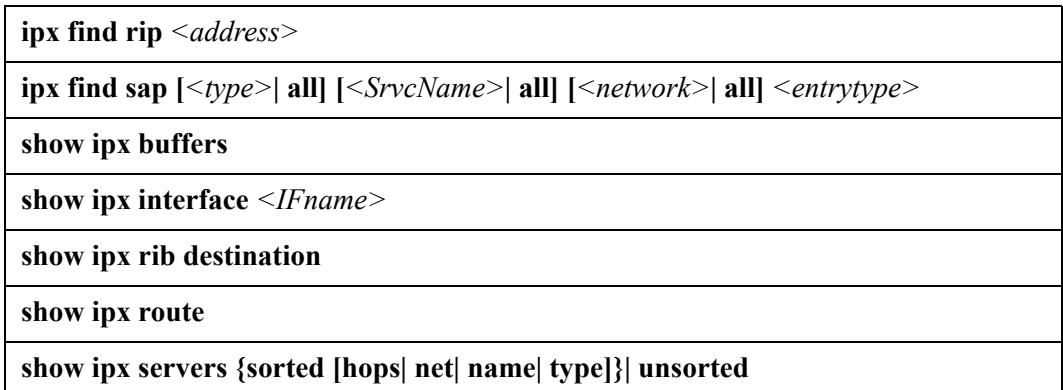

# **ipx find rip**

### **Purpose**

Finds an IPX address in the routing table.

### **Format**

```
ipx find rip <address>
```
### **Mode**

Privileged

### **Description**

The **ipx find rip** command searches for an IPX address in the routing table.

### **Parameter**

*<address>* The IPX network address of this interface. Specify the IPX address using its hexadecimal value.

### **Restrictions**

None.

### **Example**

To find an IPX network in the route table:

xp# **ipx find rip A1B2C3F5**

# **ipx find sap**

# **Purpose**

Finds a SAP entry in the routing table.

### **Format**

**ipx find sap [***<type>*| **all] [***<SrvcName>*| **all] [***<network>*| **all]** *<entrytype>*

### **Mode**

Privileged

### **Description**

The **ipx find sap** command searches for a SAP entry in the routing table.

### **Parameters**

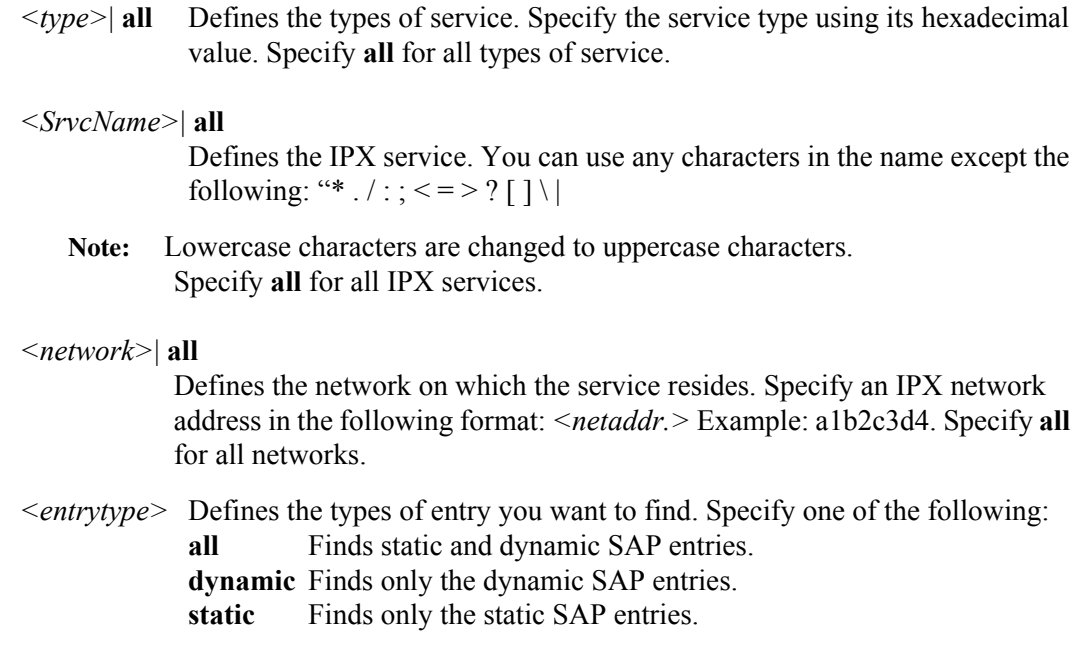

### **Restrictions**

# **Example**

To find a SAP entry in the route table:

xp# **ipx find sap 4 FILESERVER a2b2c3d4 dynamic**

# **show ipx buffers**

# **Purpose**

Displays the RIP and SAP socket buffer sizes.

### **Format**

**show ipx buffers** 

### **Mode**

Enable

### **Description**

The **show ipx buffers** command displays the RIP and SAP socket buffer sizes.

### **Parameters**

None.

### **Restrictions**

# **show ipx interface**

### **Purpose**

Displays the configuration of IPX interfaces.

### **Format**

**show ipx interface** *<IFname>* **[brief]**

### **Mode**

Privileged

### **Description**

The **show ipx interface** command displays the configuration of an IPX interface. If you issue the command without specifying an interface name then the configuration of all IPX interfaces is displayed.

### **Parameters**

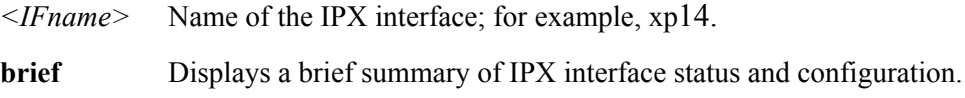

### **Restrictions**

If you specify an interface name, the name must belong to an existing IPX interface.

### **Example**

To display the configuration of all IPX interfaces:

```
xp# show ipx interface
ethernet5/1 is administratively up, link state is down
IPX address is 00000FFF.00:00:1D:17:ED:23 encapsulation ARPA
ethernet6/1 is administratively up, link state is down
IPX address is 00000FF4.00:00:1D:17:ED:23 encapsulation ARPA
```
# **show ipx rib destination**

# **Purpose**

Show IPX RIP table output sorted by destination.

### **Format**

**show ipx rib destination**

### **Mode**

User

### **Description**

The **show ipx rib destination** command displays IPX RIP table output sorted by destination.

### **Parameters**

None.

### **Restrictions**

# **show ipx servers**

### **Purpose**

Displays IPX server information.

### **Format**

**show ipx servers {sorted [hops| net| name| type]}| unsorted**

### **Mode**

User

### **Description**

The **show ipx servers** command displays IPX server information sorted by any, all, or none of the optional arguments. Sorting is done based on the order of optional arguments given.

### **Parameters**

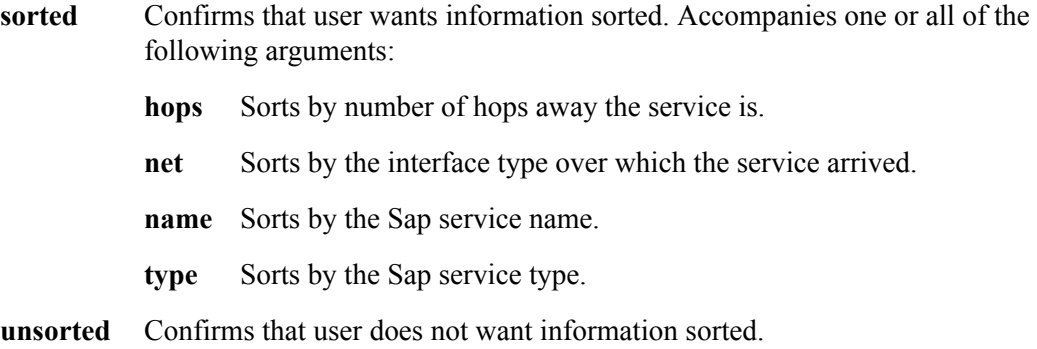

### **Restrictions**

# **show ipx route**

# **Purpose**

Shows summary of the IPX RIP/SAP tables.

### **Format**

**show ipx route**

### **Mode**

User

### **Description**

The **show ipx route** command displays a summary of the IPX RIP/SAP tables.

### **Parameters**

None

*show ipx route*

# **Chapter 22**

# **irdp Command**

The **show ip irdp** command displays the state of router discovery on the X-Pedition.

### **Format**

**show ip irdp**

### **Mode**

Privileged

### **Description**

The **show ip irdp** command displays the state of router discovery on the X-Pedition.

### **Parameters**

None.

### **Restrictions**

### **Examples**

To display router discovery information:

```
xp# show ip irdp
Task State: <Foreground NoResolv NoDetach> 
1
   Send buffer size 2048 at 812C68F8
   Recv buffer size 2048 at 812C60D0
Timers:
   RouterDiscoveryServer Priority 30
     RouterDiscoveryServer_SSR2_SSR3_IP <OneShot>
 last: 10:17:21 next: 10:25:05 
2
Task RouterDiscoveryServer:
   Interfaces:
 Interface SSR2_SSR3_IP: 
3
 Group 224.0.0.1: 
4
 minadvint 7:30 maxadvint 10:00 lifetime 30:00 
5
 Address 10.10.5.254: Preference: 0 
6
   Interface policy:
 Interface SSR2_SSR3_IP* MaxAdvInt 10:00 
7
```
#### **Legend:**

- 1. Information about the RDISC task.
- 2. Shows when the last router advertisement was sent and when the next advertisement will be sent.
- 3. The interface on which router advertisement is enabled.
- 4. Multicast address.
- 5. Current values for the intervals between the sending of router advertisements and the lifetime of addresses sent in a router advertisement.
- 6. IP address that is included in router advertisement. The preference of this address as a default route is 0, the default value.
- 7. Shows configured values for the specified interface.

# **Chapter 23**

# **load-balance Commands**

The **load-balance** commands allow you to distribute session load across a pool of servers. These commands provide a way to load balance network traffic to multiple servers.

# **Command Summary**

[Table 19](#page-164-0) lists the **load-balance** commands. The sections following the table describe the command syntax.

#### <span id="page-164-0"></span>**Table 19. load-balance commands**

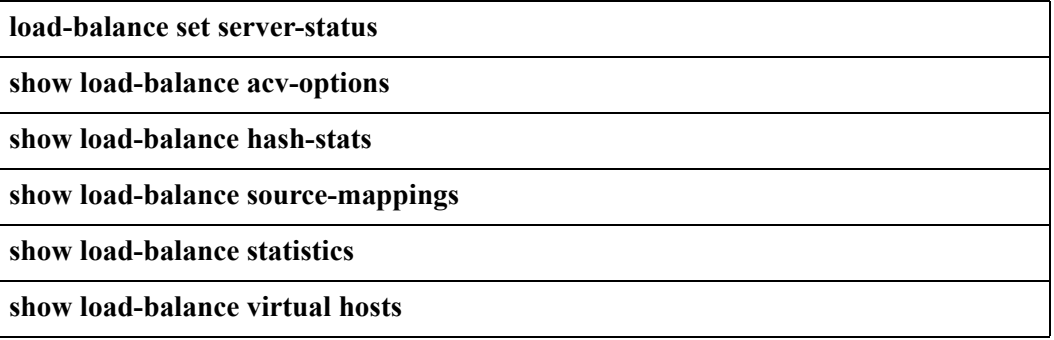

# **load-balance set server-status**

# **Purpose**

Sets the status of a load balancing server.

### **Format**

**load-balance set server-status**

### **Mode**

Privileged

### **Description**

The **load-balance set server-status** command allows you to set the status of a load balancing server.

### **Parameters**

None.

### **Restrictions**

# **show load-balance acv-options**

# **Purpose**

Displays load balance application content verification (acv) options.

### **Format**

**show load-balance acv-options**

### **Mode**

Privileged

### **Description**

The **show load-balance acv-options** command allows you to display load balancing acv options.

### **Parameters**

None.

### **Restrictions**

# **show load-balance hash-stats**

### **Purpose**

Displays load balancing hashing statistics.

### **Format**

**show load-balance hash-stats**

### **Mode**

Privileged

### **Description**

The **show load-balance hash-stats** command allows you to display load balancing hash statistics.

### **Parameters**

None.

### **Restrictions**

None.

### **Example**

To display hash statistics:

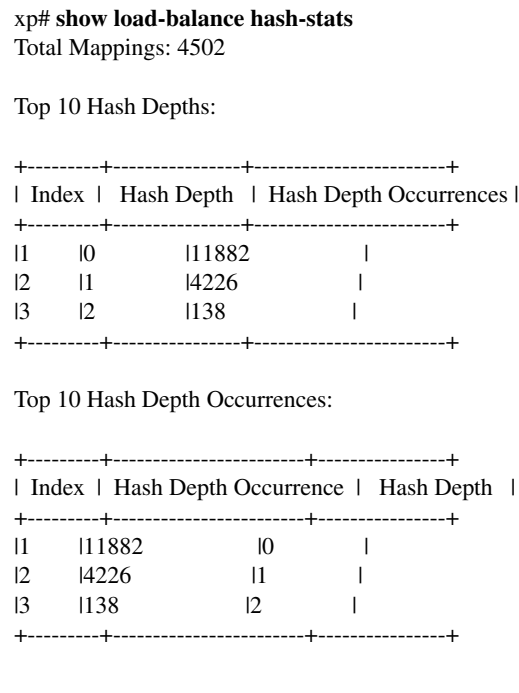

# **show load-balance source-mappings**

# **Purpose**

Displays load balancing source-destination bindings.

### **Format**

**show load-balance source-mappings**

### **Mode**

Privileged

### **Description**

The **show load-balance source-mappings** command allows you to display load balancing source-destination bindings.

### **Parameters**

None.

### **Restrictions**

# **Example**

To display source-destination bindings:

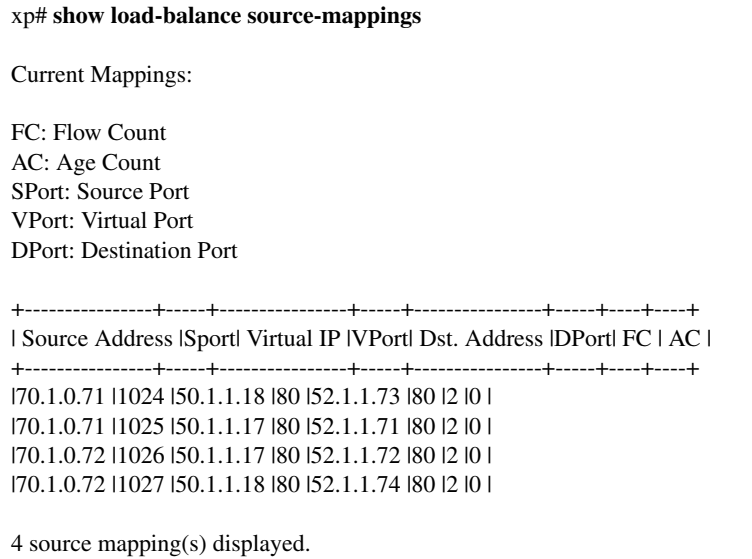

# **show load-balance statistics**

# **Purpose**

Displays load balancing statistics.

### **Format**

**show load-balance statistics**

### **Mode**

Privileged

### **Description**

The **show load-balance statistics** command allows you to display load balancing statistics.

### **Parameters**

None.

### **Restrictions**

# **Example**

To display load balance statistics:

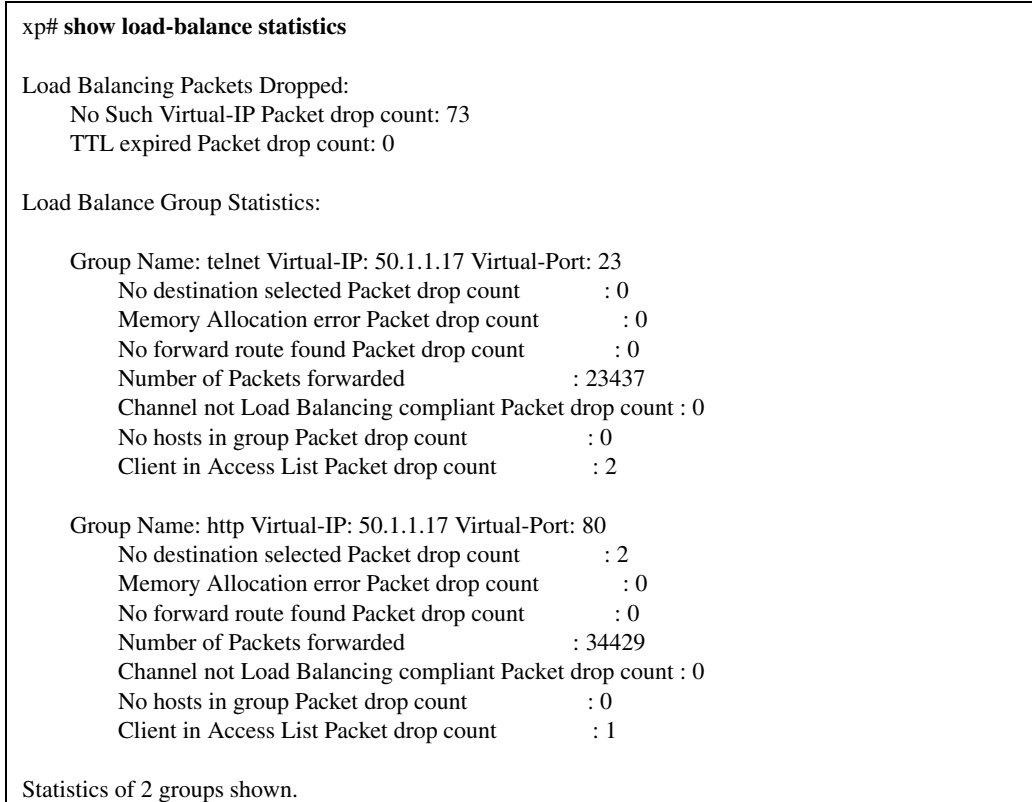

# **show load-balance virtual-hosts**

# **Purpose**

Displays hosts in a load balancing group.

### **Format**

**show load-balance virtual-hosts**

### **Mode**

Privileged

# **Description**

The **show load-balance virtual-hosts** command allows you to display the hosts in a load balancing group.

### **Parameters**

None.

### **Restrictions**

# **Example**

To display load balance groups:

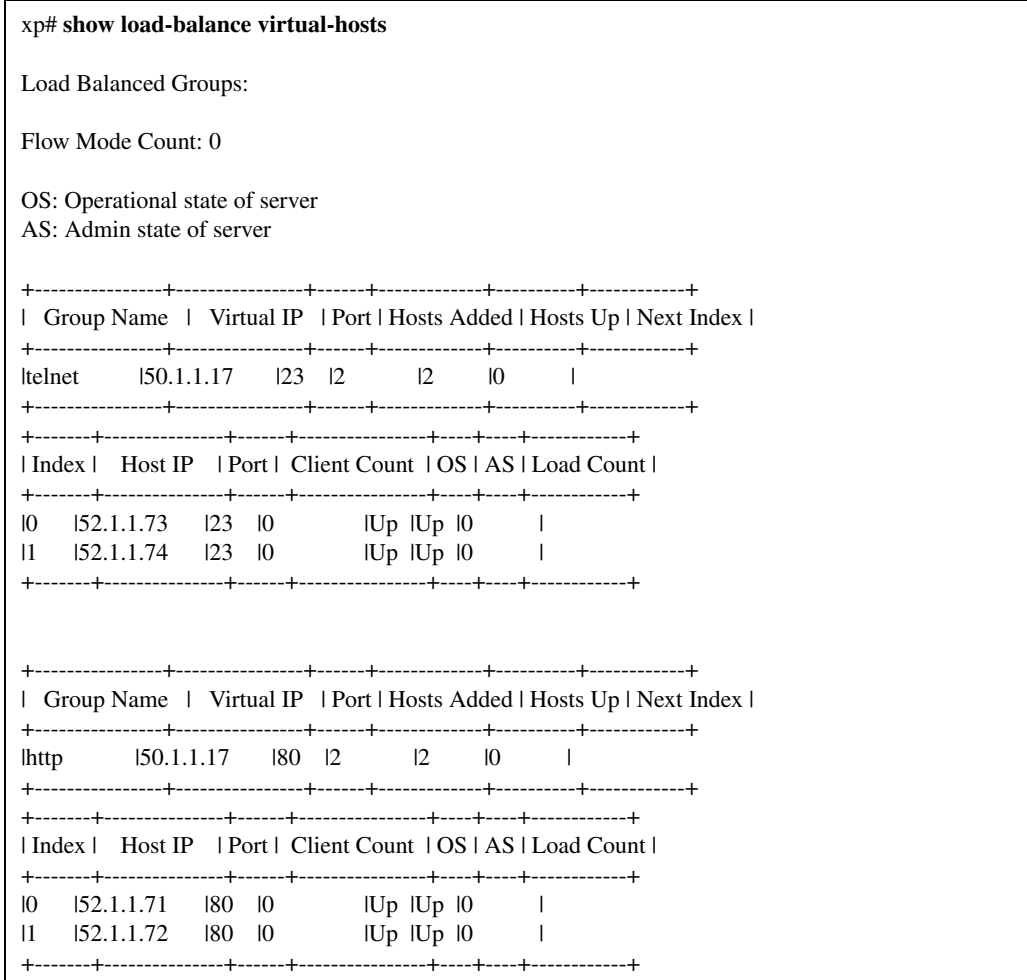

# **Chapter 24**

# **logout Command**

The **logout** command ends the CLI session.

### **Format**

**logout**

### **Mode**

All modes

### **Description**

The **logout** command ends your CLI session. If you have uncommitted changes in the scratchpad, a message warns you that the changes are not saved and gives you an opportunity to cancel the logout and save the changes.

### **Parameters**

None.

### **Restrictions**

# **Chapter 25**

# **mac-address-table Commands**

The **mac-address-table** commands allow the user to display various L2 tables related to Media Access Control (MAC) addresses.

# **Command Summary**

[Table 20](#page-178-0) lists the **mac-address-table** commands. The sections following the table describe the command syntax.

#### <span id="page-178-0"></span>**Table 20. mac-address-table commands**

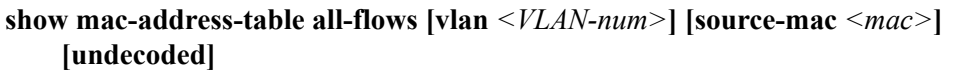

**show mac-address-table all-macs [vlan** *<VLAN-num>***] [source-mac** *<mac>***] [source] [destination] [multicast]**

**show mac-address-table bridge-management**

**show mac-address-table igmp-mcast-registration [vlan** *<VLAN-num>***]**

**show mac-address-table address** *<MACaddr>* **vlan** *<vlan-num>*

**show mac-address-table mac-table-stats**

**show mac-address-table port-macs** *<port-list>***| all-ports [verbose [vlan** *<VLANnum>***] [source] [destination] [multicast] [undecoded] [no-stats]]**

**show mac-address-table vlan-igmp-status vlan** *<vlan-num>*

# **show mac-address-table all-flows**

### **Purpose**

Shows all L2 flows (for ports in flow-bridging mode).

### **Format**

**show mac-address-table all-flows [vlan** *<VLAN-num>***] [source-mac** *<mac>***] [undecoded]**

### **Mode**

User or Privileged

### **Description**

The **show mac-address-table all-flows** command shows all the L2 flows learned by the X-Pedition. The X-Pedition learns flows on ports that are operating in flow-bridging mode.

### **Parameters**

**vlan** *<VLAN-num>*

Specifies the VLAN number associated with the flows. The VLAN number can be from  $1 - 4095$ .

#### **source-mac** *<mac>*

Specifies the source MAC address of the flows. Enter the MAC address in either of the following formats:

xx:xx:xx:xx:xx:xx xxxxxx:xxxxxx

#### **source**

Specifies the source address associated with the flows.

#### **destination**

Specifies the destination address associated with the flows.

#### **multicast**

Specifies the multicast address associated with the flows.
## **Restrictions**

## **show mac-address-table all-macs**

#### **Purpose**

Displays all MAC addresses currently in the L2 tables.

#### **Format**

**show mac-address-table all-macs [vlan** *<VLAN-num>***] [source-mac** *<mac>***] [source] [destination] [multicast]**

#### **Mode**

User or Privileged

#### **Description**

The **show mac-address-table all-macs** command shows how many MAC addresses the X-Pedition has in its L2 tables. You can format the displayed information based on VLAN, source MAC address, destination MAC address or multicast.

#### **Parameters**

**vlan** *<VLAN-num>* Displays only MAC addresses in the specified VLAN.

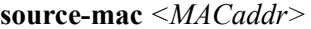

Displays only the source MACaddress. Specify this address in either of the following formats:

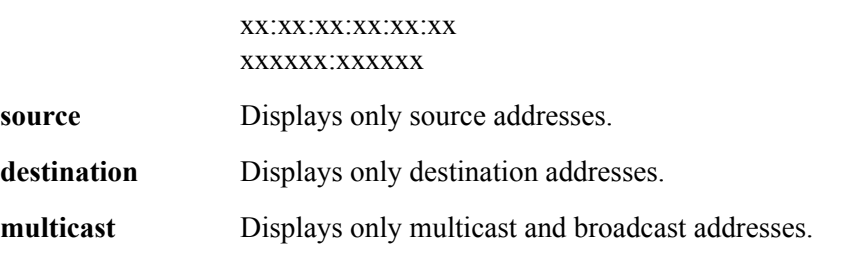

## **Restrictions**

## **show mac-address-table bridge-management**

#### **Purpose**

Shows information about all MAC addresses registered by the system.

#### **Format**

**show mac-address-table bridge-management**

#### **Mode**

User or Privileged

#### **Description**

The **show mac-address-table bridge-management** command shows MAC addresses that have been inserted into the L2 tables for management purposes. Generally, these entries are configured so that a port forwards a frame to the Control Module if the management MAC matches the frame's destination MAC.

An example of a bridge-management MAC is Spanning Tree's bridge group address (0180C2:000000), which is be registered in the L2 tables of X-Pedition ports on which the Spanning Tree Protocol (STP) is enabled.

#### **Parameters**

None.

#### **Restrictions**

# **show mac-address-table igmp-mcast-registration**

#### **Purpose**

Displays information about multicast MAC addresses registered by IGMP.

#### **Format**

**show mac-address-table igmp-mcast-registration [vlan** *<VLAN-num>***]**

#### **Mode**

User or Privileged

### **Description**

The **show mac-address-table igmp-mcast-registration** command displays the multicast MAC addresses that IGMP has registered with the L2 tables. The X-Pedition forwards the multicast MAC addresses only to the ports that IGMP specifies.

#### **Parameters**

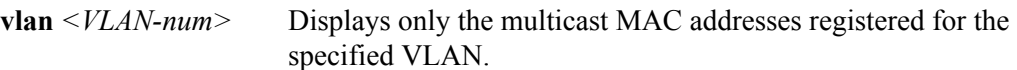

### **Restrictions**

## **show mac-address-table address**

#### **Purpose**

Displays information about a particular MAC address.

#### **Format**

**show mac-address-table address** *<MACaddr>* **vlan** *<VLAN-num>*

#### **Mode**

User or Enable

## **Description**

The **show mac-address-table address** command displays the port number on which the specified MAC address resides.

### **Parameters**

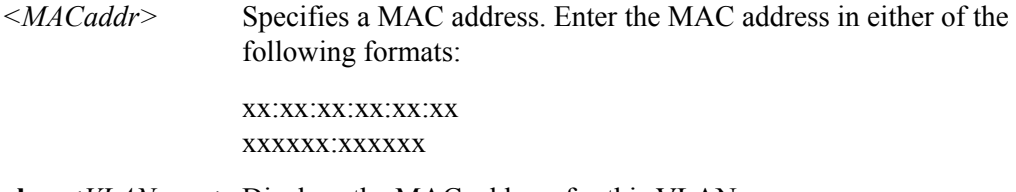

#### **vlan** *<VLAN-num>* Displays the MAC address for this VLAN.

#### **Restrictions**

## **show mac-address-table mac-table-stats**

## **Purpose**

Displays statistics for the MAC addresses in the MAC address tables.

#### **Format**

**show mac-address-table mac-table-stats**

### **Mode**

User or Privileged

## **Description**

The **show mac-address-table mac-table-stats** command displays statistics for the master MAC address table in the Control Module and the MAC address tables on the individual ports.

### **Parameters**

None.

## **Restrictions**

## **show mac-address-table port-macs**

#### **Purpose**

Displays information about MACs residing in a port's L2 table.

#### **Format**

**show mac-address-table port-macs** *<port-list>***| all-ports [verbose [vlan** *<VLANnum>***] [source] [destination] [multicast] [undecoded] [no-stats]]**

#### **Mode**

User or Privileged

#### **Description**

The **show mac-address-table port-macs** command shows the information about the learned MAC addresses in individual L2 MAC address tables. Each port has its own MAC address table. The information includes the number of source MAC addresses and the number of destination MAC addresses in the table. If you enter the **verbose** option, the MAC addresses also are displayed.

#### **Parameters**

#### *<port-list>***| all-ports**

Specifies the port(s) for which you want to display MAC address information. You can specify a single port or a comma-separated list of ports. If you use the **all-ports** keyword, MAC address information is displayed for all ports.

#### **verbose**

Shows detailed statistics for each MAC address entry.

#### **vlan** *<VLAN-num>*

Specifies the type of MAC address for which you want to show statistics.

#### **source**

Displays statistics for only source addresses.

#### **destination**

Displays statistics for only destination addresses.

#### **multicast**

Displays statistics for only multicast and broadcast addresses.

#### **undecoded**

Displays the MAC addresses in hexadecimal format rather than undecoded format. Undecoded format does not show the vendor name in place of the first three hexadecimal digits (example: Enterasys:33:44:55). The default is undecoded (example: 00:11:22:33:44:55).

#### **no-stats**

Lists the MAC addresses without displaying any statistics.

## **Restrictions**

## **show mac-address-table vlan-igmp-status**

#### **Purpose**

Shows whether IGMP is on or off on a VLAN.

#### **Format**

**show mac-address-table vlan-igmp-status vlan** *<VLAN-num>*

#### **Mode**

Privileged

### **Description**

The **show mac-address-table vlan-igmp-status** command shows the multicast MAC addresses that IGMP has registered with the L2 tables. This command also shows the ports to which the multicast MAC addresses are forwarded.

**Note:** For IGMP forwarding to occur for a multicast MAC address, IGMP must be enabled on the VLAN with which the MAC address is associated.

### **Parameters**

**vlan** *<VLAN-num>* Specifies the VLAN number. The VLAN number can range from 1 – 4095.

### **Restrictions**

# **mtrace Command**

The **mtrace** command tracks the multicast path from a source to the X-Pedition.

#### **Format**

**mtrace** *<source>*

#### **Mode**

Privileged

#### **Description**

The **mtrace** command tracks the multicast path from a source to a receiver. A trace probe is sent in a reverse path from the receiver back to the source. As the probe passes from hop to hop, it collects information such as interface address and packet counts from each router. Because the **mtrace** command is executed with only the source parameter, a multicast path is calculated from the source to the X-Pedition.

#### **Parameters**

*<source>* IP address of the source.

#### **Restrictions**

# **Examples**

To display the multicast path from IP address 2.2.2.2 to the X-Pedition:

xp# **mtrace 2.2.2.2**

# **multicast Commands**

The **multicast** commands allow the user to display information about IP multicast interfaces.

# **Command Summary**

[Table 21](#page-192-0) lists the **multicast** commands. The sections following the table describe the command syntax.

#### <span id="page-192-0"></span>**Table 21. multicast commands**

**show ip multicast interface**

**show mroute [child** *<IPaddr>***] [group** *<IPaddr>***] [parent** *<IPaddr>***]**

# **show ip multicast interface**

## **Purpose**

Displays information about IP multicast interfaces.

#### **Format**

**show ip multicast interface**

#### **Mode**

Privileged

#### **Description**

The **show ip multicast interface** command displays interfaces that are running IGMP or DVMRP.

**Note:** This command is a superset of the **show dvmrp interface** and **show igmp interface** commands.

#### **Parameters**

None.

## **Restrictions**

#### **Example**

To display IP multicast information:

xp# **show ip multicast interface** Address: 172.1.1.10 Subnet: 172.1.1/24 Met: 1 Thr: 1 Name : mls15 State: Up Querier Leaf Igmp Dvmrp Address: 207.135.89.64 Subnet: 207.135.89.0/25 Met: 1 Thr: 1 Name : company State: Up Querier Leaf Igmp Dvmrp Groups : 224.0.1.12 224.1.127.255 224.0.1.24 224.2.127.253 224.2.127.254 Address: 10.135.89.10 Subnet: 10.135.89.0/25 Met: 1 Thr: 1 Name : test State: Up Querier Igmp Dvmrp Peer : 10.135.89.67 Flags: 0xe Version: 3.255 Address: 190.1.0.1 Subnet: 190.1/16 Met: 1 Thr: 1 Name : rip State: Dis Address: 207.135.122.11 Subnet: 207.135.122.8/29 Met: 1 Thr: 1 Name : mbone State: Up Igmp Dvmrp Peer : 207.135.122.10 Flags: 0xe Version: 3.255 Groups : 224.0.1.11 224.0.1.12 224.2.127.254 239.255.255.255 224.2.127.253 Address: 10.40.1.10 Subnet: 10.40.1/24 Met: 1 Thr: 1 Name : downstream State: Up Dvmrp Peer : 10.40.1.1 Flags: 0xf Version: 3.255

Address: 10.100.1.1 Subnet: 10.100.1/24 Met: 1 Thr: 1 Name : dan State: Dn Dvmrp

## **show mroute**

#### **Purpose**

Displays the IP multicast routing table.

#### **Format**

```
show mroute [child <IPaddr>] [group <IPaddr>] [parent <IPaddr>]
```
#### **Mode**

Privileged

#### **Description**

The **show mroute** command displays the IP multicast routing table entry for the specified multicast group address.

This command lists all the multicast distribution trees, showing the parent interface (from where the traffic is coming), and the children distribution interfaces (to which the traffic is being forwarded). It would also show any cache information available either in hardware forwarding mechanism or in the main processor (for software based forwarding).

**Note:** The cache information can be timed out when not enough traffic is present, but multicast routes can still be present. Cache information is presented in number of flows (Layer 4 sessions). Multicast routes stay at least for 5 minutes, while the hardware forwarding mechanism can time out a flow faster. Any pruning information, if present, is also shown.

The search can always be narrowed by looking at a particular group, and/or looking at a particular parent interface, and/or looking at a particular child interface. Multicast routes are not the same as DVMRP routes.

#### **Parameters**

**child** *<IPaddr>* Address of a child interface.

**group** *<IPaddr>* Address of a multicast group.

**parent** *<IPaddr>*Address of a parent interface.

## **Restrictions**

None.

#### **Examples**

To display the IP multicast route entry for the group 225.0.0.10:

xp# **show mroute group 225.0.0.10**

Below is a fuller example of the output from this command:

xp# **show mroute** Network: 130.207.8/24 Group: 224.2.1.1 Age: 99s Parent : mbone Child: test downstream Source : 130.207.8.82 Pkts: 383 Flows: 1 Network: 131.120.63/24 Group: 224.2.1.1 Age: 63s Parent : mbone Pruned Child: test Pruned downstream Pruned

Source : 131.120.63.33 Pkts: 0 Flows: 0

Network: 147.6.65.0/25 Group: 224.2.2.1 Age: 48s Parent : mbone Pruned Child: test Pruned downstream Pruned Source : 147.6.65.38 Pkts: 0 Flows: 0

*show mroute*

# **nat Commands**

The **nat** commands allow the user to clear and display Network Address Translation (NAT) bindings for local (inside) and global (outside) network addresses.

# **Command Summary**

[Table 22](#page-198-0) lists the **nat** commands. The sections following the table describe the command syntax.

#### <span id="page-198-0"></span>**Table 22. nat commands**

**clear ip nat out-of-globals| port-mode**

**clear ip nat translation [pool-specified [local-acl-pool** *<local-ACL>***] [global-pool**  *<IPaddr/IPaddr-range>***]]**

**show ip nat [statistics| timeouts| translations]**

# **clear ip nat**

## **Purpose**

Clears NAT error statistics.

#### **Format**

**clear ip nat out-of-globals| port-mode**

#### **Mode**

Privileged

#### **Description**

The **clear ip nat** command allows you to clear specific NAT error statistics such as out-of-globals messages in the case of dynamic bindings and port misconfiguration.

#### **Parameters**

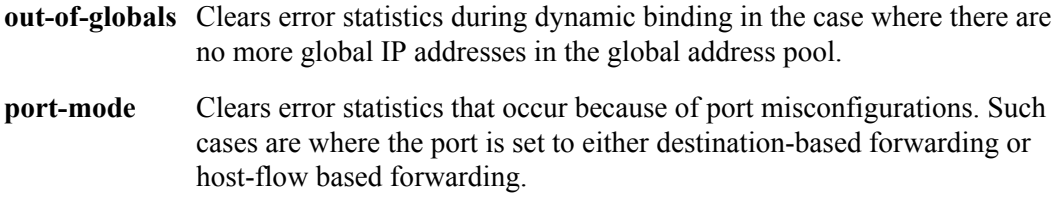

## **Restrictions**

None

#### **Example**

To clear all out-of-global error statistics:

xp# **clear ip nat out-of-globals**

## **clear ip nat translation**

#### **Purpose**

Clears dynamic NAT bindings.

#### **Format**

**clear ip nat translation [pool-specified [local-acl-pool** *<local-ACL>***] [global-pool**  *<IPaddr/IPaddr-range***]]**

#### **Mode**

Privileged

#### **Description**

The **clear ip nat translation** command deletes dynamic address bindings. You can delete the dynamic address bindings for specific address pools.

#### **Parameters**

#### **pool-specified**

Deletes NAT dynamic bindings based on local and global acl pools.

**local-acl-pool** *<local-ACL>* The ACL that corresponds to the local IP address pool.

**global-pool** *<IPaddr/IPaddr-range>* The global address pool, defined in one of the following ways:

A single IP address in the form a.b.c.d

An IP address range in the form 10.10.1.1-10.10.1.50

IP address and mask in the form 1.2.0.0/255.255.0.0 or 1.2.3.0/16

#### **Restrictions**

## **Examples**

To delete dynamic address bindings for the local address pool that corresponds to the ACL 'lcl' and the global address pool that corresponds to 136.1.1.1-136.1.1.254:

xp# **clear ip nat translation pool-specified local-acl-pool lcl global-pool 136.1.1.0/24**

# **show ip nat**

## **Purpose**

Displays NAT information.

#### **Format**

**show ip nat [statistics| timeouts| translations]**

#### **Mode**

Privileged

## **Description**

The **show ip nat** command allows you to display NAT address statistics, timeouts, and translations.

#### **Parameters**

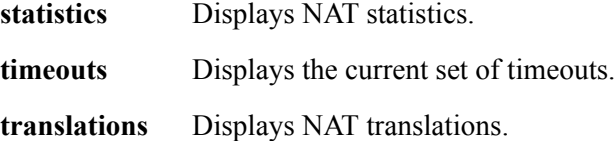

#### **Restrictions**

## **Examples**

To display active NAT translations:

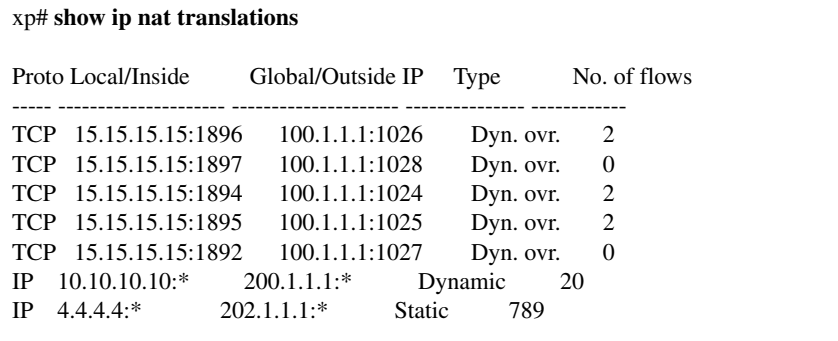

To display NAT timeouts:

xp# **show ip nat timeouts** All values in minutes Flow FTP Sess. DNS Sess. Dyn. Sess. ------ -------- --------- ---------<br>2 30 30 1440 2 30 30 1440

# **ntp Commands**

The **ntp** commands configure and display the characteristics of the NTP (Network Time Protocol) client.

# **Command Summary**

[Table 23](#page-204-0) lists the **ntp** commands. The sections following the table describe the command syntax.

#### <span id="page-204-0"></span>**Table 23. ntp commands**

**ntp synchronize server** *<host>*

**show ntp**

# **ntp synchronize server**

#### **Purpose**

Manually forces the X-Pedition to immediately synchronize with an NTP server.

#### **Format**

**ntp synchronize server** *<host>*

#### **Mode**

Privileged

#### **Description**

The **ntp synchronize server** command forces the X-Pedition to immediately synchronize its clock with the NTP server.

#### **Parameters**

*<host>* Specifies the hostname or the IP address of the NTP server.

### **Restrictions**

None.

### **Examples**

To synchronize the X-Pedition against the NTP server 10.13.1.1:

xp# **ntp synchronize server 10.13.1.1** %NTP-I-TIMESYNC, Time synchronized to Thu Aug 3 23:11:28 2000

## **show ntp**

## **Purpose**

Displays NTP information about the X-Pedition.

#### **Format**

**show ntp**

#### **Mode**

Privileged

#### **Description**

The **show ntp** command displays various NTP information about the X-Pedition, for example, the last time a successful synchronization was made, synchronization interval, NTP version number, etc.

#### **Parameters**

None.

### **Restrictions**

None.

## **Example**

xp# **show ntp** NTP status: Synchronization interval: 60 mins Version: NTPv3 Last successful contact: Thu Jan 23 23:08:15 1999 *show ntp*

# **ospf Commands**

The **ospf** commands allow the user to display parameters for the Open Shortest Path First (OSPF) routing protocol.

# **Command Summary**

[Table 24](#page-208-0) lists the **ospf** commands. The sections following the table describe the command syntax.

<span id="page-208-0"></span>**Table 24. ospf commands**

**show ip ospf**

**show ip ospf interface**

# **show ip ospf**

## **Purpose**

Displays OSPF information.

## **Format**

**show ip ospf**

#### **Mode**

Privileged

## **Description**

The **show ip ospf** command displays information about the OSPF.

### **Parameters**

None.

## **Restrictions**

# **show ip ospf interface**

## **Purpose**

Displays OSPF interfaces.

#### **Format**

**show ip ospf interface**

#### **Mode**

Privileged

## **Description**

The **show ip ospf interface** command displays all OSPF interfaces.

#### **Parameters**

None.

### **Restrictions**

*show ip ospf interface*

# **ping Command**

The **ping** command tests connection between the X-Pedition and an IP host.

#### **Format**

**ping** *<hostname-or-IPaddr>* **packets** *<num>* **size** *<num>* **wait** *<num>* **[flood] [dontroute]** 

#### **Mode**

Privileged

#### **Description**

The **ping** command test connection between the X-Pedition and an IP host. The ping command sends ICMP echo packets to the host you specify.

- If the packets reach the host, the host sends a ping response to the X-Pedition and the CLI displays messages stating that the host can be reached.
- If the host does not respond, the X-Pedition assumes the host cannot be reached from the X-Pedition and the CLI display messages stating that the host did not reply.

#### **Parameters**

```
<hostname-or-IPaddr> 
   The host name or IP address you want to ping. 
packets <num>
```
The number of ping packets you want to send. The default is 1.

#### **size** *<num>*

The packet size. For Ethernet, specify a number from  $0 - 1364$ .

#### **wait** *<num>*

The number of seconds the X-Pedition will wait for a positive response from the host before assuming that the host has not responded. The default is 1.

#### **flood**

Causes the X-Pedition to send a new ping request as soon as a ping reply is received. If you do not specify the **flood** option, the X-Pedition waits to send a new request. The amount of time the X-Pedition waits is specified by the **wait** option.

#### **dontroute**

Restricts the ping to locally attached hosts.

## **Restrictions**

# **port Commands**

The **port** commands display the following parameters:

- Port state (enabled or disabled)
- Bridging status (flow-based or address-based)
- Port operating mode (half duplex or full duplex)
- Port speed for the 10/100 ports (10-Mbps or 100-Mbps)
- Port mirroring (used for analyzing network traffic)
- Port shut down if broadcast threshold is reached

# **Command Summary**

[Table 25](#page-214-0) lists the **port** commands. The sections following the table describe the command syntax.

<span id="page-214-0"></span>**Table 25. port commands**

| show bmon                                                        |
|------------------------------------------------------------------|
| show bridging                                                    |
| show interfaces accounting $\langle$ port-list>                  |
| show port 8021                                                   |
| show port auto-negotiation $\le$ <i>port-list</i> >              |
| show port auto-negotiation capabilities $\le$ <i>port-list</i> > |
| show port MAU $[\leq$ <i>port-list</i> >]                        |
| show port MAU-statistics $\lceil$ < port-list> $\rceil$          |
|                                                                  |

#### **Table 25. port commands (Continued)**

**show port mirroring [***<port-list>***| acls]**

**show port status** *<port-list>* 

**show pvst** *<name>* **interface** *<port-list>*

**show stp interface** *<port-list>*

**show vlan interface** *<port-list>*
## **show bmon**

### **Purpose**

Displays broadcast monitoring information for X-Pedition ports.

### **Format**

**show bmon**

### **Mode**

Privileged

## **Description**

The **show bmon** command allows the user to display broadcast monitoring information for all X-Pedition ports.

### **Parameters**

None.

## **Restrictions**

To display the state of ports with broadcast monitoring:

ssr# **show bmon** Port: ethernet1/1 State: On

Port: ethernet6/8 State: ShutDn Expire: 39 (sec)

Port: ethernet7/8 State: On

The above example shows three ports, with the port ethernet6/8 shut down for 39 seconds.

# **show bridging**

## **Purpose**

Displays the bridging status of all X-Pedition ports.

### **Format**

**show bridging** 

### **Mode**

Privileged

### **Description**

The **show bridging** command lets you display bridging-status information for all X-Pedition ports.

### **Parameters**

None.

### **Restrictions**

None.

### **Example**

To display the bridging status for available ports:

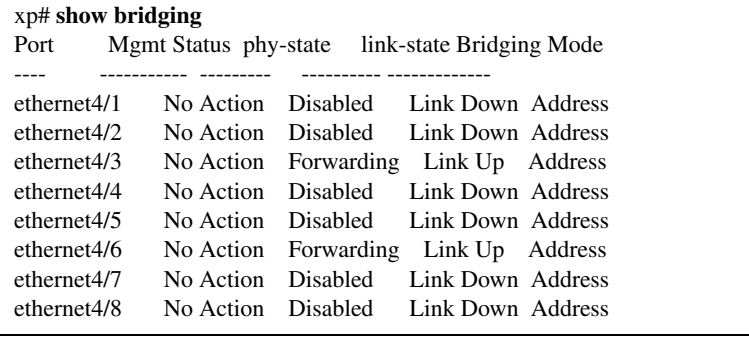

# **show interfaces**

### **Purpose**

Displays the user defined descriptions of X-Pedition ports.

### **Format**

show interfaces accounting |  $\le$ port-list>

### **Mode**

Privileged

### **Description**

The **show interfaces** command allows you display the user defined description for X-Pedition ports.

### **Parameters**

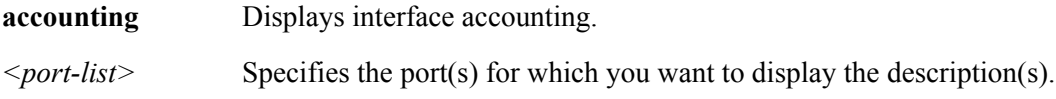

## **Restrictions**

This command is valid for Ethernet and WAN only.

To display status for ethernet3/1-2:

ssr# **show interfaces ethernet3/1-2** ethernet3/1 is administratively up, link state is up Hardware is 10/100-Mbit Ethernet, address is 0000.1d17.ed21 Internet address is 100.1.2.1/24 MTU 1522 bytes, Speed 1 Mbits Encapsulation ETHERNET\_II, loopback not set, Half duplex ARP type: ARPA, ARP keep-time not set (permanent) Statistics was never cleared. Five minute input rate 1008 bits/sec, 1 packets/sec Five minute output rate 1008 bits/sec, 1 packets/sec 3198 packets input, 402886 bytes, 0 no buffer Received 0 multicast, 0 broadcast, 0 runts, 0 giants 0 input errors, 0 CRC, 0 bad frames, 0 overrun 3252 packets output, 409205 bytes, 0 underruns Received 56 multicast, 56 broadcast 0 output errors, 0 collisions, 0 late collisions 0 deferred, 0 false carriers, 0 buffer failures ethernet3/2 is administratively up, link state is down Hardware is 10/100-Mbit Ethernet, address is 0000.1d17.ed21 Internet address is 100.1.3.1/24 MTU 1522 bytes, Speed N/A Encapsulation ETHERNET\_II, loopback not set ARP type: ARPA, ARP keep-time not set (permanent) Statistics was never cleared. Five minute input rate 0 bits/sec, 0 packets/sec Five minute output rate 0 bits/sec, 0 packets/sec 0 packets input, 0 bytes, 0 no buffer Received 0 multicast, 0 broadcast, 0 runts, 0 giants 0 input errors, 0 CRC, 0 bad frames, 0 overrun 0 packets output, 0 bytes, 0 underruns Received 0 multicast, 0 broadcast 0 output errors, 0 collisions, 0 late collisions 0 deferred, 0 false carriers, 0 buffer failures

To display accounting statistics for all ports:

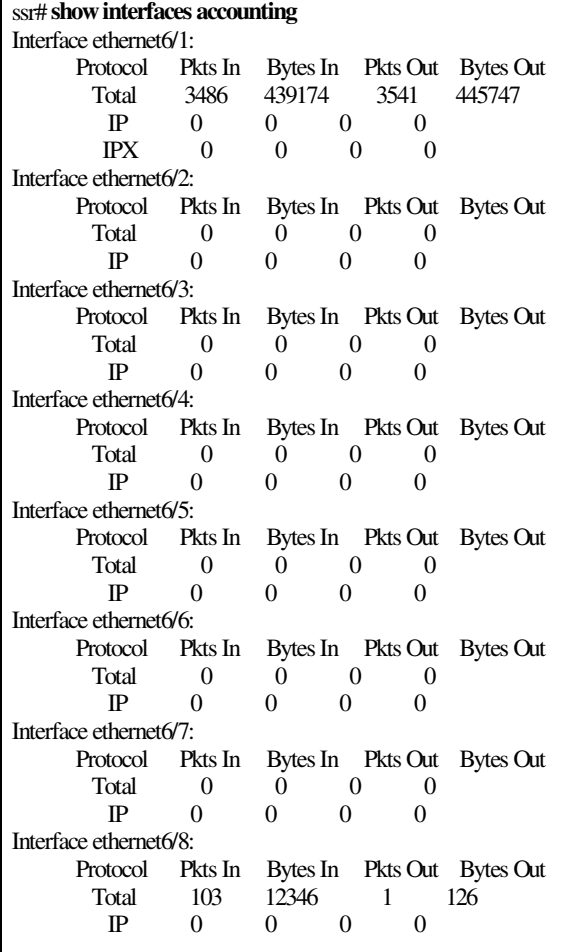

## **show port 8021p**

### **Purpose**

Displays 802.1p encapsulation status.

### **Format**

**show port 8021p**

### **Mode**

Privileged

### **Description**

The **show port 8021p** command displays whether 802.1p encapsulation is enabled or disabled on a port or list of ports. The 802.1p standard provides the ability to classify traffic into eight priority categories or class of services. This classification scheme is based upon MAC frame information and is used for QoS (Quality of Service) for VLANs.

### **Parameters**

None.

### **Restrictions**

None.

### **Example**

To display 802.1p encapsulation status for port ethernet2/1:

```
xp# port show 8021p ethernet2/1
Port 802.1p Status
  ---- -------------
  ethernet2/1 Disabled
```
## **show port auto-negotiation**

### **Purpose**

Displays auto-negotiation information.

### **Format**

**show port auto-negotiation** *<port-list>*

### **Mode**

Privileged

### **Description**

The **show port auto-negotiation** command displays auto-negotiation information. This command displays port number, administration status, current status, remote signaling, fault advertised, and fault received. Auto-negotiation is a process whereby both ports on a connection resolve the best line speed, duplex mode and flow control scheme to communicate with each other.

### **Parameters**

*<port-list>* Specifies the ports for which you want to display the description. Failing to specify a port will result in the display of all the X-Pedition ports.

### **Restrictions**

None.

### **Example**

To display auto-negotiation information for port ethernet2/1:

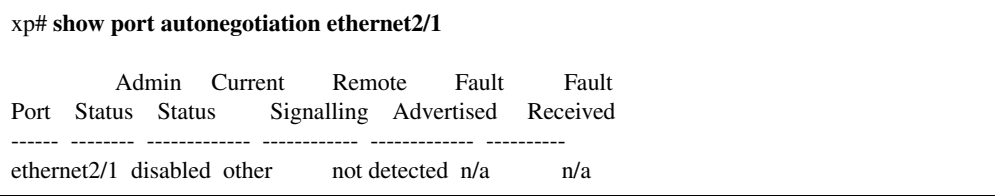

## **show port autonegotiation-capabilities**

### **Purpose**

Displays auto-negotiation capabilities.

### **Format**

**port show auto-negotiation capabilities** *<port-list>*

### **Mode**

Privileged

### **Description**

The **show port auto-negotiation capabilities** command displays a list of port capabilities, advertised capabilities, and any received capabilities from another port. Auto-negotiation is a process whereby both ports on a connection resolve the best line speed, duplex mode and flow control scheme to communicate with each other.

### **Parameters**

*<port-list>* Specifies the ports for which you want to display capabilities. Failing to specify a port will result in the display of all the X-Pedition ports.

### **Restrictions**

To display auto-negotiation capabilities for port ethernet2/1:

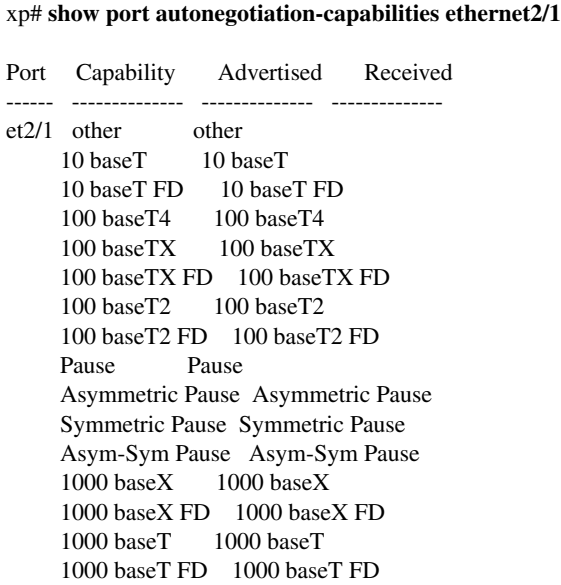

## **show port MAU**

### **Purpose**

Displays Media Access Control information.

### **Format**

**show port MAU** *<port-list>*

#### **Mode**

Privileged

### **Description**

The **show port MAU** command displays Media Access Control (MAC) information. This command displays port number, media type, default media type, jack type, operational status, and support level.

### **Parameters**

*<port-list>* Specifies the ports for which you want to display the description.

### **Restrictions**

None.

### **Example**

To display MAC information for port ethernet2/1:

xp# **show port MAU ethernet2/1** Port MUA Type Default Type Jack Type Status Supported ------ -------------- -------------- --------- ----------- -- et.2.1 100 BaseFX HD 100 BaseFX HD fiber SC operational no

## **show port MAU-statistics**

### **Purpose**

Displays Media Access Control statistics.

### **Format**

**show port MAU-statistics** *<port-list>*

### **Mode**

Privileged

### **Description**

The **show port MAU-statistics** command displays Media Access Control (MAC) statistics. This command displays port number, media availability, media availability state exits totals, jabber (excessively long frames) state, jabbering state enters totals, and false carriers totals.

### **Parameters**

*<port-list>* Specifies the ports for which you want to display the description.

### **Restrictions**

None.

### **Example**

To display MAC statistics for port ethernet2/1:

xp# **show port MAU-statistics ethernet2/1** Media Avail. Jabber Jabbering False Port Media Avail. State Exits State State Enters Carriers ------ ---------------- ------------ --------- ------------ --- ethernet2/1 not available 0 other 0 0

## **show port mirroring**

### **Purpose**

Shows the port mirroring status for ports and ACLs in the X-Pedition chassis.

### **Format**

**show port mirroring** *<port-list>***| acls**

### **Mode**

Privileged

### **Description**

The **show port mirroring** command shows the following port mirroring status information for the specified ports or ACLs:

- Whether port mirroring is enabled
- The ports or slots that are being mirrored
- The mirroring mode (input port, output slot, or both)

### **Parameters**

*<port-list>* Specifies the ports for which you want to display port mirroring status. acls Displays information for all flow mirroring rules.

### **Restrictions**

None.

### **Examples**

To display the port mirroring status for port ethernet2/1:

xp# **show port mirroring ethernet2/1**

## **show port status**

### **Purpose**

Displays various information about specified ports.

### **Format**

**show port status** *<port-list>*

### **Mode**

Privileged

### **Description**

The **show port status** command lets you display port-status information for X-Pedition ports.

### **Parameters**

*<port-list>* Specifies the LAN/WAN ports for which you want to display status information.

### **Restrictions**

This command does not show Virtual Circuit (VC) information. To see the state of subinterfaces, you need to use the appropriate facility command, such as the **show framerelay** command.

To display the port status for all ports on ethernet1/2:

xp# **show port status ethernet1/2** Flags: M - Mirroring enabled S - SmartTRUNK port Link Admin Port Port Type Duplex Speed Negotiation State State Flags ---- --------- ------ ----- ----------- ----- ----- ---- et.1.1 10/100-Mbit Ethernet Half 10 Mbits Manual Up Up et.1.2 10/100-Mbit Ethernet Half 10 Mbits Manual Up Up et.1.3 10/100-Mbit Ethernet Half 10 Mbits Manual Up Up et.1.4 10/100-Mbit Ethernet Half 10 Mbits Manual Up Up et.1.5 10/100-Mbit Ethernet Half 10 Mbits Manual Up Up et.1.6 10/100-Mbit Ethernet Half 10 Mbits Manual Up Up et.1.7 10/100-Mbit Ethernet Half 10 Mbits Manual Up Up et.1.8 10/100-Mbit Ethernet Half 10 Mbits Manual Up Up

## **show pvst**

### **Purpose**

Displays Spanning Tree (STP) information for a particular spanning tree.

### **Format**

**show pvst** *<name>* **interface** *<port-list>*

### **Mode**

Privileged

### **Description**

The **show pvst** command allows the user to display Spanning-Tree information for a particular spanning tree.

### **Parameters**

*<name>* Specifies the name of the spanning tree for which you want to display information. **interface** *<port-list>* Specifies the ports for which you want to display information.

### **Restrictions**

None.

### **Example**

To display the spanning tree information for spanning tree 'stp1' on port ethernet2/1:

xp# **show pvst stp1 interface ethernet2/1**

## **show stp interface**

### **Purpose**

Displays Spanning Tree (STP) information for X-Pedition ports.

### **Format**

**show stp interface** *<port-list>*

### **Mode**

Privileged

### **Description**

The **show stp interface** command allows the user to display Spanning-Tree information for X-Pedition ports.

### **Parameters**

*<port-list>* Specifies the ports for which you want to display information. If no port list is specified, the command will display information for all X-Pedition ports.

### **Restrictions**

To display the spanning tree information for all available ports:

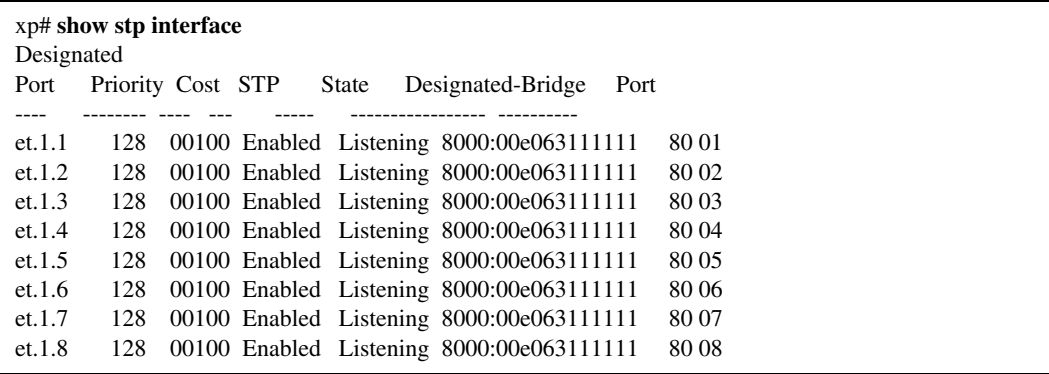

## **show vlan interface**

### **Purpose**

Displays VLAN information for X-Pedition ports.

### **Format**

**show vlan interface** *<port-list>*

### **Mode**

Privileged

### **Description**

The **show vlan interface** command allows the user to display VLAN information about X-Pedition ports.

### **Parameters**

*<port-list>* Specifies the ports for which you want to display information.If no port list is specified, the command will display information for all X-Pedition ports.

### **Restrictions**

To display the VLAN information for all available ports:

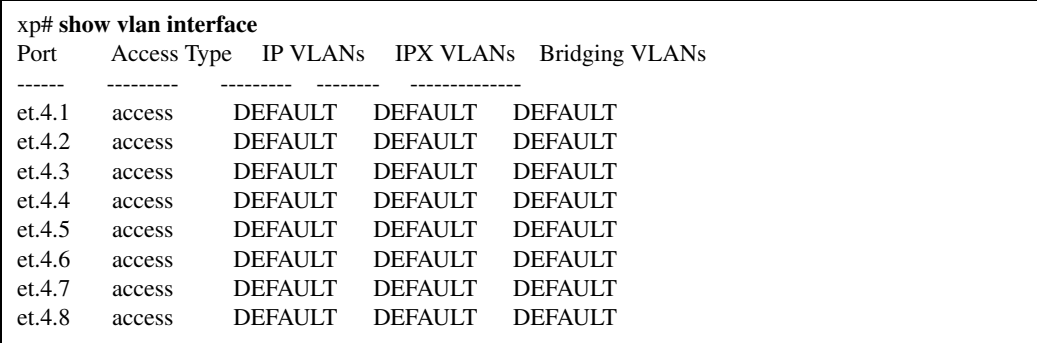

# **Chapter 33**

# **ppp Commands**

The **ppp** commands allow the user to specify and monitor Point-to-Point Protocol (PPP) service profiles and PPP High-Speed Serial Interface (HSSI) and standard serial ports.

## **Command Summary**

[Table 26](#page-236-0) lists the **ppp** commands. The sections following the table describe the command syntax.

#### <span id="page-236-0"></span>**Table 26. ppp commands**

**clear ppp stats-counter ports** *<port-list>* **[[frame-drop-qdepth-counter] [maxframe-enqued-counter] frame-drop-red-counter] [rmon]]**

**ppp restart lcp-ncp ports** *<port-list>*

**show ppp mlp** *<mlp-list>***| all-ports**

**show ppp service** *<service name>***| all**

**show ppp stats port** *<port>* **[bridge-ncp] [ip-ncp] [link-status] [summary]**

## **clear ppp stats-counter**

### **Purpose**

Clears the specified statistics counter.

### **Format**

ppp clear stats-counter ports <port list> [[frame-drop-qdepth-counter] [max-frame**enqued-counter] [frame-drop-red-counter] [rmon]]** 

### **Mode**

Privileged

### **Description**

The **clear ppp stats-counter** command allows the user to specify a particular statistic counter and reset those statistics to zero. There are statistic counters on each PPP WAN port, and you can use the **clear ppp stats-counter** to clear the counter for an individual WAN port or for a group of ports.

### **Parameters**

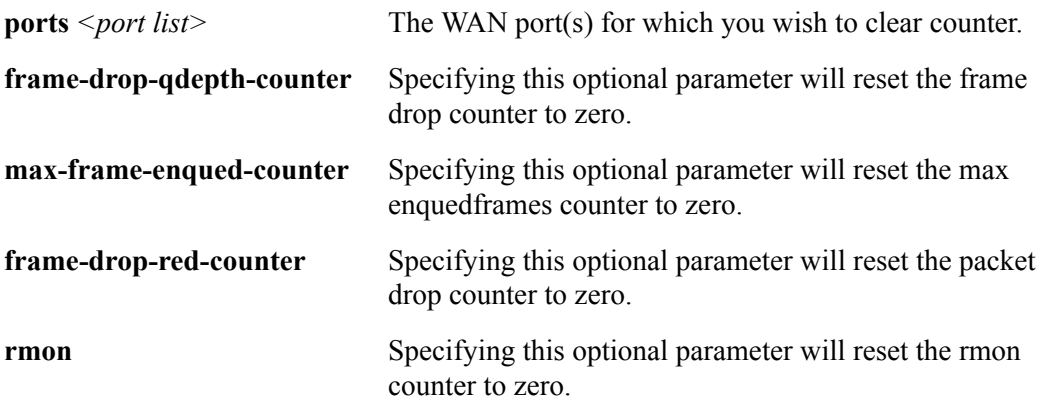

## **Restrictions**

Usage is restricted to PPP WAN ports only.

To clear the frame drop counter to zero on WAN port hs.3.1:

xp# **clear ppp port hs.3.1 frame-drop-qdepth-counter**

## **ppp restart lcp-ncp**

### **Purpose**

Restarts PPP LCP/NCP negotiation.

### **Format**

**ppp restart lcp-ncp ports** *<port list>*

### **Mode**

Privileged

### **Description**

The **ppp restart lcp-ncp** command allows the user to reset and restart the LCP/NCP negotiation process for PPP WAN ports.

### **Parameters**

**ports** *<port list>* The ports for which you would like to re-establish LCP/NCP negotiation.

### **Restrictions**

This command line is available only for PPP WAN ports.

### **Example**

To restart LCP/NCP negotiation on serial ports 1 and 2 of slot 4:

xp# **ppp restart lcp-ncp ports serial4/1-2**

## **show ppp mlp**

### **Purpose**

Displays the PPP ports that have been added into an MLP bundle.

### **Format**

**show ppp mlp** *<mlp list>***| all-ports**

### **Mode**

Privileged

### **Description**

The **show ppp mlp** command allows the user to display information about one or more MLP bundles.

### **Parameters**

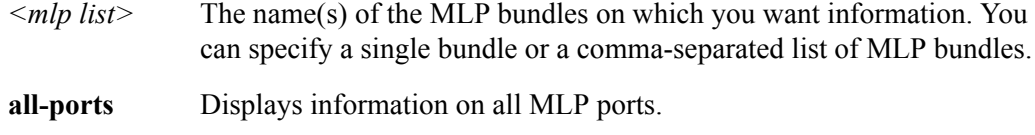

## **Restrictions**

None.

## **Example**

To display the PPP ports for mp.1:

```
xp# show ppp mlp mp.1
mp.1:
  Slot: 4
  PPP ports: serial4/1,serial4/3
```
## **show ppp service**

### **Purpose**

Displays PPP service profiles.

### **Format**

**show ppp service** *<service name>***| all**

### **Mode**

Privileged

### **Description**

The **show ppp service** command allows you to display one or all of the available PPP service profiles.

### **Parameters**

*<service name>*The service profile you wish to display.

**all** Displays all of the available PPP service profiles.

## **Restrictions**

None.

### **Example**

To display the available PPP service profiles named profile 4:

xp# **show ppp service profile\_4**

## **show ppp stats**

### **Purpose**

Displays bridge NCP, IP NCP, and link-status parameters.

### **Format**

**show ppp stats port** *<port>* **[bridge-ncp] [ip-ncp] [link-status] [summary]**

### **Mode**

Privileged

### **Description**

The **show ppp stats** command allows the user to display parameters for bridge NCP, IP NCP, and link-status on PPP WAN ports. You may specify one, two, or three of the available parameter types.

### **Parameters**

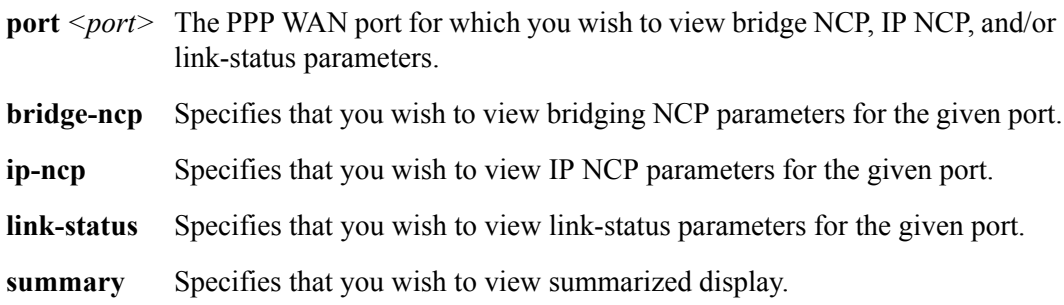

### **Restrictions**

To display the available link-status and IP NCP parameters for the PPP WAN interface located at slot 4, port 1:

xp# **show ppp stats port serial4/1 ip-ncp link-status**

# **Chapter 34**

# **pvst Command**

The **show pvst** command displays Shielded Twisted Pair (STP) bridging information for a particular VLAN.

### **Format**

**show pvst** *<VLANid>*

### **Mode**

Privileged

### **Description**

The **show pvst** command displays STP bridging information for a particular VLAN.

### **Parameters**

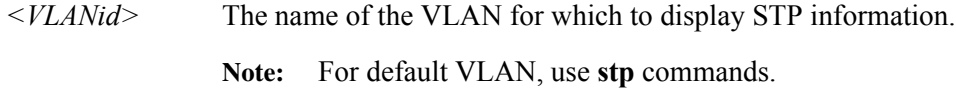

### **Restrictions**

For PVST, the spanning tree instance must have previously been created.

# **Chapter 35**

# **qos Commands**

The **qos** commands display Quality of Service (QoS) parameters.

## **Command Summary**

[Table 27](#page-246-0) lists the **qos** commands. The sections following the table describe the command syntax.

<span id="page-246-0"></span>**Table 27. qos commands**

| show qos ip                                                                                                    |
|----------------------------------------------------------------------------------------------------|
| show qos ipx                                                                                                    |
| show qos 12 all-destination all-flow ports $\leq$ port-list> vlan $\leq$ VLANid> source-mac<br>$\langle MACaddr \rangle$ dest-mac $\langle MACaddr \rangle$ |
| show qos precedence ip ipx                                                                                                    |
| show qos priority-map $\leq$ string>  all                                                                                                    |
| show qos wred [input port $\le$ port-list>  all-ports] [port $\le$ port-list>  all-ports]                                                                   |
| show qos wfq $\le$ <i>port-list</i> >  all-ports                                                                                                    |

# **show qos ip**

## **Purpose**

Displays QoS information for IP flows.

### **Format**

**show qos ip**

### **Mode**

Privileged

### **Description**

The **show qos ip** command allows the user to display QoS information for IP flows.

### **Parameters**

None.

## **Restrictions**

# **show qos ipx**

## **Purpose**

Displays QoS information for IPX flows.

### **Format**

**show qos ipx**

### **Mode**

Privileged

### **Description**

The **show qos ipx** command allows the user to display QoS information for IPX flows.

### **Parameters**

None.

## **Restrictions**

## **show qos l2**

### **Purpose**

Displays QoS information for L2 flows.

### **Format**

**show qos l2 all-destination all-flow ports** *<port-list>* **vlan** *<vlanID>* **source-mac**  *<MACaddr>* **dest-mac** *<MACaddr>*

### **Mode**

Privileged

### **Description**

The **show qos l2** command allows the user to display QoS information for L2 flows. You may filter the display according to the following:

- Destinations
- Flows
- Ports
- VLANs
- Source MAC addresses
- Destination MAC addresses
- Priority

### **Parameters**

#### **all-destination**

Filters the display to show all the L2 destination priorities.

#### **all-flow**

Filters the display to show all the L2 flow priorities.

**ports** *<port-list>*

Filters the display to show L2 priority information for specific ports.

#### **vlan** *<vlanID>*

Filters the display to show L2 priority information for specific VLANs.

```
source-mac <MACaddr>
```
Filters the display to show L2 priority information for specific source MAC addresses.

#### **dest-mac** *<MACaddr>*

Filters the display to show L2 priority information for specific destination MAC addresses.

## **Restrictions**

## **show qos precedence**

### **Purpose**

Displays IP or IPX precedence values.

### **Format**

**show qos precedence ip| ipx**

### **Mode**

Privileged

### **Description**

The **show qos precedence** command allows the user to display the precedence values for all fields in a flow.

IP flows consist of the following fields: destination port, destination address, source port, source IP address, TOS, interface, protocol.

IPX flows consist of the following fields: destination network, source network, destination node, source node, destination port, source port, interface.

### **Parameters**

- **ip** Displays the precedence values for IP flows.
- **ipx** Displays the precedence values for IPX flows.

### **Restrictions**
# **show qos priority-map**

#### **Purpose**

Displays the priority mapping and the ports that it is applied.

#### **Format**

```
show qos priority-map <string>| all
```
#### **Mode**

Privileged

#### **Description**

The **show qos priority-map** command allows the user to display the priority mapping that is configured on a port. The command details how each set of 802.1p tag values is mapped to a specific internal priority queue.

#### **Parameters**

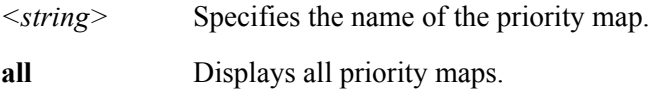

#### **Restrictions**

### **show qos wred**

#### **Purpose**

Displays WRED parameters for each port.

#### **Format**

**show qos wred [input port** *<port list>***| all-ports] [port** *<port list>***| all-ports]**

#### **Mode**

Privileged

#### **Description**

The **show qos wred** command allows the user to display WRED information for a certain port or all ports. You may display WRED parameter information according to the following:

- Input ports
- All Ports

#### **Parameters**

#### **input port** *<port list>***| all-ports**

Displays input port WRED parameters. Specify **all-ports** to display parameters for all ports.

#### **port** *<port list>***| all-ports**

Displays WRED parameters for each port. Specify **all-ports** to display parameters for all ports.

#### **Restrictions**

# **show qos wfq**

#### **Purpose**

Displays bandwidth allocated for each port.

#### **Format**

**show qos wfq port** *<port list>***| all-ports**

#### **Mode**

Privileged

#### **Description**

The **show qos wfq** command allows the user to display the bandwidth for each port allocated with weighted-fair queuing.

#### **Parameters**

**port** *<port list>* **|all-ports**

Displays bandwidth allocated for each port. Specify a list of ethernet or wan ports. Specify **all-ports** to display bandwidth for all ports.

#### **Restrictions**

show qos wfq

# **radius Command**

The **show radius** command displays information about Remote Authentication Dial-In Service (RADIUS) configuration on the X-Pedition.

#### **Format**

**show radius**

#### **Mode**

Privileged

#### **Description**

The **show radius** command displays statistics and configuration parameters related to RADIUS configuration on the X-Pedition. The statistics displayed include:

- **accepts** Number of times each server responded and validated the user successfully.
- **rejects** Number of times each server responded and denied the user access, either because the user wasn't known, or the wrong password was supplied.
- **timeouts** Number of times each server did not respond.

#### **Parameters**

None.

#### **Restrictions**

# **rarpd Command**

The **show rarpd** command displays information about the X-Pedition's Reverse Address Resolution Protocol (RARP) configuration.

#### **Format**

**show rarpd interface| mappings** 

#### **Mode**

Privileged

#### **Description**

The **show rarpd** command displays information about the configuration of the X-Pedition's RARP server. You may list the MAC-to-IP address mappings or the interfaces to which the X-Pedition responds to RARP requests.

#### **Parameters**

**interface** Lists the interfaces to which the X-Pedition responds to RARP requests.

**mappings** Displays the list of MAC-to-IP address mappings.

#### **Restrictions**

### **Example**

To display the RARP server's list of MAC-to-IP address mappings:

xp# **show rarpd mappings**

# **rate-limit Command**

The **show rate-limit** command displays rate limiting policies.

There are three different types of rate limiting supported:

- flow rate limiting: rate limiting for individual flows
- aggregate rate limiting: rate limiting for an aggregation of flows
- port level rate limiting: rate limiting for individual ports

#### **Format**

**show rate-limit [all] | [policy-type flow-policies| aggregate-policies| portlevel-policies| all] | [policy-name** *<name>***] | [interface** *<interface>***] | [port-level port** *<port list>***| all-port] | [port-level policy-name** *<name>***] | [rate-limiting-mode]**

#### **Mode**

Privileged

#### **Description**

The **show rate-limit** command displays information about rate limiting policies.

#### **Parameters**

**all** Displays information on all rate limit policies configured on the X-Pedition.

#### **policy-type**

The type of the rate limit policy. The keyword **all** shows all rate limit types. You can specify the following types of policies:

**flow-policies** All flow policies

**aggregate-policies** All aggregate policies

**portlevel-policies** All port level policies

**all** All policies

**policy-name** *<name>*| **all** The name of the rate limiting policy. The keyword **all** shows all rate limit policies.

**interface** *<interface>*| **all**

The name of the IP interface. The keyword **all** shows rate limiting policies for all IP interfaces.

**port-level port** *<port list>*| **all-ports**

The name of the port. The keyword **all-ports** shows rate limiting policies for all ports.

**port-level policy-name** *<name>*

The name of the rate limiting policy name.

#### **rate-limiting-mode**

Displays the current rate limiting mode, whether per-flow rate limiting or aggregate rate limiting.

#### **Restrictions**

#### **Example**

To display all configured rate limit policies:

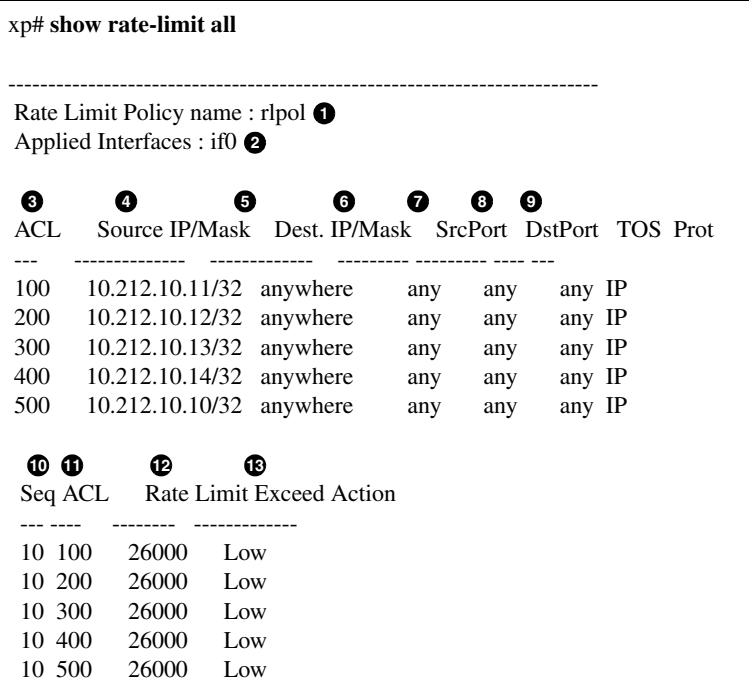

Legend:

- 1. The name of the rate limit.
- 2. The IP interface to which the rate limit is applied.
- 3. The name of the ACL(s) that define the rate limit.
- 4. The source address and filtering mask specified by the ACL.
- 5. The destination address and filtering mask specified by the ACL.
- 6. The number of the TCP or UDP source port.
- 7. The number of the TCP or UDP destination port.
- 8. The Type of Service value.
- 9. The protocol for the ACL.
- 10. The sequence number for this policy.
- 11. The name of the ACL.
- 12. The rate limit for the flow.

13. The action to be taken if the rate limit is reached: packets can be dropped or the priority set to low, medium, or high.

# **reload Command**

The **reload** command reboots the X-Pedition.

#### **Format**

**reload**

#### **Mode**

Privileged

#### **Parameters**

None.

#### **Restrictions**

# **Chapter 40 rip Commands**

The Routing Information Protocol, Version 1 and Version 2 (RIPv1 and RIPv2), is the most commonly used interior gateway protocol. RIP selects the route with the lowest metric as the best route. The metric is a hop count representing the number of gateways through which data must pass in order to reach its destination. The longest path that RIP accepts is 15 hops. If the metric is greater than 15, a destination is considered unreachable and the X-Pedition discards the route. RIP assumes that the best route is the one that uses the fewest gateways, that is, the shortest path. RIPv1 is described in RFC 1058 and RIPv2 is described in RFC 1723.

The **rip** commands allow the user to display various information about the RIP.

# **Command Summary**

[Table 28](#page-266-0) lists the **rip** commands. The sections following the table describe the command syntax.

#### <span id="page-266-0"></span>**Table 28. rip commands**

**rip trace [packets| request| response| local options] [detail] [send| receive]**

```
show rip <option list>
```
### **rip trace**

#### **Purpose**

Traces RIP packets.

#### **Format**

**rip trace [packets| request| response| local-options] [detail| send| receive]**

#### **Mode**

Privileged

#### **Description**

The **rip trace** command traces the following sets of RIP packets:

- RIP request packets sent or received by the X-Pedition
- RIP response packets sent or received by the X-Pedition

Depending on the options you specify, you may trace all packets, request packets only, or receive packets only. In addition, you may choose to trace the request packets, receive packets, or both that are sent by the X-Pedition, received by the X-Pedition, or all packets (both sent packets and received packets).

#### **Parameters**

- **packets** Traces all RIP packets, both request packets and response packets. This is the default.
- **request** Traces only request packets, such as REQUEST, POLL and POLLENTRY packets.

**response** Traces only response packets.

For the **packets**, **request**, and **response** parameters, you may optionally specify one of the following:

**detail** Shows detailed information about the traced packets.

**send** Shows information about traced RIP packets sent by the **X-Pedition**.

**receive** Shows information about traced RIP packets received by the X-Pedition.

**Note:** The default shows both send and receive packets.

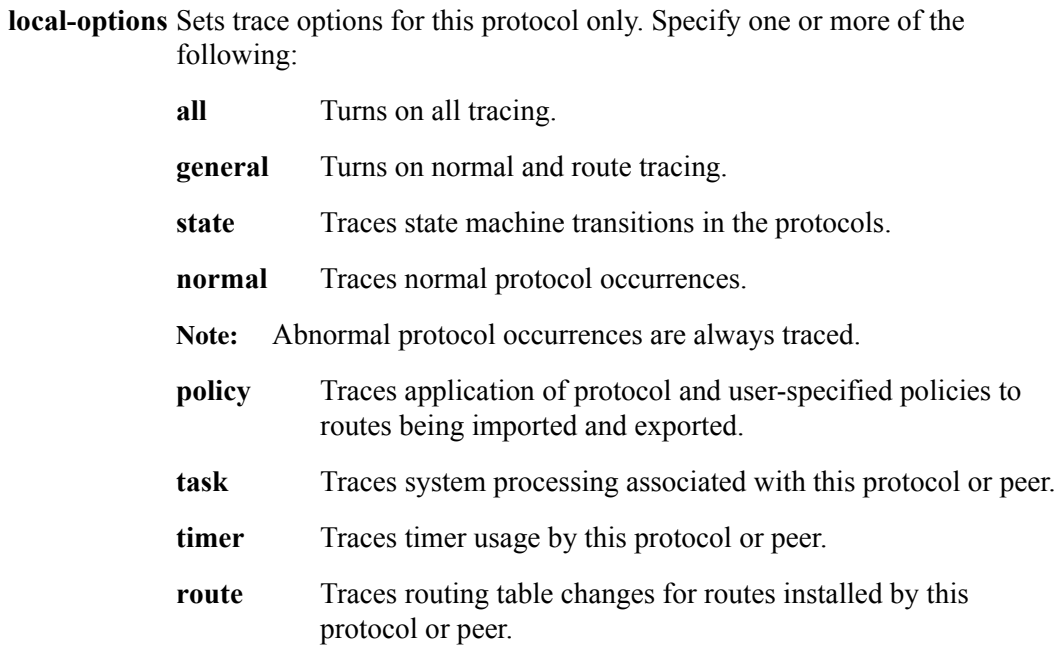

### **Restrictions**

# **show rip**

#### **Purpose**

Displays RIP information.

#### **Format**

**show rip** *<option-list>*

#### **Mode**

Privileged

#### **Description**

The **show rip** command displays RIP information.

#### **Parameters**

*<option-list>*

Specifies the RIP dump information you want to display. Specify one or more of the following:

#### **all**

Displays all RIP tables.

#### **globals**

Displays RIP globals.

#### **timers**

Displays RIP timers.

#### **interface**

Displays RIP interfaces.

#### **active-gateways**

Displays active gateways running RIP.

#### **interface-policies**

Displays RIP interface policies.

#### **import-policies**

Displays RIP import policies.

**export-policies** Displays RIP export policies.

#### **Restrictions**

show rip

# **rmon Commands**

The **rmon** commands allow the user to display and set parameters for Remote Network Monitor (RMON) device statistics on a per-port basis. RMON information corresponds to RFCs 1757 and 2021.

# **Command Summary**

[Table 29](#page-272-0) lists the **rmon** commands. The sections following the table describe the command syntax.

#### <span id="page-272-0"></span>**Table 29. rmon commands**

**clear rmon cli-filter**

**clear rmon statistics**

**rmon apply cli-filter** *<filter-id>*

**show rmon [alarms| events| filter| history| matrix| packet-capture| status]**

# **clear rmon cli-filter**

#### **Purpose**

Clears currently-selected CLI RMON filters.

#### **Format**

**clear rmon cli-filter**

#### **Mode**

Privileged

#### **Description**

The **clear rmon cli-filter** command clears the CLI RMON filters that were applied with the **rmon apply cli-filter** command.

#### **Parameters**

None.

#### **Restrictions**

### **clear rmon statistics**

#### **Purpose**

Clears RMON statistics.

#### **Format**

**clear rmon statistics**

#### **Mode**

Privileged

### **Description**

The **clear rmon statistics** command clears RMON statistics for all X-Pedition ports. When you clear statistics, the X-Pedition sets the counters for the cleared statistics to 0, then begins accumulating the statistics again.

#### **Parameters**

None.

#### **Restrictions**

# **rmon apply cli-filter**

#### **Purpose**

Applies a specific CLI RMON filter.

#### **Format**

**rmon apply cli-filter** *<filter-id>*

#### **Mode**

Privileged

#### **Description**

The **rmon apply cli-filter** command applies a specific CLI RMON filter to the current Telnet or Console session. This enables different users to select the different CLI filters.

Use the **rmon clear cli-filter** command to clear an applied filter.

#### **Parameter**

*<filter id>* This is a number between 1 and 65535 which identifies the filter ID to apply.

#### **Restrictions**

None.

#### **Example**

To apply filter ID 2:

xp# **rmon apply cli-filter 2**

### **show rmon**

### **Purpose**

Displays statistics related to various RMON parameters.

#### **Format**

**show rmon [alarms| events| filters| history| matrix| packet-capture| status]**

#### **Mode**

Privileged

#### **Description**

The **show rmon** command displays statistics related to various RMON parameters.

#### **Parameters**

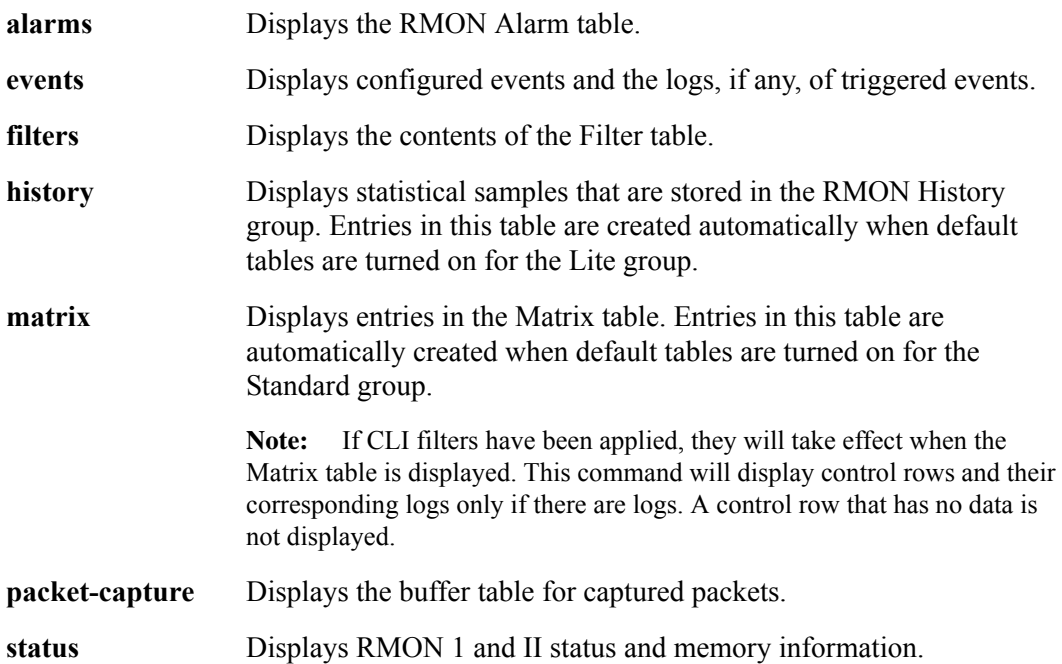

show rmon

# **sfs Commands**

The **sfs** commands display Cabletron Discovery Protocol (CDP) parameters

# **Command Summary**

[Table 30](#page-278-0) lists the **sfs** commands. The sections following the table describe the command syntax.

#### <span id="page-278-0"></span>**Table 30. sfs commands**

**show sfs cdp-hello- port-status** *<port-list>***| all-ports**

**show sfs cdp-hello transmit-frequency**

### **show sfs cdp-hello port-status**

#### **Purpose**

Displays CDP Hello status of a port.

#### **Format**

**show sfs cdp-hello port-status** *<port-list>***| all-ports**

#### **Mode**

Privileged

#### **Description**

The **show sfs cdp-hello port-status** command displays CDP Hello information of X-Pedition ports.

#### **Parameters**

*<port-list>***| all-ports** Specifies the ports for which you want to display information. The **all-ports** keyword displays the selected information for all the X-Pedition ports.

#### **Restrictions**

None.

#### **Examples**

To display CDP Hello status on all X-Pedition ports:

xp# **show sfs cdp-hello port-status all-ports**

### **show sfs cdp-hello transmit-frequency**

#### **Purpose**

Displays the transmit frequency of CDP Hello packets.

#### **Format**

**show sfs cdp-hello transmit-frequency**

#### **Mode**

Privileged

#### **Description**

The **show sfs cdp-hello transmit-frequency** command display the transmit frequency of CDP Hello packets on the X-Pedition.

#### **Parameters**

None.

#### **Restrictions**

None.

#### **Examples**

To display the transmit frequency of CDP Hello packets:

xp# **show sfs cdp-hello transmit-frequency**

# **smarttrunk Commands**

**The smarttrunk commands allow the user to display parameters for SmartTRUNK ports. SmartTRUNK ports are groups of ports that have been logically combined to increase throughput and provide link redundancy.**

# **Command Summary**

[Table 31](#page-282-0) **lists the smarttrunk commands. The sections following the table describe the command syntax.**

<span id="page-282-0"></span>**Table 31. smarttrunk commands**

**clear smarttrunk load-distribution** *<num>*

**show smarttrunk [distribution| protocol-state| connections]** *<numlist>*

### **clear smarttrunk load-distribution**

#### **Purpose**

**Clears load distribution statistics for ports in a SmartTRUNK.**

#### **Format**

**clear smarttrunk load-distribution** *<num>*

#### **Mode**

**Privileged**

#### **Description**

**The clear smarttrunk load-distribution command is used in conjunction with the show smarttrunk distribution command, which gathers statistics for the transmitted bytes per second flowing through the SmartTRUNK and each port in it. The clear smarttrunk load-distribution command lets you reset load distribution statistics to zero.**

#### **Parameters**

*<num>* **Specifies name of one or more existing SmartTRUNKs.**

#### **Restrictions**

**None.**

#### **Example**

**To clear load distribution information from SmartTRUNK st.1:**

xp# **clear smarttrunk load-distribution st.1**

### **show smarttrunk**

#### **Purpose**

**Displays information about SmartTRUNKs on the X-Pedition**

#### **Format**

**show smarttrunk [distribution| protocol-state| connections]** *<numlist>*

#### **Mode**

**Privileged**

#### **Description**

**The show smarttrunk command displays statistics about SmartTRUNKs on the X-Pedition.**

#### **Parameters**

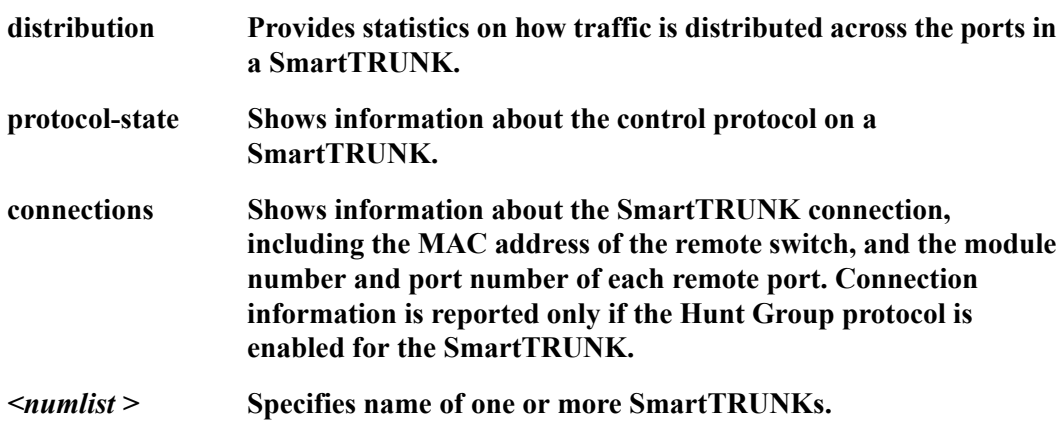

#### **Restrictions**

#### **Examples**

**To show how traffic is distributed across the ports on all SmartTRUNKs:**

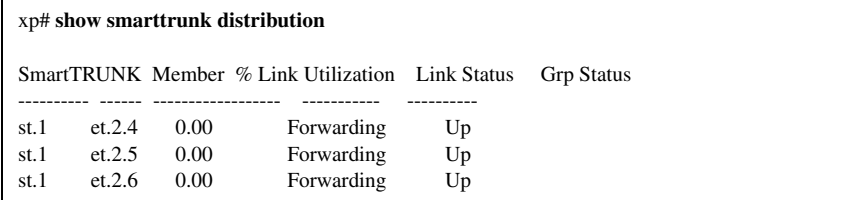

**To show information about the control protocol for SmartTRUNK st.1:**

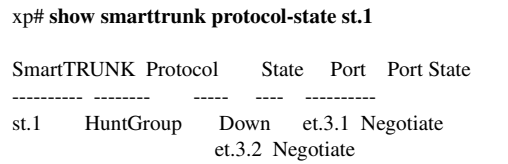

**To show connection information for all SmartTRUNKs:**

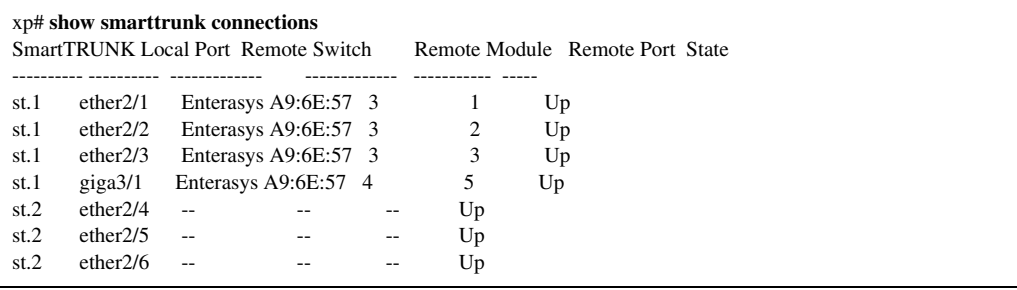

**Note:** In the example above, SmartTRUNK st.2 has no control protocol enabled, so no connection information is reported.

# **snmp Commands**

The **snmp** commands allow the user to display and test parameters for Simple Network Management Protocol (SNMP).

# **Command Summary**

[Table 32](#page-286-0) lists the **snmp** commands. The sections following the table describe the command syntax.

#### <span id="page-286-0"></span>**Table 32. snmp commands**

**show snmp access| chassis-id| community| mibs| statistics| tfpt| trap**

**snmp test trap type coldstart| linkdown| linkup| ps-failure| ps-recover | vrrpnewmaster**

### **show snmp**

#### **Purpose**

Allows the user to display SNMP parameters, including SNMP community names.

#### **Format**

**show snmp access| chassis-id| community| mibs| statistics| tfpt| trap**

#### **Mode**

Privileged

#### **Description**

The **show snmp** command displays the following SNMP information:

- Community strings set on the X-Pedition
- SNMP Statistics
- IP address of SNMP trap target server

#### **Parameters**

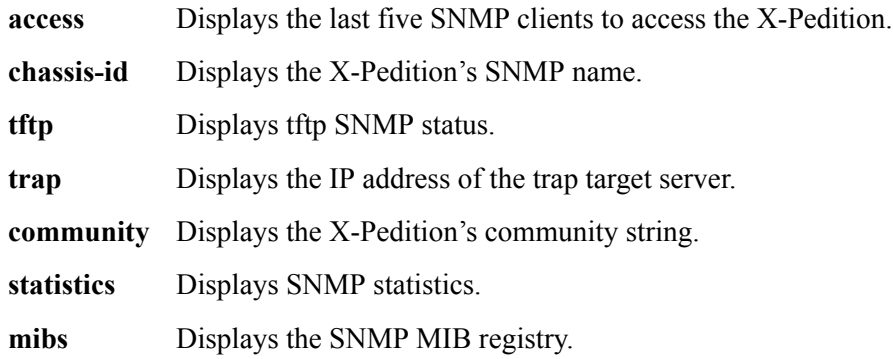

### **Restrictions**
The following command displays a log of SNMP access to the X-Pedition. The host that accessed the X-Pedition and the X-Pedition system time when the access occurred are listed.

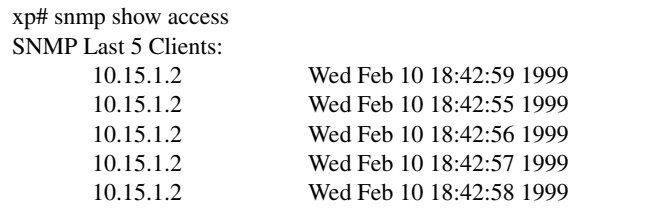

To display the SNMP identity of the X-Pedition:

xp# **snmp show chassis-id** SNMP Chassis Identity: s/n 123456

To display the IP address of the trap target server:

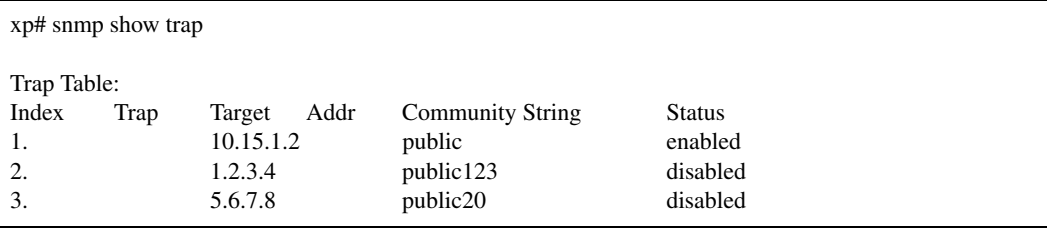

## **snmp test trap**

#### **Purpose**

Tests SNMPv1 notifications to currently configured managers.

#### **Format**

**snmp test trap type coldstart| linkdown| linkup| ps-failure| ps-recover| vrrpnewmaster**

#### **Mode**

Privileged

#### **Description**

The **snmp test trap** command allows the user to test SNMPv1 notifications to currently configured managers. The user may test the following notification types:

- Coldstart
- Linkdown
- Linkup
- PS-failure
- PS-recover
- VRRPNewMaster

#### **Parameters**

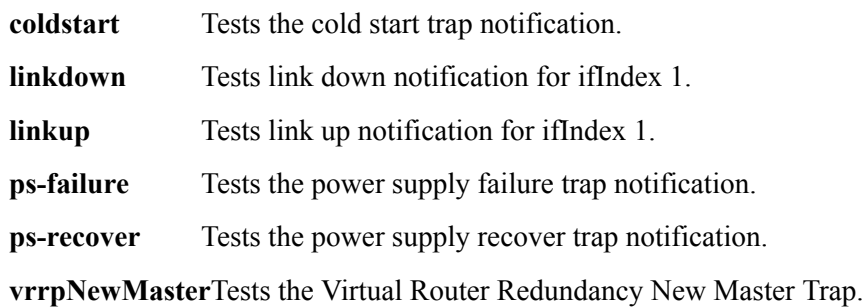

## **Restrictions**

*snmp test trap*

# **Chapter 45**

# **sonet Commands**

The **sonet** commands allows the user to display various parameters for Synchronous Optical Network (SONET) encapsulation. These commands also allow the user to accommodate Packet-over-SONET (POS) and ATM (Asynchronous Transfer Mode) transmission using the X-Pedition.

Packet-over-SONET technology provides the ability to transmit IP packets and ATM cells over a SONET backbone by encapsulating them into a SONET frame. In reference to the OSI Layer model, the SONET layer rests right beneath the IP layer or the ATM layer. Based on the transmission mechanism of SONET frames, the result is larger traffic bandwidth and faster line speed (OC-3), accommodating QoS guarantees as well as the ability to deliver voice/video data over an internetwork.

SONET frames carry a large amount of data stored as overhead. This overhead information provide the information for OAM&P (operation, administration, management, and provisioning) capabilities, such as performance monitoring, automatic protection switching, and path tracing.

Enterasys SONET technology features Automatic Protection Switching, performance monitoring capabilities, as well as commercial circuit identification.

# **Command Summary**

[Table 33](#page-293-0) lists the **sonet** commands. The sections following the table describe the command syntax.

#### <span id="page-293-0"></span>**Table 33. sonet commands**

**show sonet aps** *<SONETports>*

**show sonet loopback** *<SONETports>*

**show sonet medium** *<SONETports>*

**show sonet pathtrace** *<SONETports>*

## **show sonet aps**

#### **Purpose**

Displays APS status.

#### **Format**

**show sonet aps** *<SONETports>*

#### **Mode**

Privileged

#### **Description**

The **show sonet aps** command allows the user to display APS (Automatic Protection Switching) status. This command allows you to display such APS parameters as protection level, working or protecting port, directionality, and switch status.

#### **Parameters**

*<SONETports>* Specifies the SONET port name(s).

#### **Restrictions**

None.

#### **Example**

To display the APS status for port so.2.1:

xp# **show sonet aps so.2.1**

# **show sonet loopback**

#### **Purpose**

Displays loopback status.

#### **Format**

**show sonet loopback** *<SONETports>*

#### **Mode**

Privileged

#### **Description**

The **show sonet loopback** command allows the user to display loopback status for a specified SONET port. Loopback is used to verify connectivity between two devices.

#### **Parameters**

*<SONETports>* Specifies the SONET port name(s).

#### **Restrictions**

None.

#### **Example**

To display the loopback status for port so.2.1:

xp# **show sonet loopback so.2.1**

# **show sonet medium**

#### **Purpose**

Displays SONET optical line values.

#### **Format**

**show sonet medium** *<SONET ports>*

#### **Mode**

Privileged

#### **Description**

The **show sonet medium** command allows the user to display the various SONET optical line values associated with a SONET port. This command will allow you to display values such as framing status, line type, and administrator-specified circuit identifier.

#### **Parameters**

*<SONETports>* Specifies the SONET port name(s).

#### **Restrictions**

None.

#### **Example**

To display optical line values for port so.2.1:

xp# **show sonet medium so.2.1**

## **show sonet pathtrace**

#### **Purpose**

Displays received path trace messages.

#### **Format**

**show sonet pathtrace** *<SONETports>*

#### **Mode**

Privileged

#### **Description**

The **show sonet pathtrace** command allows the user to display path trace messages received on a specified SONET port.

#### **Parameters**

*<SONETports>* Specifies the SONET port name(s).

#### **Restrictions**

None.

#### **Example**

To display the path trace messages for port so.2.1:

xp# **show sonet pathtrace so.2.1**

# **Chapter 46**

# **statistics Commands**

The **statistics** commands allow the user to display statistics for various X-Pedition features. The user may also clear some statistics.

# **Command Summary**

[Table 34](#page-298-0) lists the **statistics** commands. The sections following the table describe the command syntax.

#### <span id="page-298-0"></span>**Table 34. statistics commands**

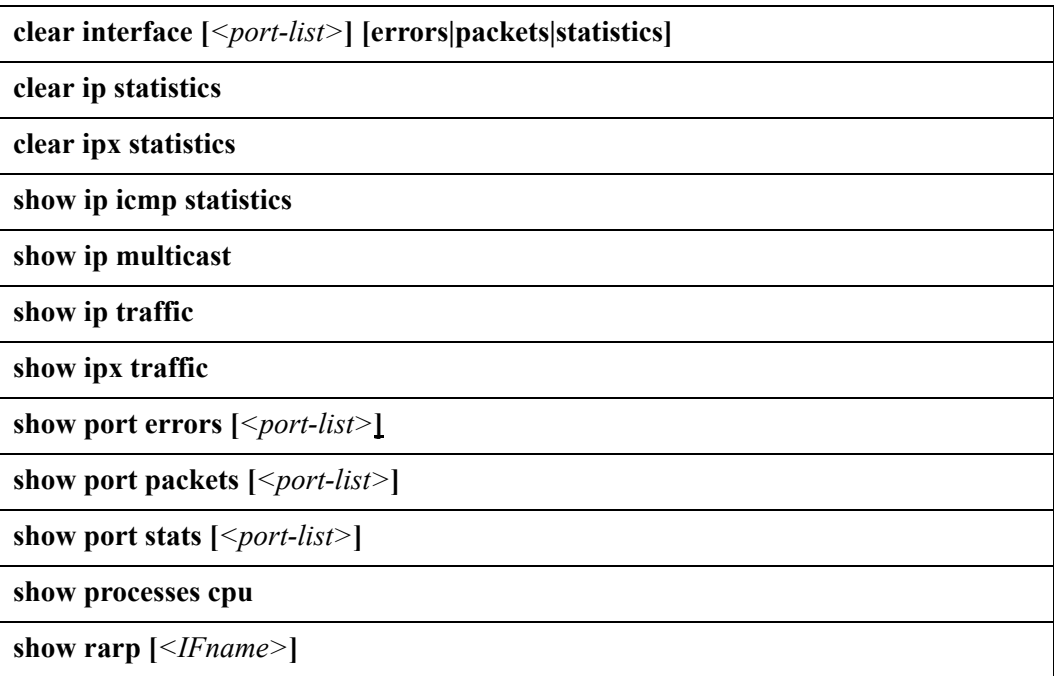

#### **Table 34. statistics commands (Continued)**

**show tcp statistics**

**show traffic**

**show udp statistics**

# **clear interface**

#### **Purpose**

Clears various statistics.

#### **Format**

**clear interface [***<port-list>***] [errors|packets|statistics]**

#### **Mode**

Privileged

#### **Description**

The **clear interface** command clears port statistics, error statistics, or RMON statistics. When you clear statistics, the X-Pedition sets the counters for the cleared statistics to 0, then begins accumulating the statistics again.

#### **Parameters**

#### *<port-list>*

The ports for which you are clearing statistics. You can specify a single port or a comma-separated list of ports. Example: ethernet1/3, ethernet. (1-3). (4, 6-8). If no port is specified, the **clear interface** command will clear statistics for all *X-Pedition* ports.

- **errors** Clears all error statistics for the specified port.
- **packets** Clears all packet statistics for the specified port.
- **statistics** Clears all normal (non-error) statistics for the specified port.

#### **Restrictions**

# **clear ip statistics**

#### **Purpose**

Clears Internet Protocol (IP) statistics.

#### **Format**

**clear ip statistics**

#### **Mode**

Privileged

#### **Description**

The **clear ip statistics** command clears IP statistics for all X-Pedition ports. When you clear statistics, the X-Pedition sets the counters for the cleared statistics to 0, then begins accumulating the statistics again.

#### **Parameters**

None.

## **Restrictions**

# **clear ipx statistics**

#### **Purpose**

Clears IPX statistics.

#### **Format**

**clear ipx statistics**

#### **Mode**

Privileged

## **Description**

The **clear ipx statistics** command clears IPX statistics for all X-Pedition ports. When you clear statistics, the X-Pedition sets the counters for the cleared statistics to 0, then begins accumulating the statistics again.

#### **Parameters**

None.

#### **Restrictions**

# **show ip icmp statistics**

#### **Purpose**

Displays internet control message protocol (ICMP) statistics.

#### **Format**

**show ip icmp statistics**

#### **Mode**

Privileged

#### **Parameters**

None.

#### **Restrictions**

None.

#### **Example**

To display ICMP statistics:

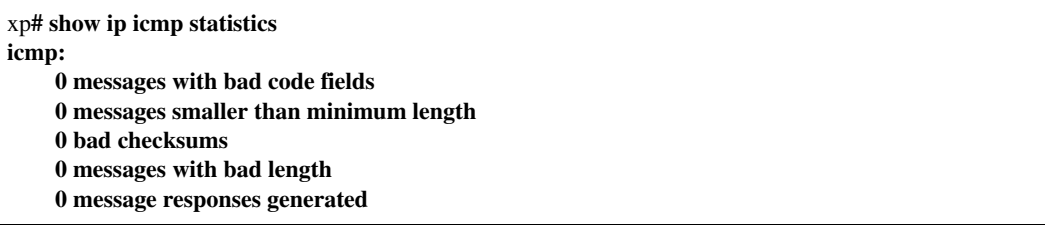

• messages with bad code fields Displays the number of ICMP messages processed by the router with a bad code field. The code field within the ICMP header uses a number to specify the message content of the ICMP message. An invalid number within the code field would show in this statistic parameter.

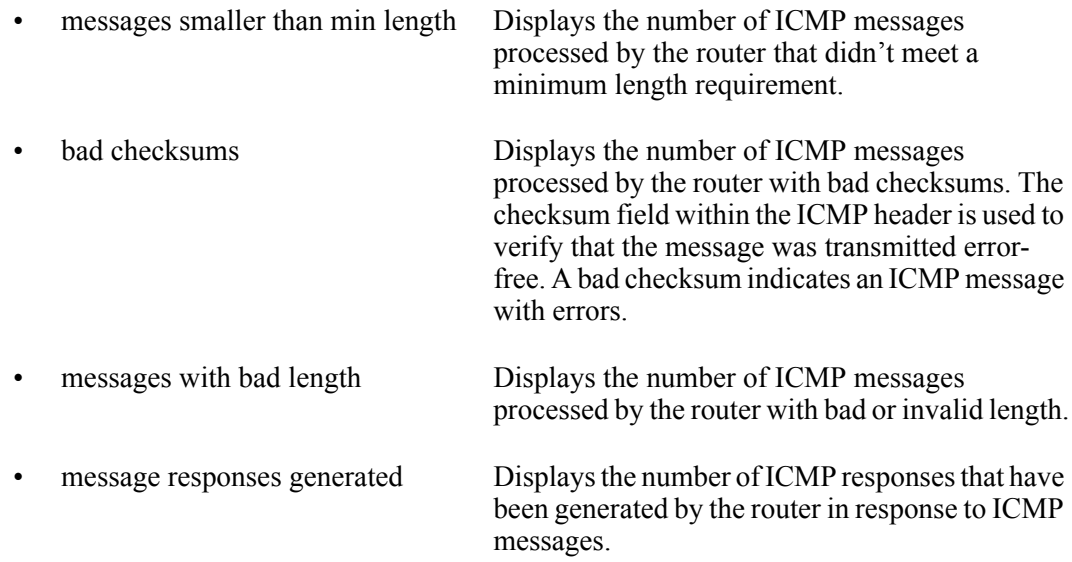

# **show ip multicast**

## **Purpose**

Displays multicast statistics.

#### **Format**

**show ip multicast**

#### **Mode**

Privileged

## **Parameters**

None.

## **Restrictions**

None.

#### **Example**

To display multicast statistics:

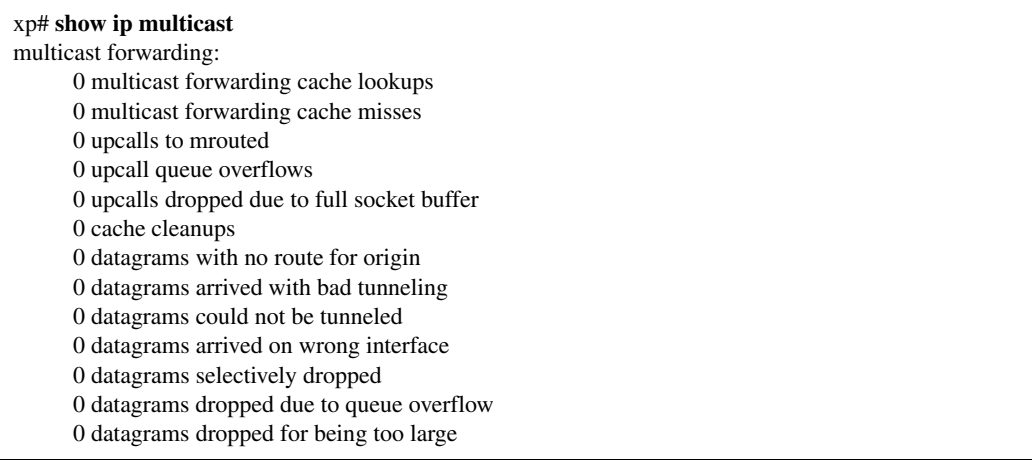

# **show ip traffic**

## **Purpose**

Displays Internet Protocol (IP) and unicast IP routing statistics.

#### **Format**

**show ip traffic**

#### **Mode**

Privileged

## **Parameters**

None.

## **Restrictions**

To display IP and IP routing statistics:

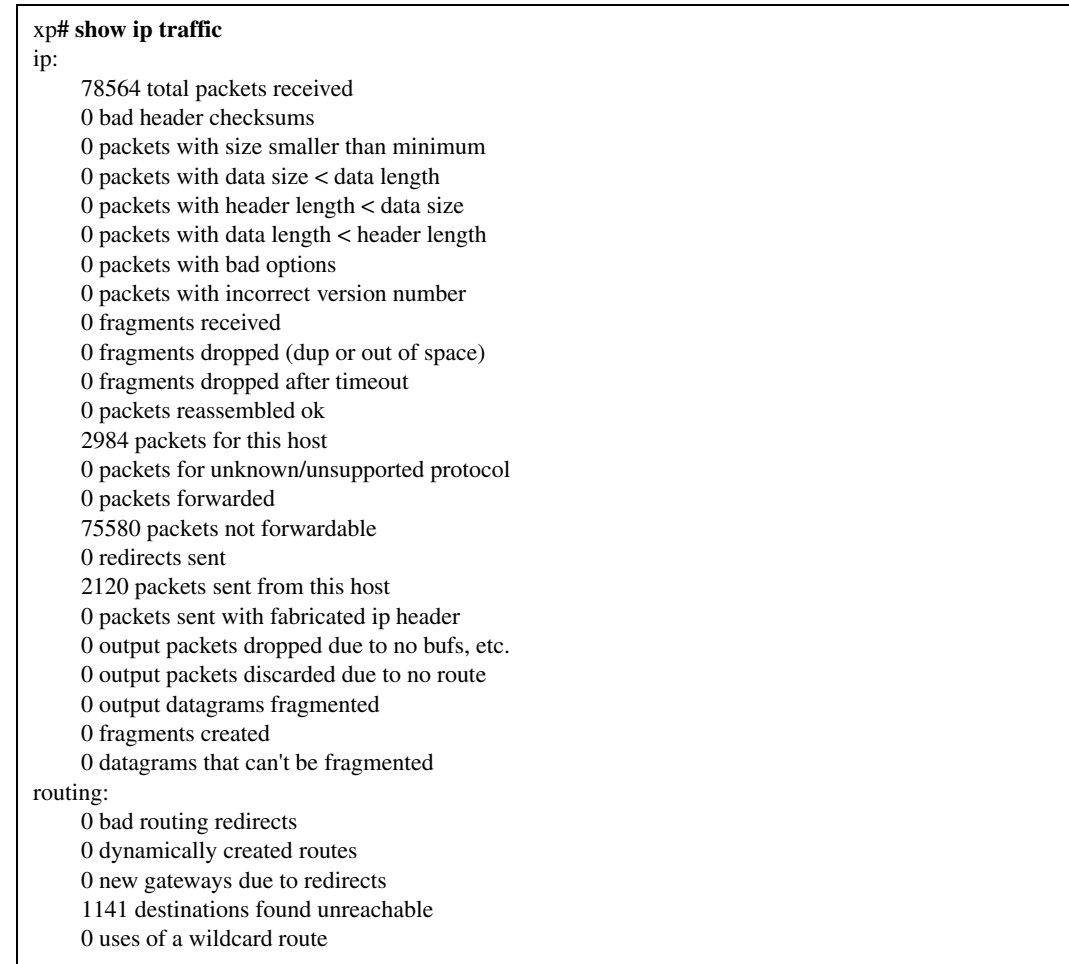

#### **IP Statistics:**

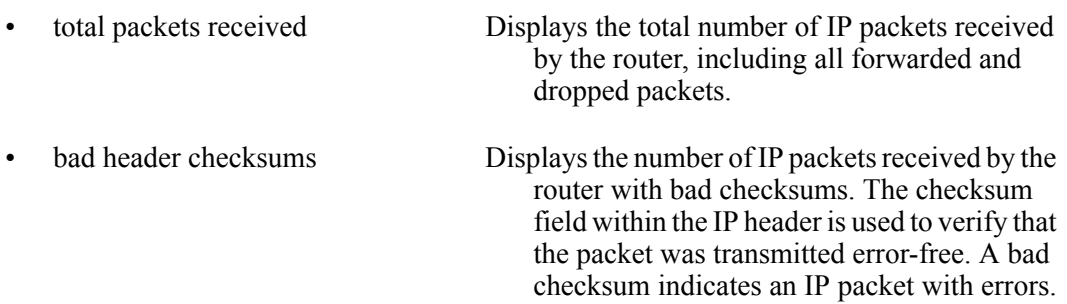

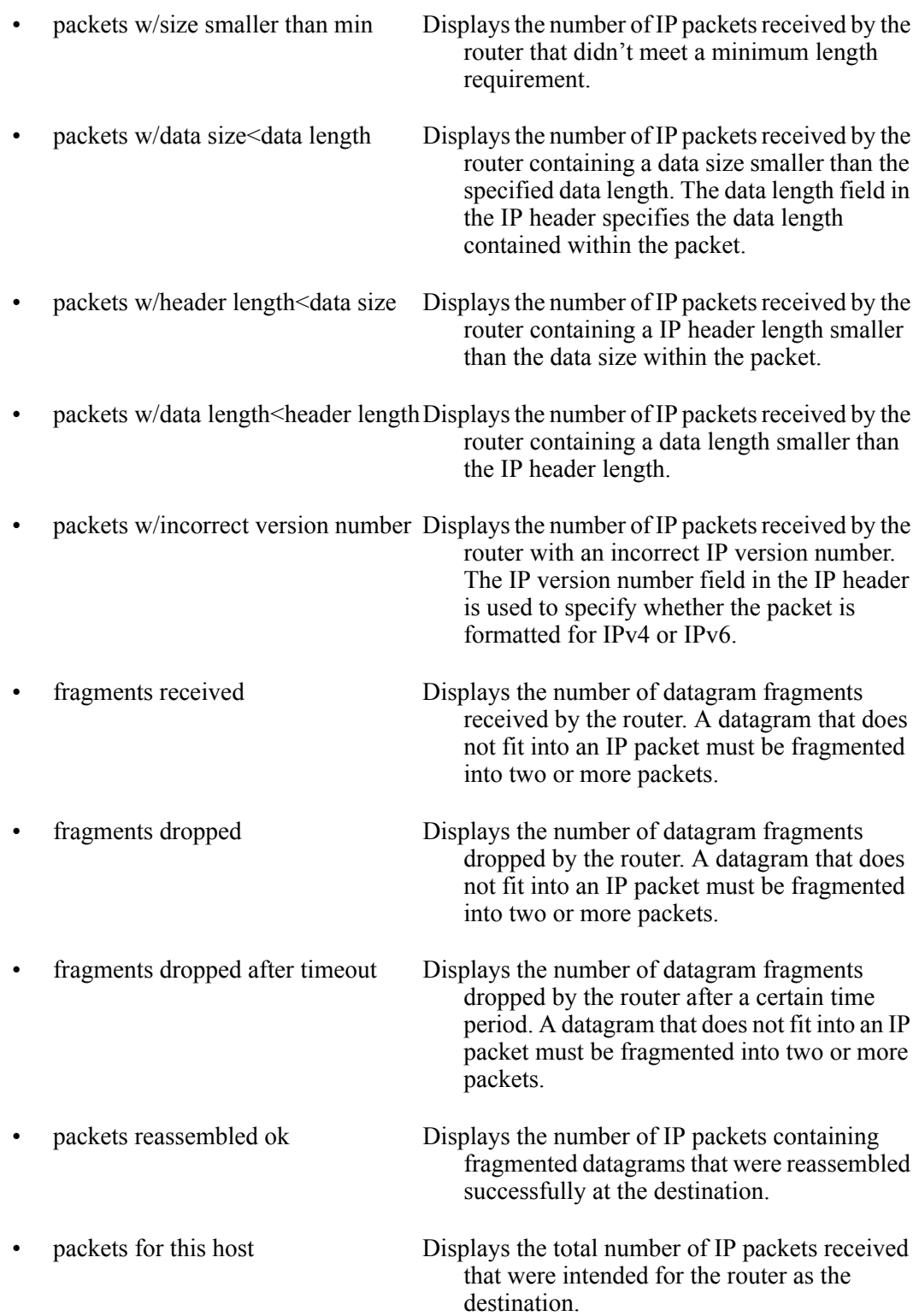

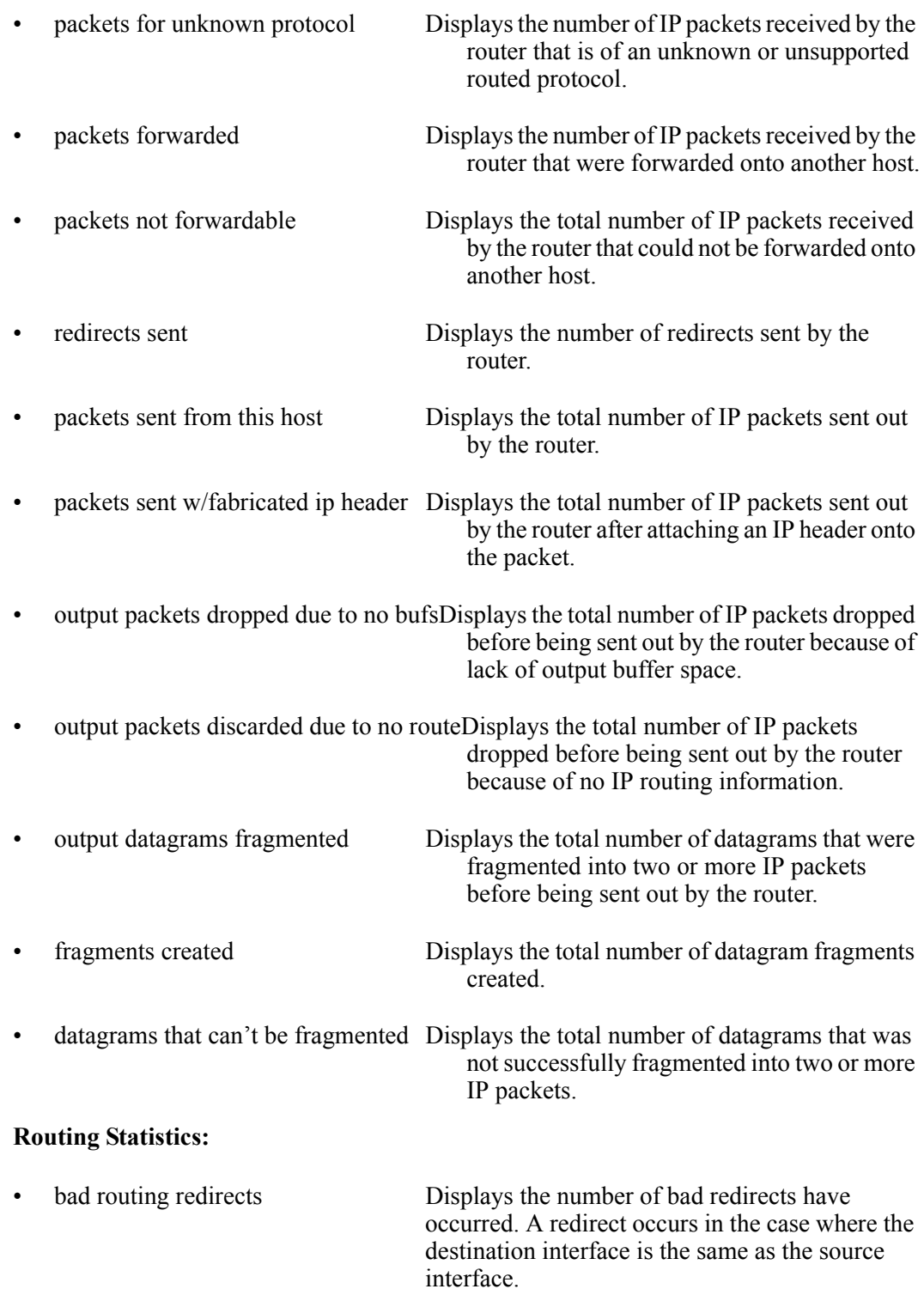

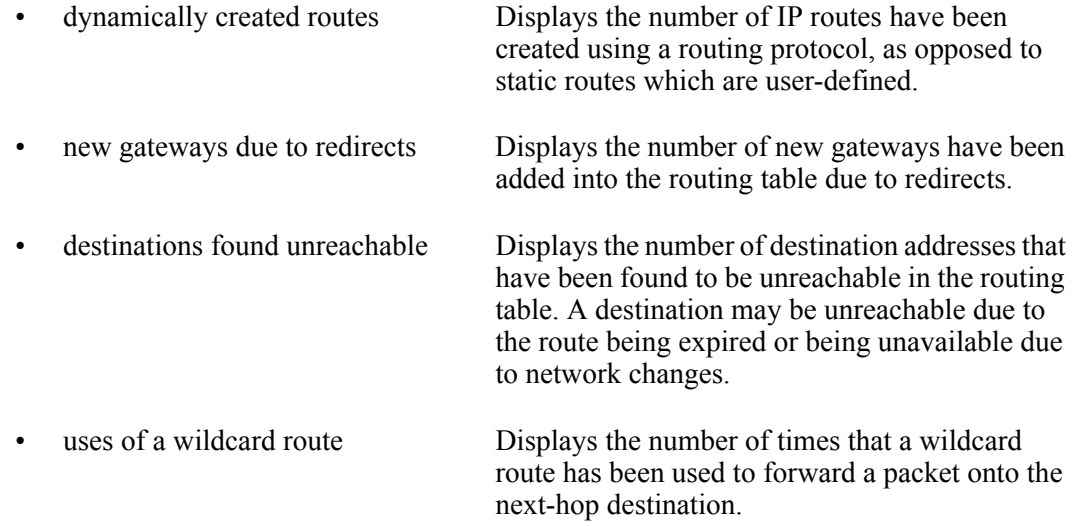

# **show ipx traffic**

## **Purpose**

Displays internetwork packet exchange (IPX) and IPX routing statistics.

#### **Format**

**show ipx traffic**

#### **Mode**

Privileged

## **Parameters**

None.

## **Restrictions**

To display IPX statistics:

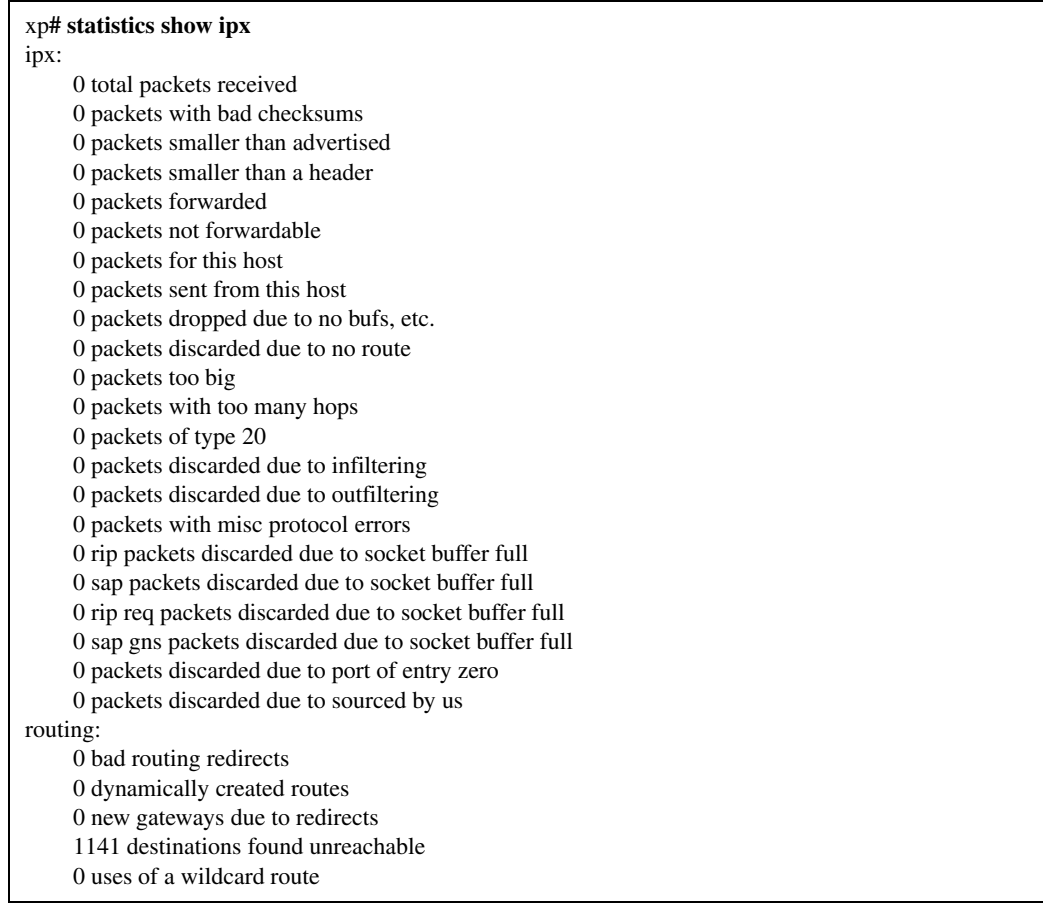

# **show port errors**

#### **Purpose**

Displays port error statistics.

#### **Format**

**show port errors [***<port-list>***]**

#### **Mode**

Privileged

#### **Parameters**

*<port-list>* Specifies the port. If no port is specified, command will display port error statistics for all physical and logical ports.

#### **Restrictions**

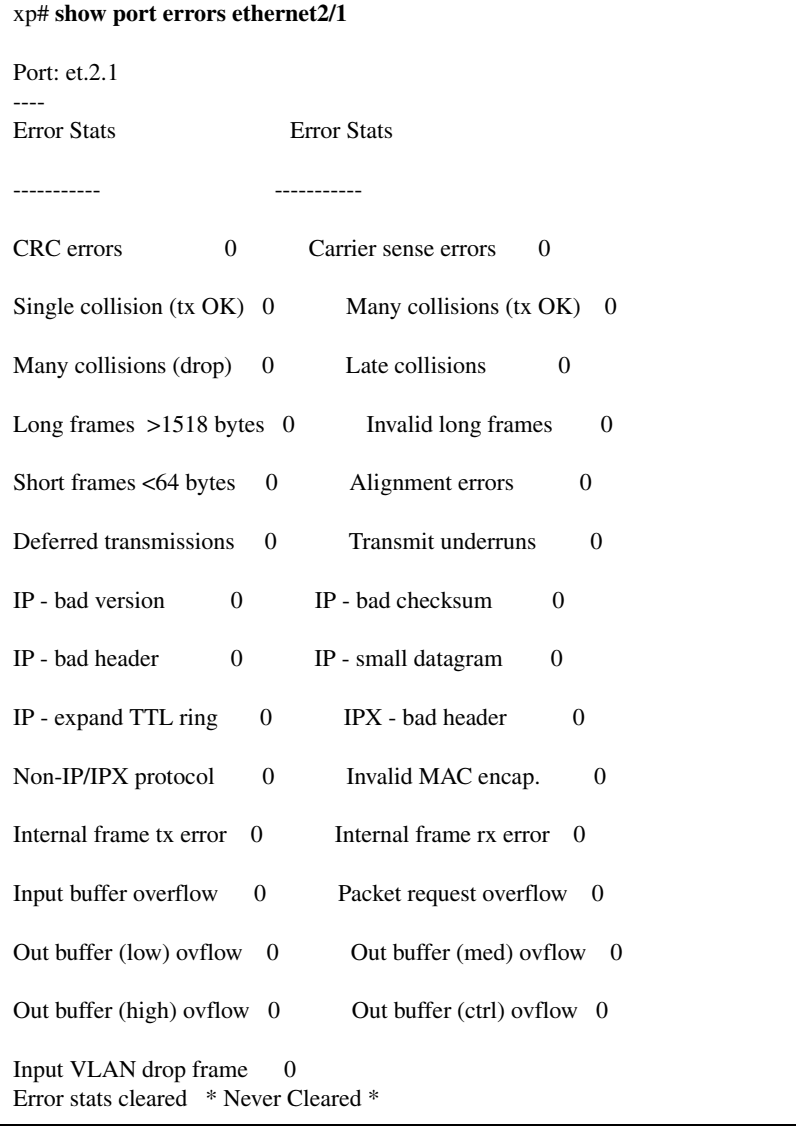

To display port error statistics on port ethernet2/1:

# **show port packets**

## **Purpose**

Displays port packet statistics.

#### **Format**

**show port packets [***<port-list>***]**

#### **Mode**

Privileged

#### **Parameters**

*<port-list>* Specifies the port. If no port is specified, command will display port packet statistics for all physical and logical ports.

#### **Restrictions**

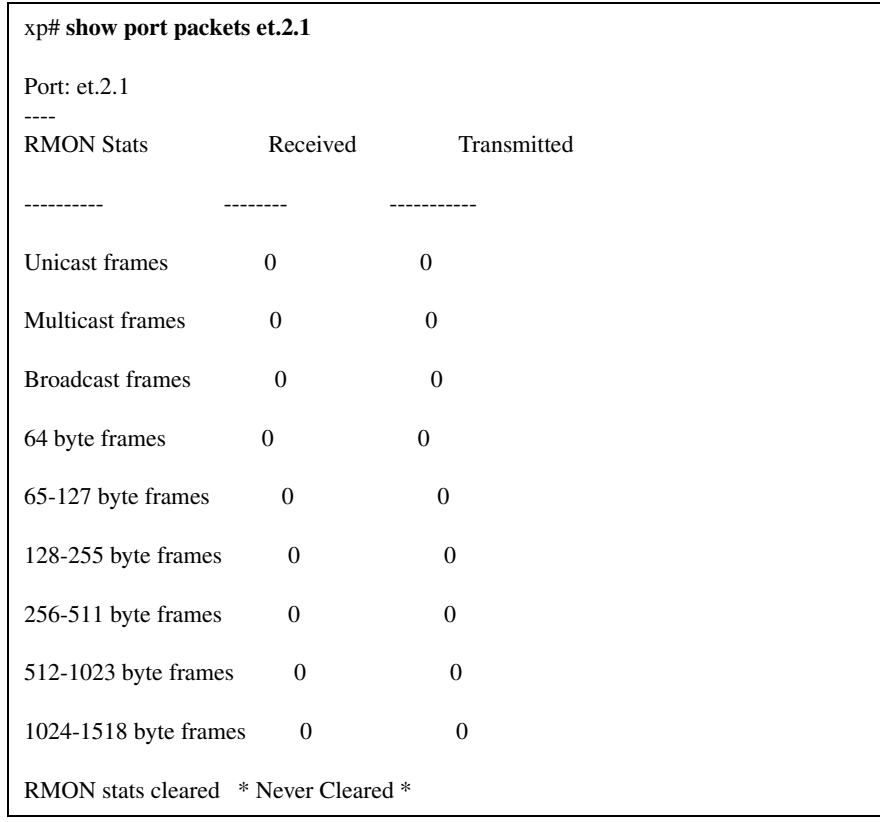

To display port packet statistics on port et.2.1:

# **show port stats**

#### **Purpose**

Displays normal (non-error) port statistics.

#### **Format**

```
show port stats [<port-list>]
```
#### **Mode**

Privileged

#### **Parameters**

*<port-list>* Specifies the port. If no port specified, command will display port statistics for all physical and logical ports.

#### **Restrictions**

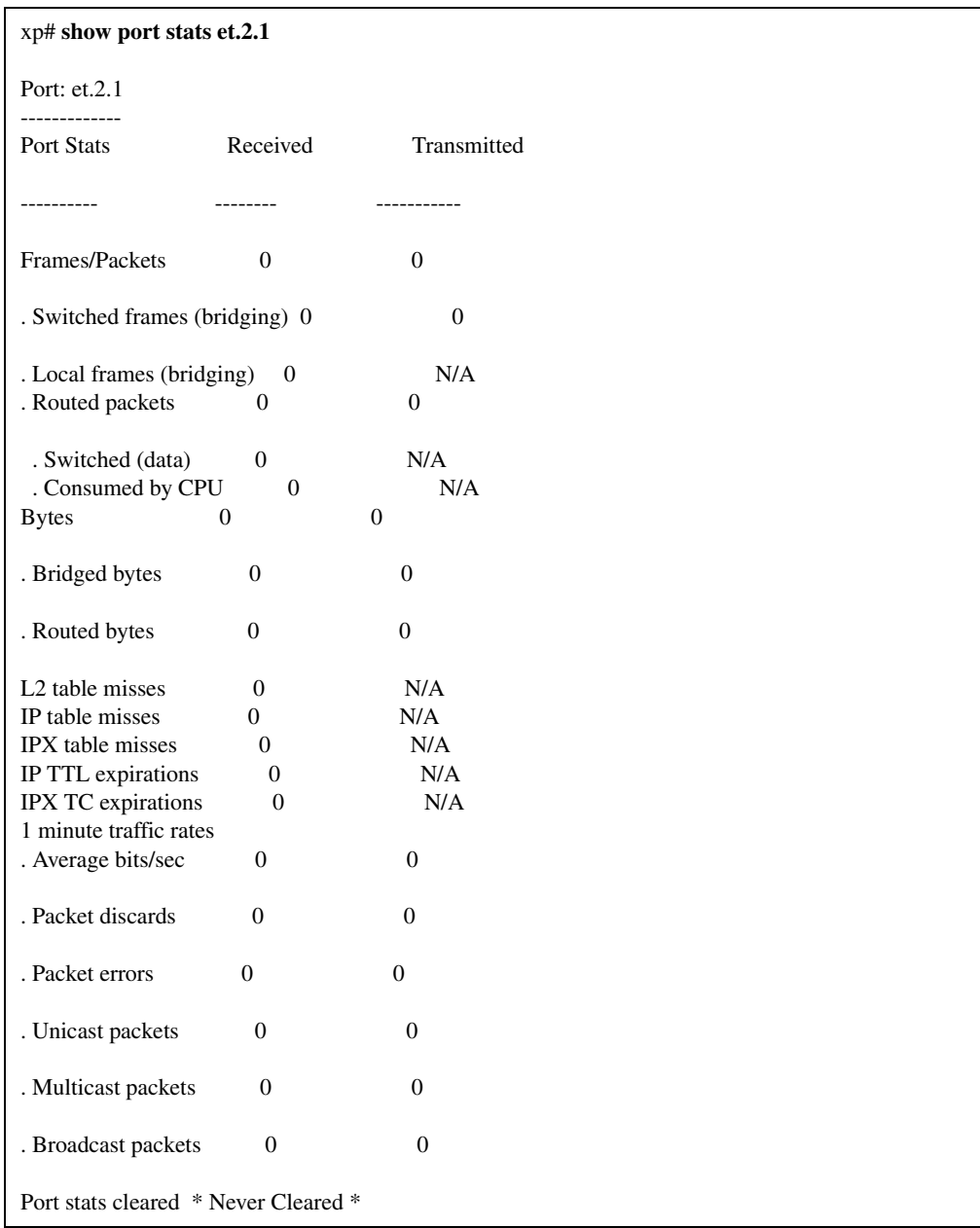

To display port statistics on port et.2.1:

#### • **Frames/Packets**

• **Switched frames**Shows the number of frames that have been bridged or forwarded.

- **Local frames**Shows the number of local frames (frames destined for a port that is the same as the port of entry) that was dropped.
- **Routed packets**
- **Switched (data)**Shows the number of packets that was forwarded by the hardware.
- **Consumed by CPU**Shows the number of packets that was sent to the control module to be forwarded.
- **Bytes**
- **Bridged bytes**Shows the number of total bytes that has been bridged.
- **Routed bytes**Shows the number of total bytes that has been routed.

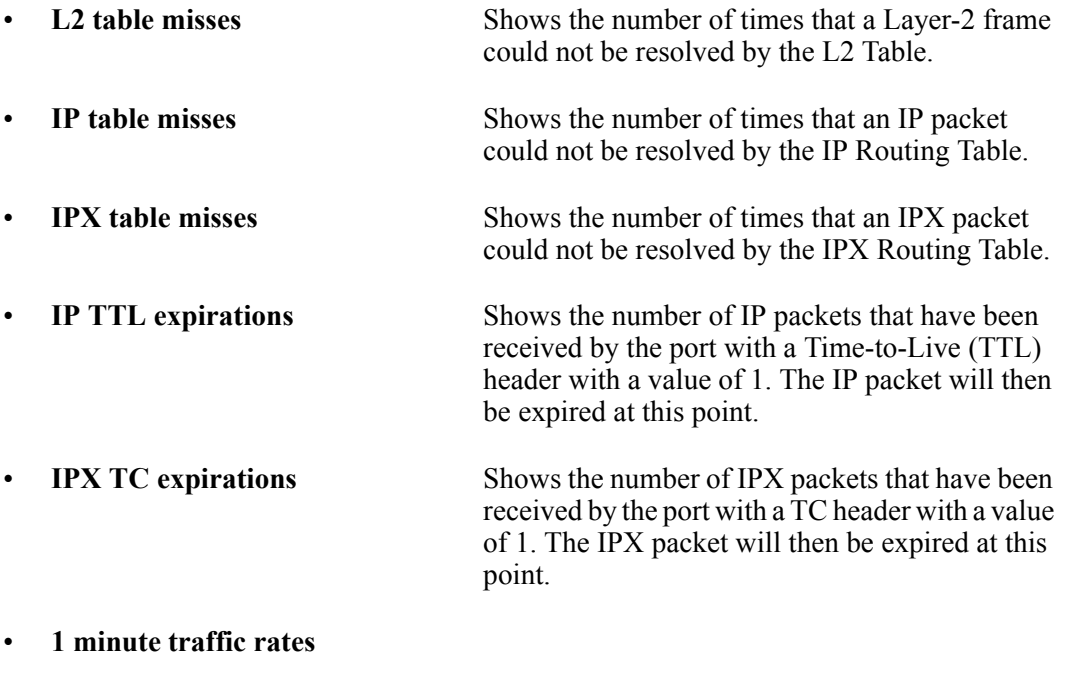

- **Average bits/sec**Shows an average traffic rate in bits/second for a one-minute time period for a port.
- **Packet discards**Shows the number of packets discarded by a port within a one-minute time period.
- **Packet errors**Shows the number of packets containing errors that was seen by the port within a one-minute time period.
- **Unicast packets**Shows the number of unicast packets that was seen by the port within a one-minute time period.
- **Multicast packets**Shows the number of multicast packets that was seen by the port within a one-minute time period.
- **Broadcast packets**Shows the number of broadcast packets that was seen by the port within a one-minute time period.
- **Port stats Cleared** Shows the date and time when the port stats were last cleared.

# **show processes cpu**

## **Purpose**

Displays active tasks.

#### **Format**

**show processes cpu**

#### **Mode**

Privileged

## **Parameters**

None.

## **Restrictions**

To display active tasks:

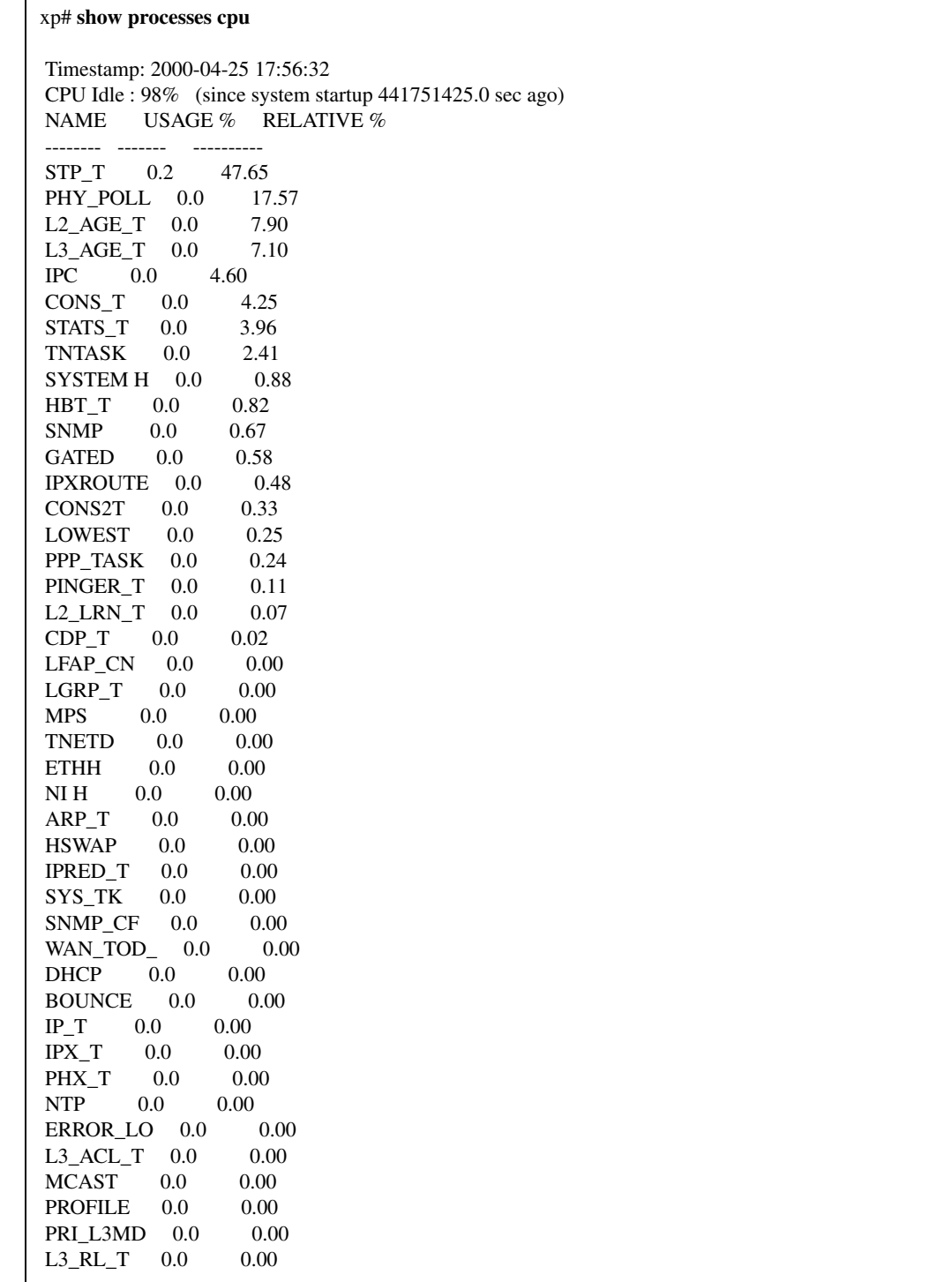

## **show rarp**

#### **Purpose**

Displays reverse ARP statistics.

#### **Format**

```
show rarp [<IFname>]
```
#### **Mode**

Privileged

#### **Parameters**

*<IFname>* Specifies the interface name. If no interface name specified, command will display reverse ARP statistics for all interfaces.

#### **Restrictions**

None.

#### **Example**

To display reverse ARP statistics on interface 'en0':

```
xp# show rarp en0
Interface en0:
     0 requests received
      0 replies sent
      0 requests received on interface with rarpd disabled
      0 requests received that failed sanity check
      0 requests received that did not result in a match
      Last 5 Requests Received
      ----- no rarp requests received -----
     Last 5 Replies Sent
      ----- no rarp replies sent -----
```
# **show tcp statistics**

# **Purpose**

Displays Transmission Control Protocol (TCP) statistics.

#### **Format**

**show tcp statistics**

#### **Mode**

Privileged

## **Parameters**

None.

## **Restrictions**

# **Example**

To display TCP statistics:

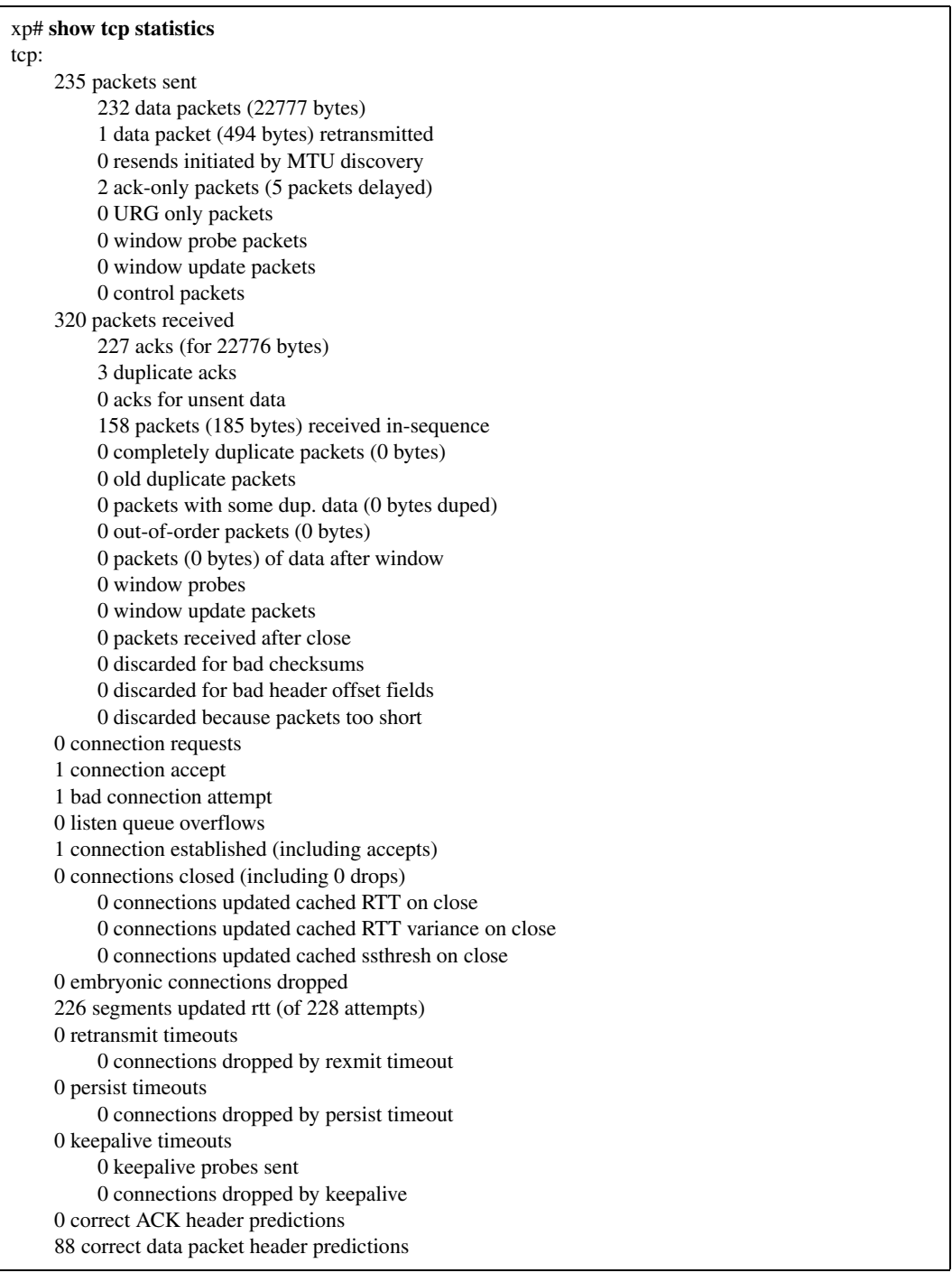

# **show traffic**

# **Purpose**

Displays recent traffic summary statistics.

#### **Format**

**statistics show summary-stats**

#### **Mode**

Privileged

## **Parameters**

None.

## **Restrictions**

# **show udp statistics**

# **Purpose**

Displays User Datagram Protocol (UDP) statistics.

#### **Format**

**show udp statistics**

#### **Mode**

Privileged

## **Parameters**

None.

## **Restrictions**

None.

#### **Example**

To display UDP statistics:

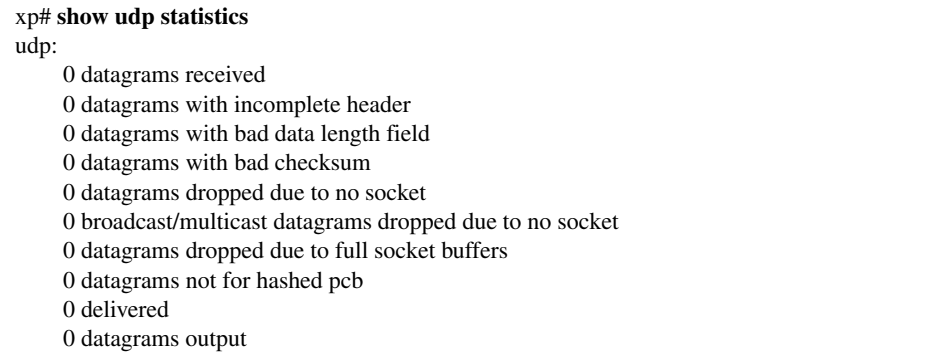

# **Chapter 47**

# **stp Command**

The **show stp** command displays Shielded Twisted Pair (STP) bridging information.

#### **Format**

**show stp [bridge]**

#### **Mode**

Privileged

#### **Description**

The **show stp** command, when followed by the **bridge** keyword, displays STP bridging information for the X-Pedition.

#### **Parameters**

**bridge** Displays information for STP bridging.

#### **Restrictions**

# **Chapter 48**

# **system Commands**

The **system** commands allow the user to display and change system parameters.

# **Command Summary**

[Table 35](#page-330-0) lists the **system** commands. The sections following the table describe the command syntax.

#### <span id="page-330-0"></span>**Table 35. system commands**

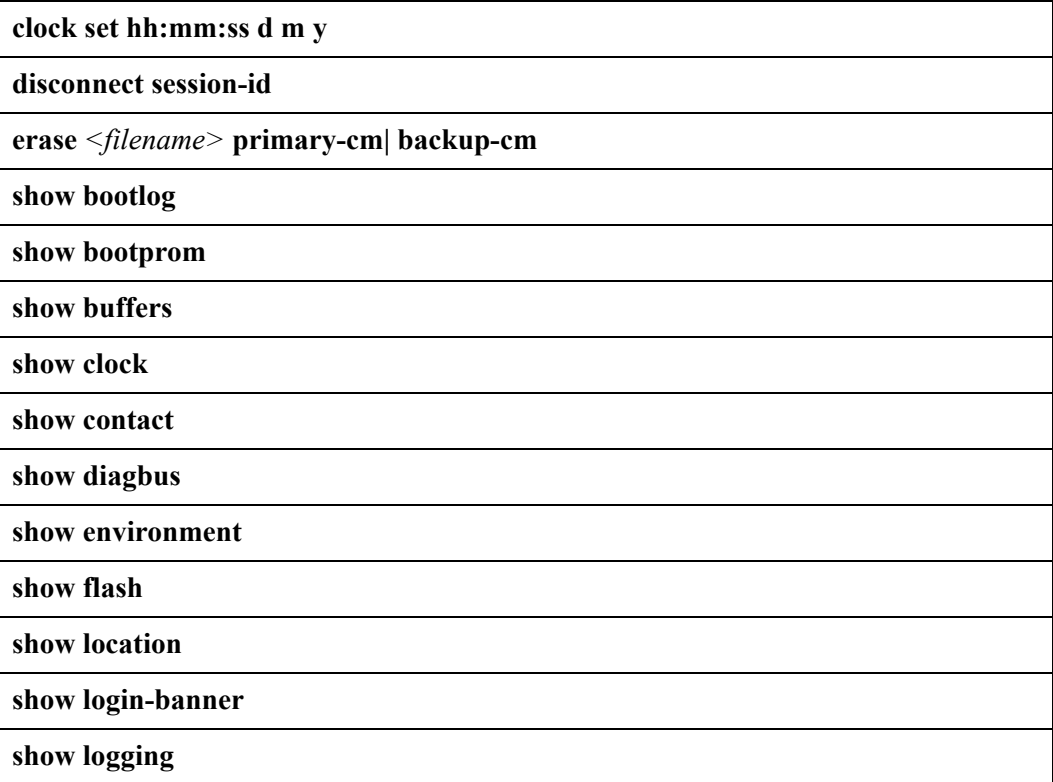

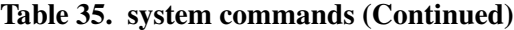

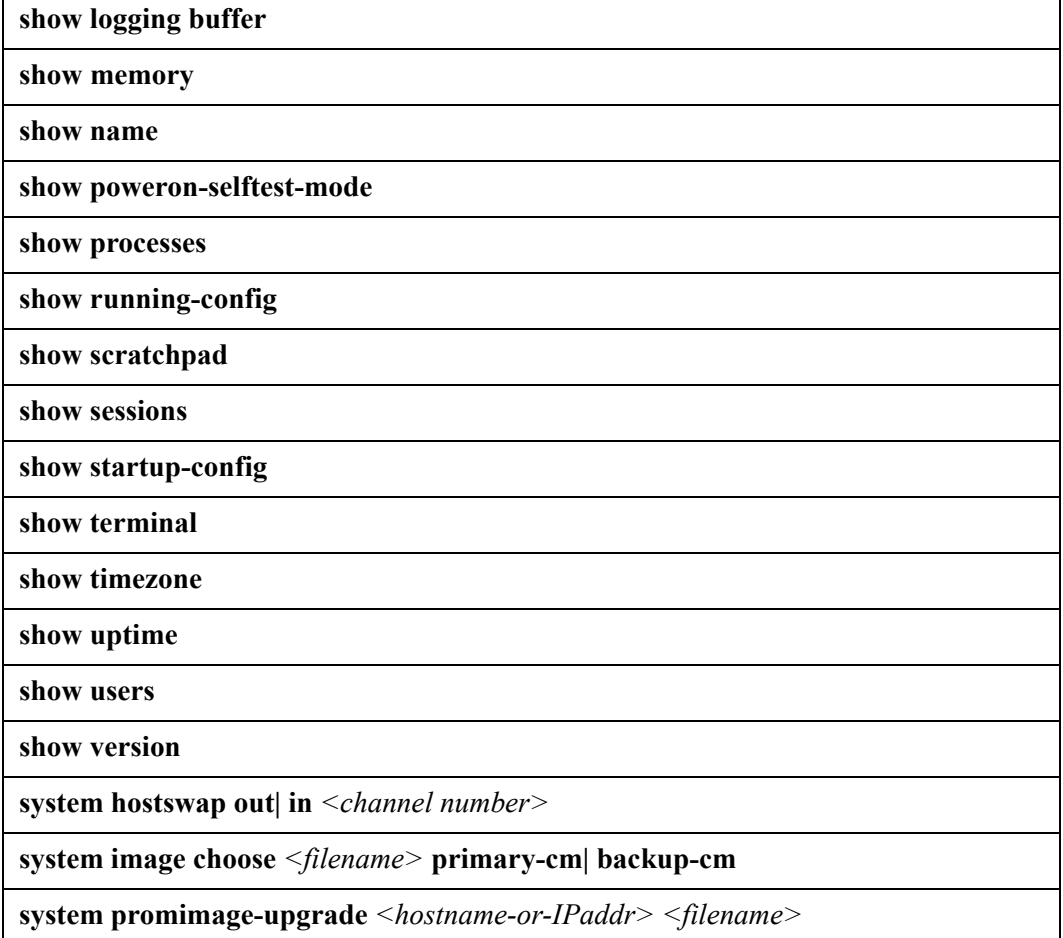

# **clock set**

#### **Purpose**

Sets the system time and date.

#### **Format**

**clock set <***hh:mm:ss d m y>*

#### **Mode**

Privileged

### **Description**

The **clock set** command sets the system time and date for the X-Pedition. The X-Pedition keeps the time in a battery-backed real-time clock. To display the time and date, enter the **show clock** command.

### **Parameters**

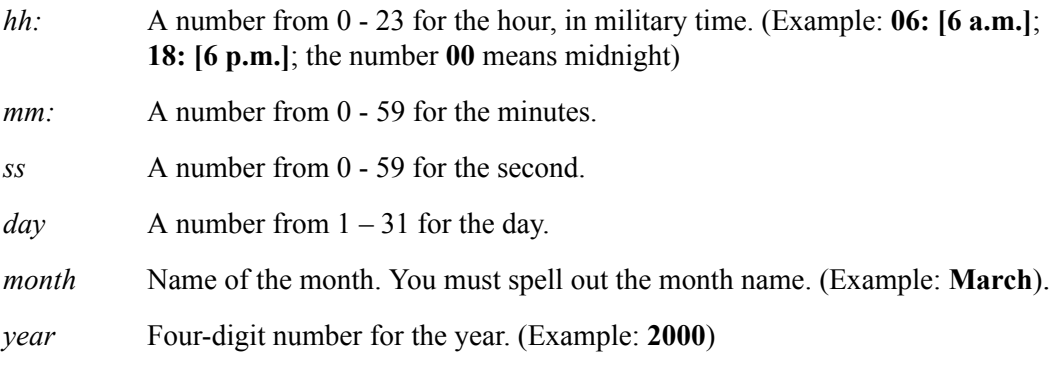

## **Restrictions**

# **disconnect**

#### **Purpose**

Disconnects a specified Telnet session.

#### **Format**

```
disconnect <session-id>
```
#### **Mode**

Privileged

#### **Description**

The **disconnect** command kills the Telnet session specified by the session ID. Use the **show users** command to display the list of current Telnet users and session IDs.

#### **Parameters**

*<session-id>*

The Telnet connection slot number, which can be 0, 1, 2, or 3. The **show users** command displays the session ID number in the first column. You can only specify one session ID per **disconnect** command.

#### **Restrictions**

None.

#### **Example**

To show the active Telnet sessions.

xp# **show users** Current Terminal User List: # Login ID Mode From Login Timestamp - --------- ---- --- enabled console Thu Feb 25 13:07:411999 0 enabled 10.9.0.1 Thu Feb 25 13:07:591999 2 login-prompt 10.9.0.1 3 login-prompt 10.9.0.1

Then, to disconnect Telnet session 2:

xp# **disconnect 2** Telnet session 2 (from 10.9.0.1) killed

The example above shows the contents of the boot log file, which contains all the system messages generated during bootup.

#### **erase**

#### **Purpose**

Deletes a system software image file from the PCMCIA flash card.

#### **Format**

**erase** *<filename>* **primary-cm| backup-cm**

#### **Mode**

Privileged

#### **Description**

The **erase** command deletes a system software image file from the PCMCIA flash card on the Control Module.

#### **Parameters**

*<filename>*The name of the system software image file you want to delete.

**primary-cm** This parameter deletes the image file from the primary control module.

**backup-cm** This parameter deletes the image file from the backup control module.

#### **Restrictions**

# **show bootlog**

# **Purpose**

Displays bootlog information.

#### **Format**

**show bootlog**

#### **Mode**

Privileged

#### **Description**

The **show bootlog** command displays the contents of the boot log file, which contains all the system messages generated during bootup.

#### **Parameters**

None.

### **Restrictions**

# **show bootprom**

#### **Purpose**

Displays bootprom information.

#### **Format**

**show bootprom**

#### **Mode**

Privileged

#### **Description**

The **show bootprom** command displays boot PROM parameters for TFTP downloading of the system image. This information is useful only if you have configured the system to download the system image via TFTP.

#### **Parameters**

None.

## **Restrictions**

# **show buffers**

# **Purpose**

Displays usage information.

#### **Format**

**show buffers**

#### **Mode**

Privileged

#### **Description**

The **show buffers** command displays usage information about various resources on the X-Pedition.

#### **Parameters**

None.

## **Restrictions**

# **show clock**

# **Purpose**

Displays system time and date.

#### **Format**

**show clock**

#### **Mode**

Privileged

#### **Description**

The **show clock** command displays the system time and date determined with the **clock set** command.

#### **Parameters**

None.

## **Restrictions**

# **show contact**

# **Purpose**

Displays contact information.

#### **Format**

**show contact**

#### **Mode**

Privileged

# **Description**

The **show contact** command displays administrator contact information.

#### **Parameters**

None.

### **Restrictions**

# **show diagbus**

# **Purpose**

Displays system hardware information.

#### **Format**

**show diagbus**

#### **Mode**

Privileged

#### **Description**

The **show diagbus** command displays system hardware information.

#### **Parameters**

None.

### **Restrictions**

# **show environment**

# **Purpose**

Displays system environment information.

#### **Format**

**show environment**

#### **Mode**

Privileged

#### **Description**

The **show environment** command displays system environment information, such as temperature and power supply status.

#### **Parameters**

None.

## **Restrictions**

# **show flash**

#### **Purpose**

Lists the system software image files on the PCMCIA flash card.

#### **Format**

**show flash backup-cm| primary-cm**

#### **Mode**

Privileged

#### **Description**

The **show flash** command lists the system software image files contained on the PCMCIA flash card on the Control Module.

#### **Parameters**

**backup-cm** This parameter lists the image files on the backup control module.

**primary-cm** This parameter lists the image files on the primary control module.

#### **Restrictions**

# **show location**

# **Purpose**

Displays location of the X-Pedition.

#### **Format**

**show location**

#### **Mode**

Privileged

# **Description**

The **show location** command displays the location of the X-Pedition.

#### **Parameters**

None.

### **Restrictions**

# **show login-banner**

# **Purpose**

Displays login banner for the X-Pedition.

#### **Format**

**show login-banner**

#### **Mode**

Privileged

#### **Description**

The **show login-banner** command displays the X-Pedition's login banner.

#### **Parameters**

None.

#### **Restrictions**

# **show logging**

# **Purpose**

Displays SYSLOG information.

#### **Format**

**show logging**

#### **Mode**

Privileged

#### **Description**

The **show logging** command displays the IP address of the SYSLOG server and the level of messages the X-Pedition sends to the server.

#### **Parameters**

None.

## **Restrictions**

# **show logging buffer**

# **Purpose**

Displays SYSLOG buffer information.

#### **Format**

**show logging buffer**

#### **Mode**

Privileged

#### **Description**

The **show logging buffer** command shows how many SYSLOG messages the X-Pedition's SYSLOG message buffer can hold.

#### **Parameters**

None.

#### **Restrictions**

# **show memory**

# **Purpose**

Displays memory resource information.

#### **Format**

**show memory**

#### **Mode**

Privileged

#### **Description**

The **show logging buffer** command displays information about memory resources on the X-Pedition.

#### **Parameters**

None.

## **Restrictions**

# **show name**

# **Purpose**

Displays the X-Pedition's name.

#### **Format**

**show name**

#### **Mode**

Privileged

#### **Description**

The **show name** command displays the name of the X-Pedition.

#### **Parameters**

None.

## **Restrictions**

# **show poweron-selftest-mode**

#### **Purpose**

Displays Power-On Self Test (POST) information.

#### **Format**

**show poweron-selftest-mode**

#### **Mode**

Privileged

#### **Description**

The **show poweron-selftest-mode** command displays the type of Power-On Self Test (POST) that should be performed, if any.

#### **Parameters**

None.

#### **Restrictions**

# **show processes**

#### **Purpose**

Displays information on the CPU.

#### **Format**

**show processes**

#### **Mode**

Privileged

#### **Description**

The **show processes** command displays the percentage of the CPU that is currently being used.

#### **Parameters**

None.

## **Restrictions**

# **show running-config**

# **Purpose**

Displays system's active configuration.

#### **Format**

**show running-config**

#### **Mode**

Privileged

#### **Description**

The **show running-config** command displays the active configuration of the system.

#### **Parameters**

None.

#### **Restrictions**

# **show scratchpad**

#### **Purpose**

Displays configuration information.

### **Format**

**show scratchpad**

#### **Mode**

Privileged

#### **Description**

The **show scratchpad** command displays the configuration changes in the scratchpad. These changes have not yet been activated.

#### **Parameters**

None.

### **Restrictions**

# **show sessions**

# **Purpose**

Displays Telnet session information.

#### **Format**

**show sessions**

#### **Mode**

Privileged

# **Description**

The **show sessions** command lists the last five Telnet connections to the X-Pedition.

#### **Parameters**

None.

### **Restrictions**

# **show startup-config**

# **Purpose**

Displays contents of startup configuration file.

#### **Format**

**show startup-config**

#### **Mode**

Privileged

#### **Description**

The **show startup-config** command displays the contents of the startup configuration file.

#### **Parameters**

None.

#### **Restrictions**

# **show terminal**

# **Purpose**

Displays terminal information.

#### **Format**

**show terminal**

#### **Mode**

Privileged

#### **Description**

The **show terminal** command displays default terminal settings (number of rows, number of columns, and baud rate).

#### **Parameters**

None.

## **Restrictions**

# **show timezone**

# **Purpose**

Displays the time zone.

### **Format**

**show timezone**

#### **Mode**

Privileged

#### **Description**

The **show timezone** command shows the time zone offset from UCT in minutes.

#### **Parameters**

None.

### **Restrictions**

# **show uptime**

# **Purpose**

Displays up-time information.

#### **Format**

**show uptime**

#### **Mode**

Privileged

#### **Description**

The **show uptime** command shows how much time has elapsed since the most recent reboot.

#### **Parameters**

None.

## **Restrictions**

## **show users**

# **Purpose**

Shows current Telnet connections to the X-Pedition.

#### **Format**

**show users**

#### **Mode**

Privileged

# **Description**

The **show users** command shows all current Telnet connections to the X-Pedition.

#### **Parameters**

None.

#### **Restrictions**
## **show version**

## **Purpose**

Shows software version running on X-Pedition.

### **Format**

**show version**

#### **Mode**

Privileged

### **Description**

The **show version** command displays the software version currently running on the X-Pedition.

#### **Parameters**

None.

### **Restrictions**

### **system hotswap**

#### **Purpose**

Activates or deactivates a line card.

#### **Format**

**system hotswap out| in** *<channel number>*

#### **Mode**

Privileged

#### **Description**

The **system hotswap out** command deactivates a line card in a specified slot on the X-Pedition, causing it to go offline. The command performs the same function as if you had pressed the Hot Swap button on the line card.

The **system hotswap in** command causes a line card that was deactivated with the **system hotswap out** command to go online again. The command performs the same function as if you had removed the card from its slot and inserted it again.

See the *Enterasys X-Pedition User Reference* for more information on hot swapping line cards.

#### **Parameters**

- **out** Causes the line card in the specified slot to be deactivated.
- **in** Causes an inactive line card in the specified slot to be reactivated.
	- **Note:** The **system hotswap in** command works only on a line card that was deactivated with the **system hotswap out** command.

#### *<channel number>*

Specifies the slot where the line card resides. Enter any number between 0-15.

### **Restrictions**

## **Example**

To deactivate the line card in slot 7 on the X-Pedition:

xp# **system hotswap out slot 7**

## **system image-choose**

### **Purpose**

Selects a system software image file.

#### **Format**

**system image-choose** *<filename>* **primary-cm| backup-cm**

#### **Mode**

Privileged

#### **Description**

The **system image**-**choose** command specifies the system software image file on the PCMCIA flash card that you would like the X-Pedition to use the next time you reboot the system.

### **Parameters**

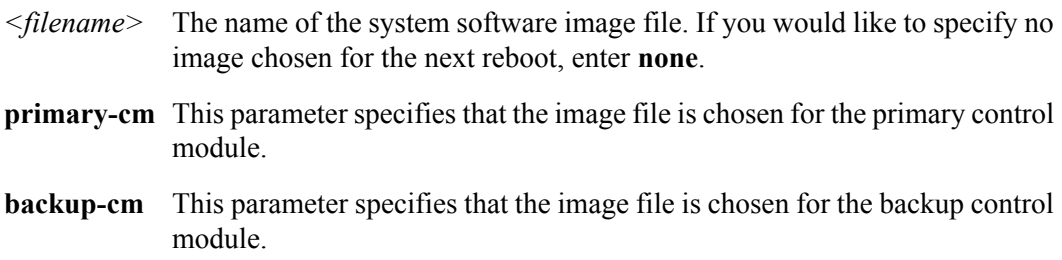

### **Restrictions**

## **system promimage-upgrade**

#### **Purpose**

Upgrades the boot PROM software on the Control Module.

#### **Format**

**system promimage-upgrade** *<hostname-or-IPaddr> <filename>*

#### **Mode**

Privileged

#### **Description**

The **system promimage**-**upgrade** command copies and installs a boot PROM software image from a TFTP server onto the internal memory on the Control Module. The boot PROM software image is loaded when you power on the X-Pedition and in turn loads the system software image file.

#### **Parameters**

*<hostname-or-IPaddr>* The host name or IP address of the TFTP server or a TFTP URL.

*<filename>*

The name of the boot PROM software image file.

#### **Restrictions**

### **Example**

The command in the following example downloads a boot PROM image file from the TFTP server 10.50.89.88.

xp# **system promimage-upgrade tftp://10.50.89.88 qa/prom-upgrade** Downloading image 'qa/prom-upgrade' from host '10.50.89.88' tftp complete checksum valid. Ready to program. flash found at 0xbfc00000 erasing... programming... verifying... programming successful. Programming complete.

# **tacacs-plus Command**

The **show tacacs** command displays information about TACACS Plus configuration on the X-Pedition.

#### **Format**

**show tacacs**

#### **Mode**

Enable

#### **Description**

The **show tacacs** command displays statistics and configuration parameters related to TACACS Plus configuration on the X-Pedition. The statistics displayed include:

- **accepts** Number of times each server responded and validated the user successfully.
- **rejects** Number of times each server responded and denied the user access, either because the user wasn't known, or the wrong password was supplied.

**timeouts** Number of times each server did not respond.

#### **Parameters**

None.

### **Restrictions**

# **tech-support Command**

The **show tech-support** command displays general information about the X-Pedition for use when reporting a problem.This command is available in Common CLI syntax only.

#### **Format**

**show tech-support**

**Mode**

Privileged

#### **Description**

The **show tech-support** command simultaneously lists the information found in each of the following **system** commands:

- **show buffers**
- **show hardware**
- **show interfaces**
- **show processes**
- **show running-config**
- **show version**

This information is helpful when reporting a problem to Enterasys Technical Support.

#### **Parameters**

## **Restrictions**

## **telnet Command**

The **telnet** command opens a Telnet session to the specified host.

#### **Format**

**telnet** *<hostname-or-IPaddr>* <*socket-number*>

#### **Mode**

User or Privileged

#### **Description**

The **telnet** command allows you to open a Telnet session to the specified host.

#### **Parameters**

#### *<hostname-or-IPaddr>*

The host name or IP address of the remote computer that you would like to access.

*<socket-number>*

The TCP port through which the Telnet session will be opened. If this parameter is not specified, the Telnet port (socket number 23) is assumed. This parameter can be used to test other ports; for example, socket number 21 is the port for FTP.

### **Restrictions**

## **Example**

To open a Telnet session on the host "ssr4":

 $\boldsymbol{\text{xp\#}}$  telnet ssr4

# **terminal cli native Command**

The **terminal cli native** command switches the CLI environment over to the Native CLI engine.

#### **Format**

**terminal cli native**

#### **Mode**

Privileged

### **Description**

The **terminal cli native** command switches the CLI environment over to the Native CLI engine. When executed in Privileged mode, the CLI of the system will become configured to use the Native CLI commands and attributes.

**Note:** All current and future login sessions will use the Native CLI, until the user switches back to the Common CLI engine.

#### **Parameters**

None.

#### **Restrictions**

## **traceroute Command**

The **traceroute** command traces the path a packet takes to reach a remote host.

#### **Format**

**traceroute** *<host>* **[max-ttl** *<num>***] [probes** *<num>***] [size** *<num>***] [source** *<host>***] [tos** *<num>***] [wait-time** *<secs>***] [verbose] [noroute]**

#### **Mode**

User

#### **Description**

The **traceroute** command traces the route taken by a packet to reach a remote IP host. The **traceroute** command examines the route taken by a packet traveling from a source to a destination. By default, the source of the packet is the X-Pedition. However, one can specify a different source and track the route between it and a destination. The route is calculated by initially sending a probe (packet) from the source to the destination with a TTL of 1. Each intermediate router that is not able to reach the final destination directly will send back an ICMP Time Exceeded message. Subsequent probes from the source will increase the TTL value by 1. As each Time Exceeded message is received, the program keeps track of the address of each intermediate gateway. The probing stops when the packet reaches the destination or the TTL exceeds the **max-ttl** value.

#### **Parameters**

*<host>*

Hostname or IP address of the destination

**max-ttl** *<num>*

Maximum number of gateways ("hops") to trace

**probes** *<num>* Number of probes to send

#### **size** *<num>*

Packet size of each probe

#### **source** *<host>*

Hostname or IP address of the source

#### **tos** *<num>*

Type of Service value in the probe packet

#### **wait-time** *<secs>* Maximum time to wait for a response

#### **verbose**

Displays results in verbose mode

#### **noroute**

Ignores the routing table and sends a probe to a host on a directly attached network. If the destination is not on the local network, an error is returned.

#### **Restrictions**

None.

### **Example**

To display the route from the X-Pedition to the host *othello* in verbose mode:

xp# **traceroute othello verbose**

# **vlan Command**

The **show vlan** command displays a list of all VLANs active on the X-Pedition.

#### **Format**

**show vlan**

### **Mode**

Privileged

### **Description**

The **show vlan** command lists all the VLANs that have been configured on the X-Pedition.

### **Parameters**

None.

### **Restrictions**

# **web-cache Commands**

The **web-cache** commands allow you to transparently redirect HTTP requests to a group of local cache servers. This feature can provide faster user responses and reduce demands for WAN bandwidth.

## **Command Summary**

[Table 36](#page-378-0) lists the **web-cache** commands. The sections following the table describe the command syntax.

<span id="page-378-0"></span>**Table 36. web-cache commands**

**clear ip web-cache all| cache-name** *<cache-name>*

**show ip web-cache [all] [cache-name** *<cache-name>***| all] [servers cache** *<cachename>***| all]**

## **clear ip web-cache**

#### **Purpose**

Clears statistics for the specified caching policy.

#### **Format**

**clear ip web-cache all| cache-name** *<cache-name>*

#### **Mode**

Privileged

#### **Description**

The **clear web-cache** command allows the user to clear statistics for all caching policies or for specified policies.

#### **Parameters**

#### **all**

Clears statistics for all caching policies.

**cache-name** *<cache-name>*

Clears statistics for the specified caching policy.

### **Restrictions**

None.

### **Examples**

To clear statistics for the caching policy 'websrv1':

xp# **clear ip web-cache cache-name websrv1**

## **show ip web-cache**

#### **Purpose**

Displays information about caching policies.

#### **Format**

**show ip web-cache [all] [cache-name** *<cache-name>***| all] [servers cache** *<cachename>***| all]**

#### **Mode**

Privileged

#### **Description**

The **show web-cache** command allows the user to display web caching information for specific caching policies or server lists.

#### **Parameters**

**all**

Displays all web cache information for all caching policies and all server lists.

#### **cache-name** *<cache-name>|* **all**

Displays web cache information for the specified caching policy. **all** displays all caching policies.

#### **servers cache** *<cache-name>|* **all**

Displays information for the servers configured for the specified caching policy. **all** displays all configured cache servers.

#### **Restrictions**

#### **Examples**

To display web cache information for a specific caching policy:

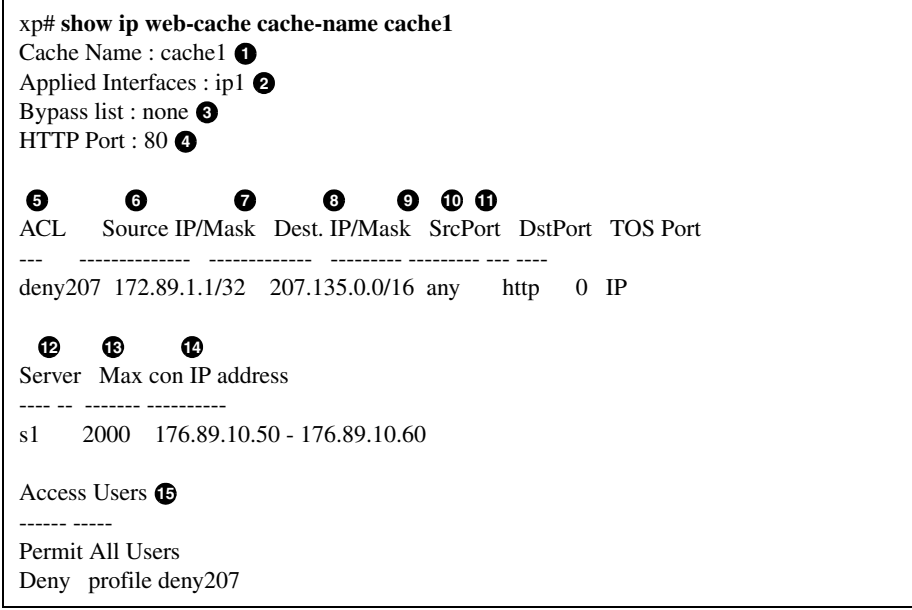

#### Legend:

- 1. The name of the cache policy.
- 2. The outbound interface where the cache policy was applied, typically an interface that connects to the Internet.
- 3. Destination sites for which HTTP requests are *not* redirected to cache servers and are sent direct.
- 4. The HTTP port used by a proxy server.
- 5. The names of the profiles (created with an acl statement) associated with this cache policy.
- 6. The source address and filtering mask.
- 7. The destination address and filtering mask.
- 8. The source port.
- 9. The destination port.
- 10. The TOS value in the packet.
- 11. The protocol.
- 12. The server list name.
- 13. The maximum number of connections that can be handled by each server in the server list.
- 14. The list or range of IP addresses of the servers in the server list.
- 15. The hosts (users) whose HTTP requests *are* redirected to the cache servers and the hosts whose HTTP requests are *not* redirected to the cache servers. If no **permit** command is specified, all HTTP requests are redirected to the cache servers.

To display information for all configured web cache servers:

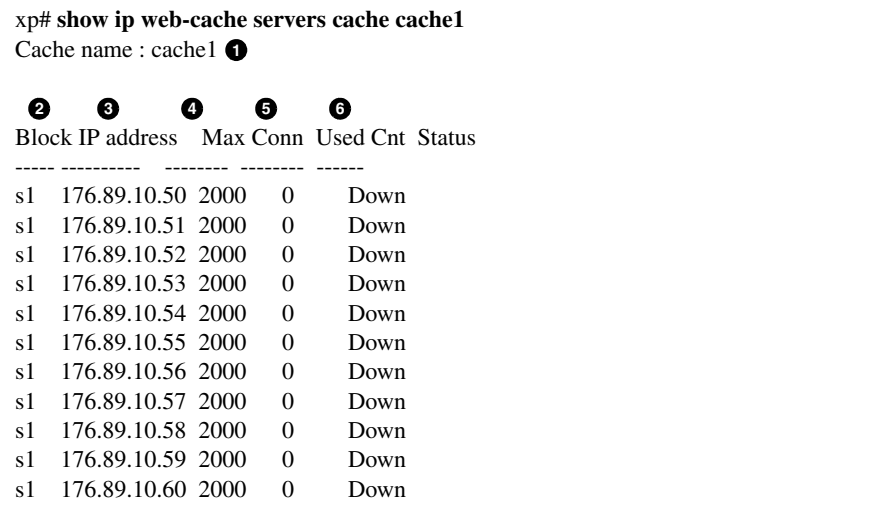

#### **Legend:**

- 1. The name of the cache policy.
- 2. The server list name.
- 3. The IP address of a server in the server list.
- 4. The maximum number of connections that can be handled by the server.
- 5. The number of connections currently being handled by the server.
- 6. The current status of the server.

show ip web-cache

# **Appendix A**

# **CLI Conversion Matrix**

The following matrix allows the user to convert X-Pedition Native CLI commands to Common CLI commands.

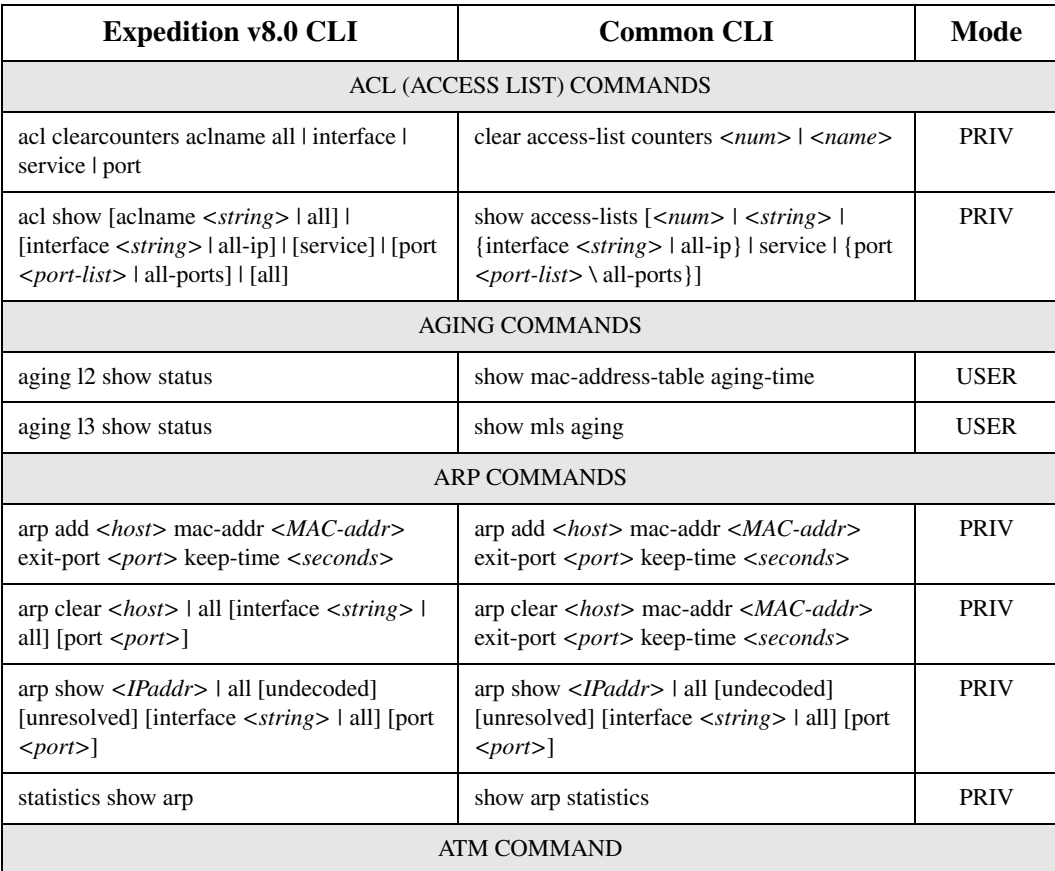

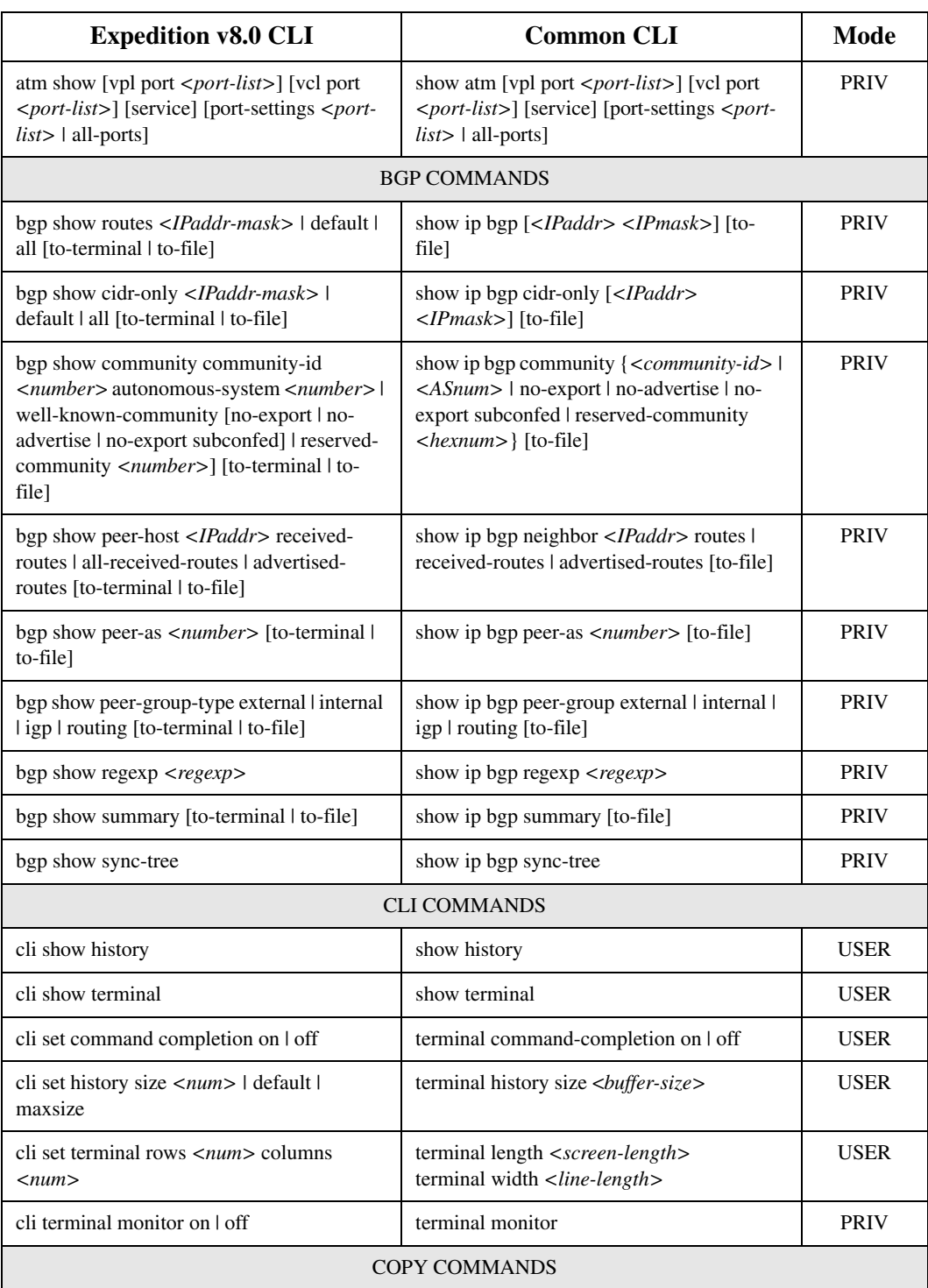

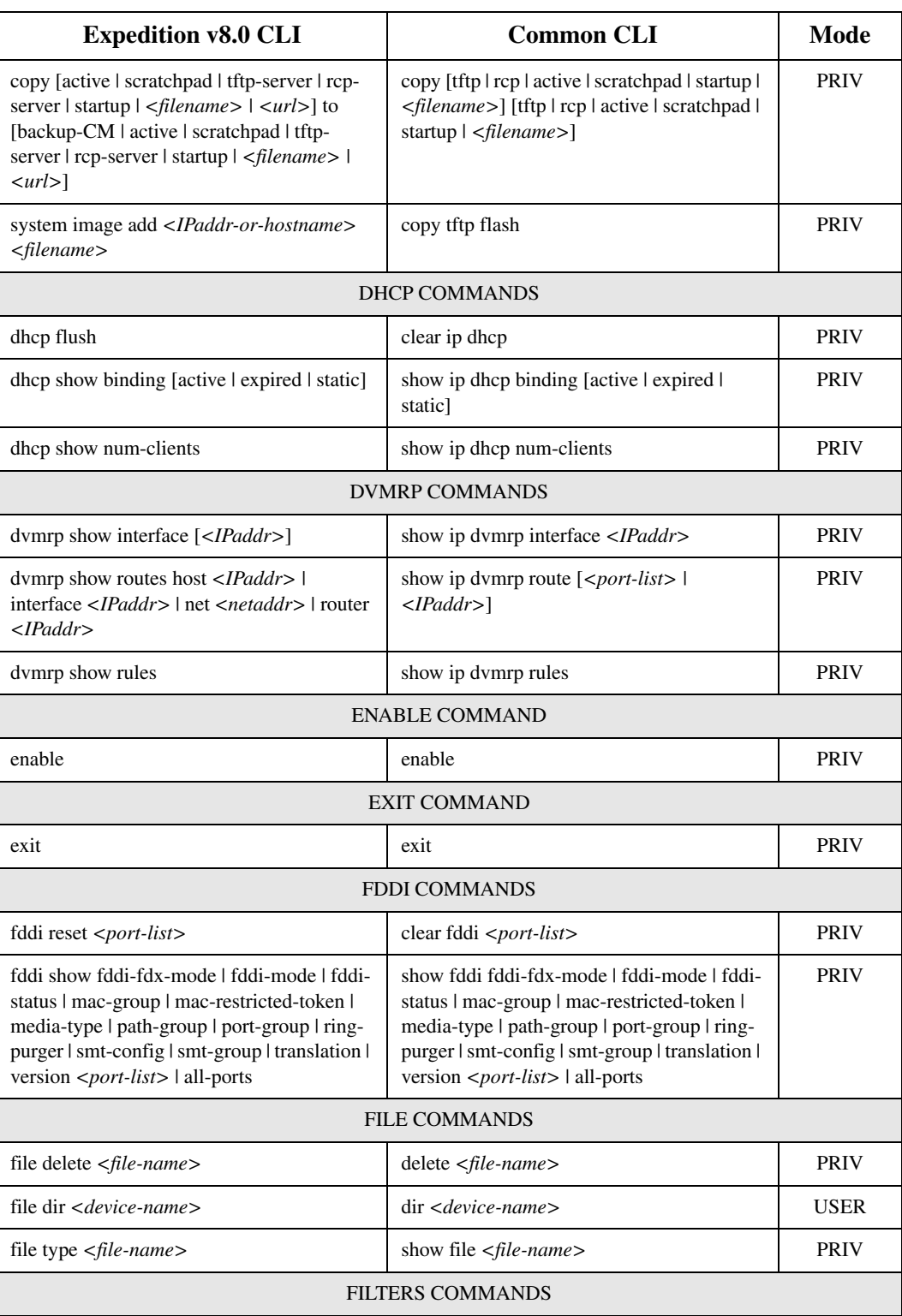

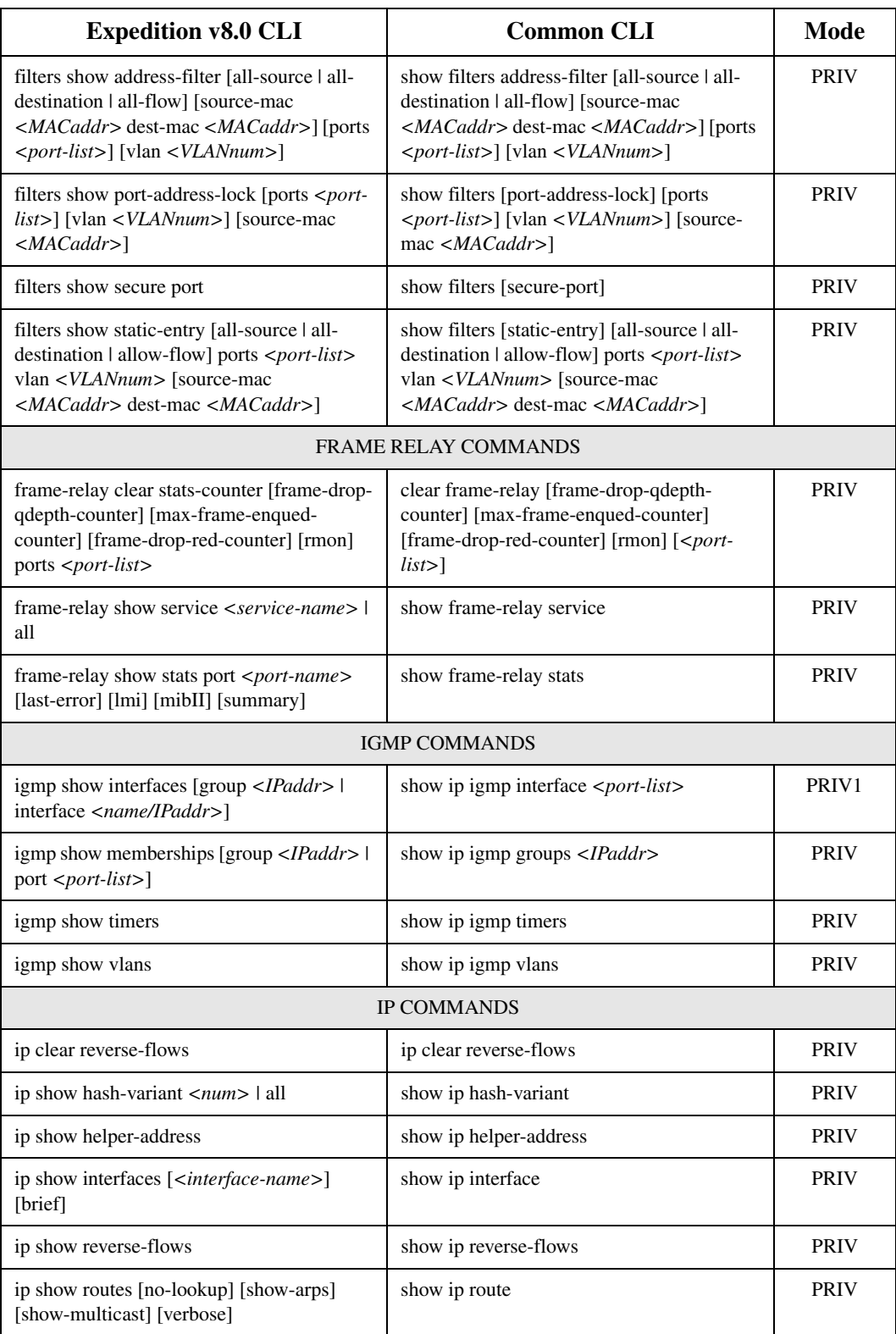

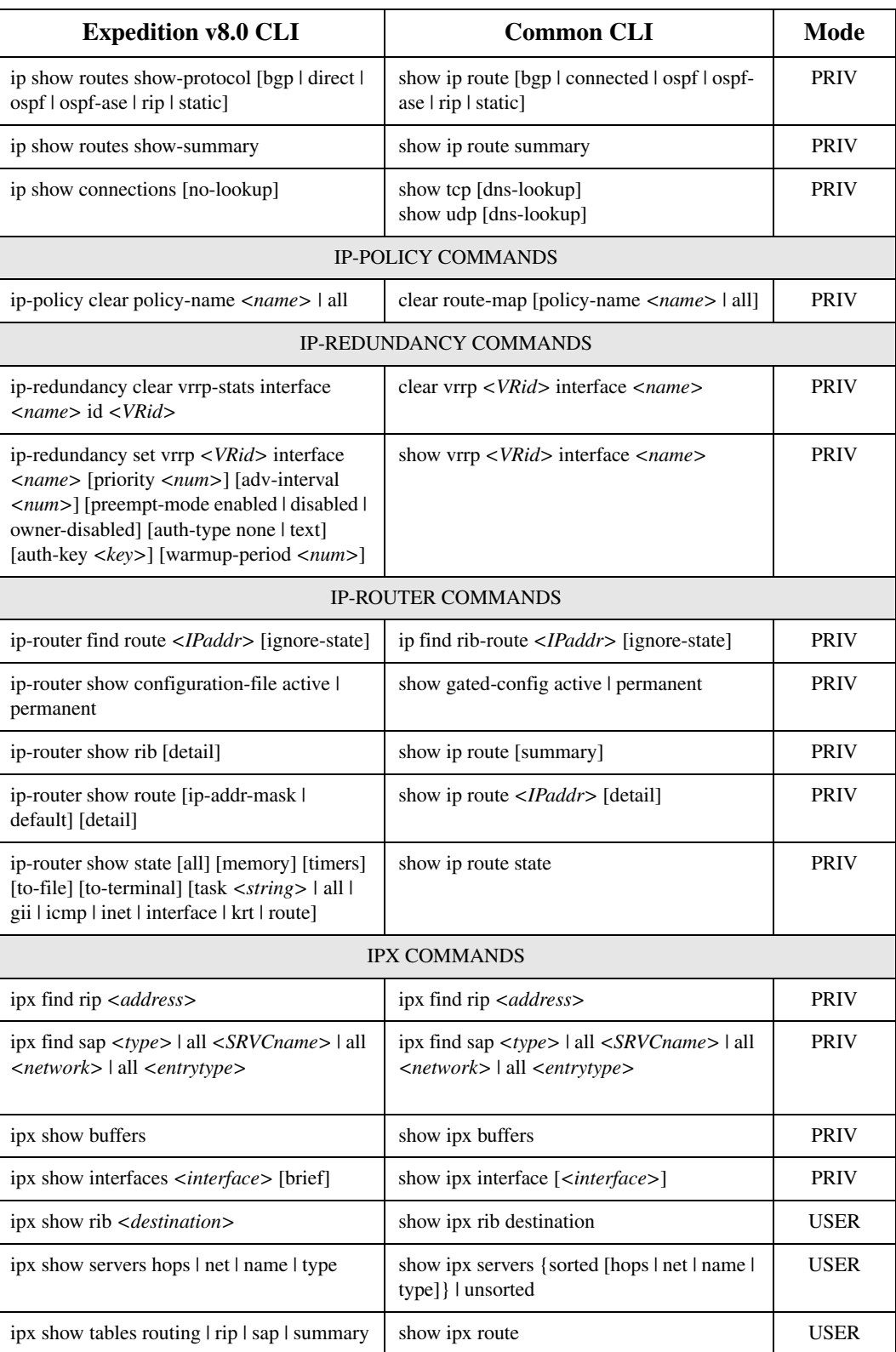

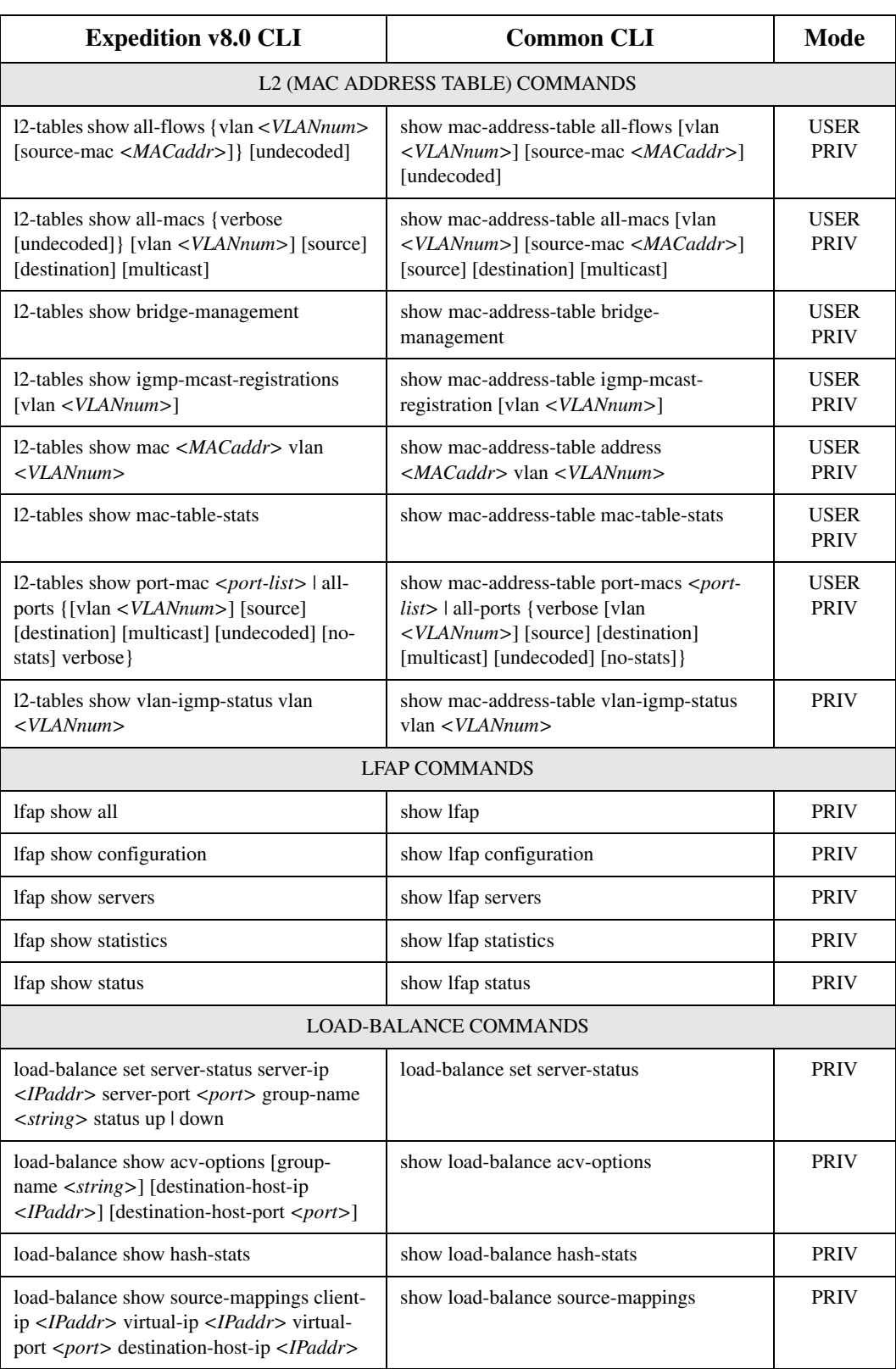

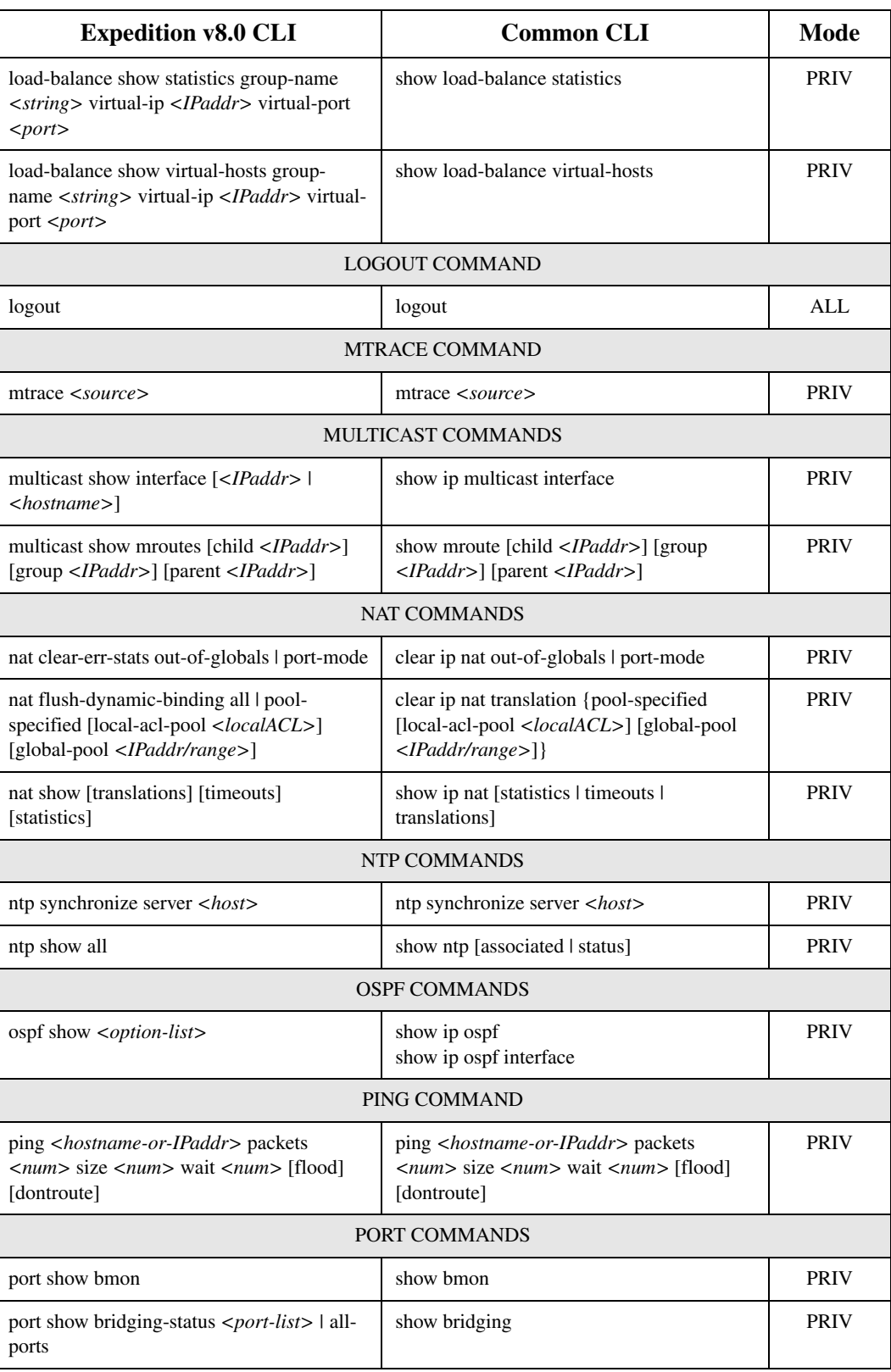

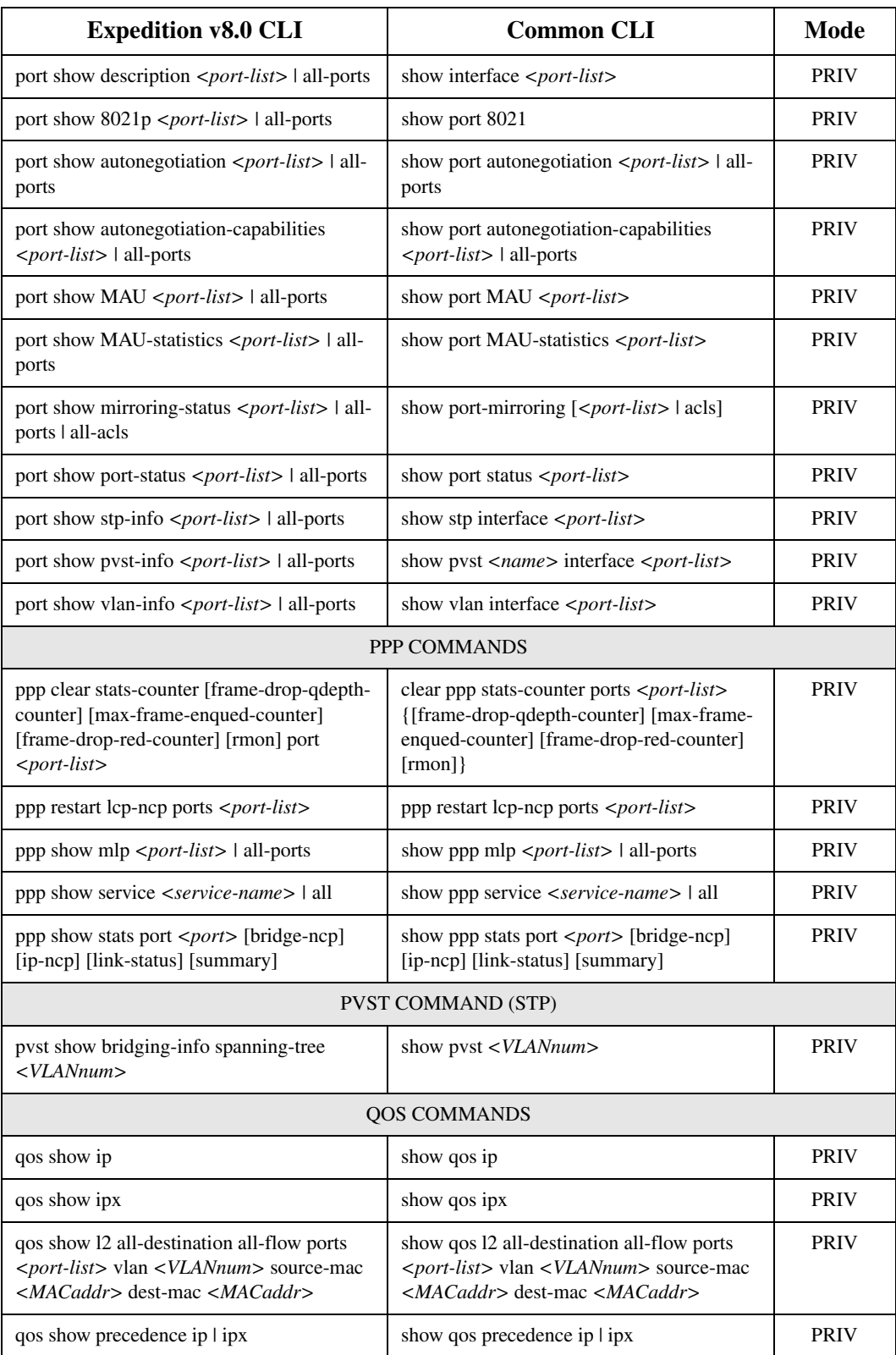

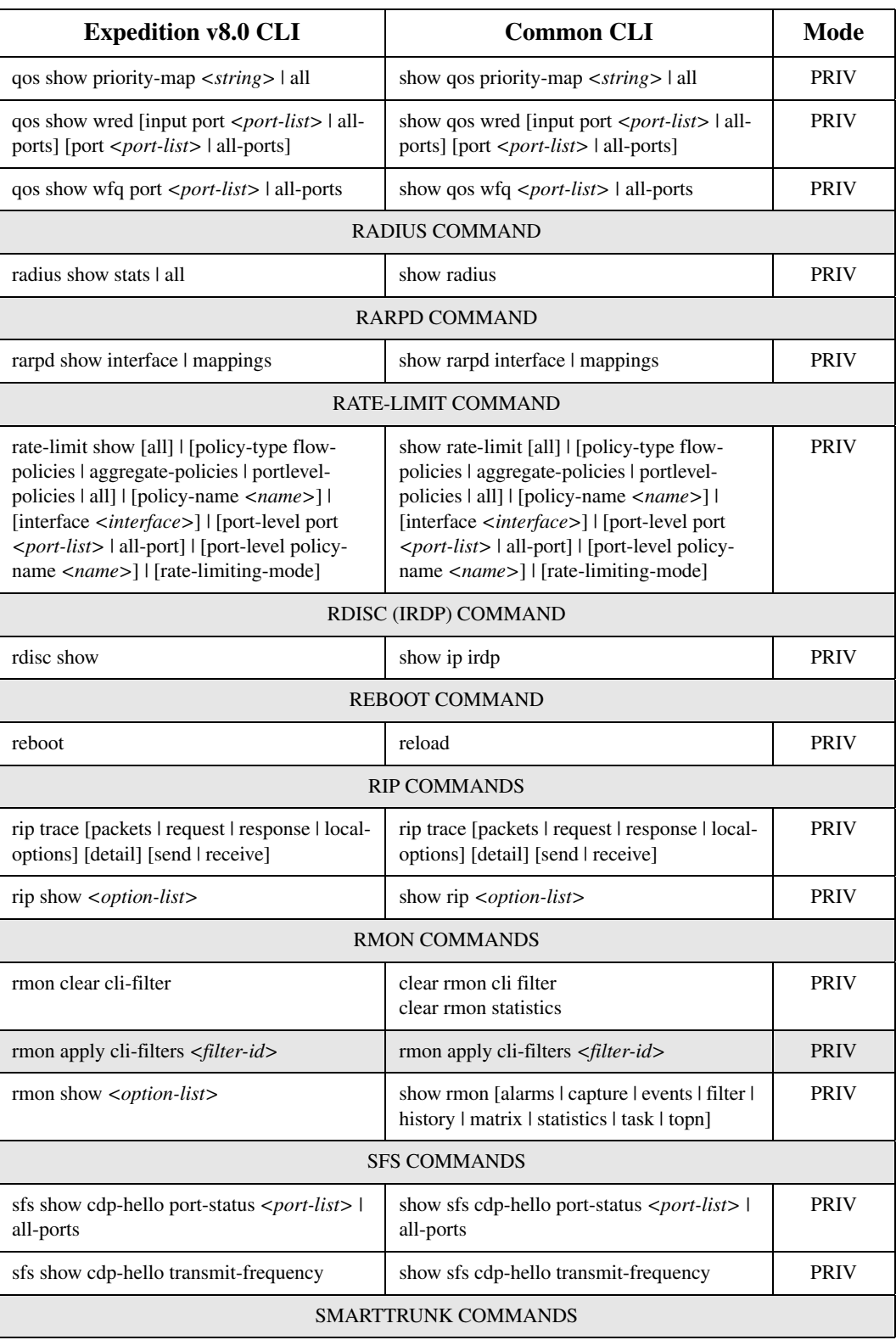

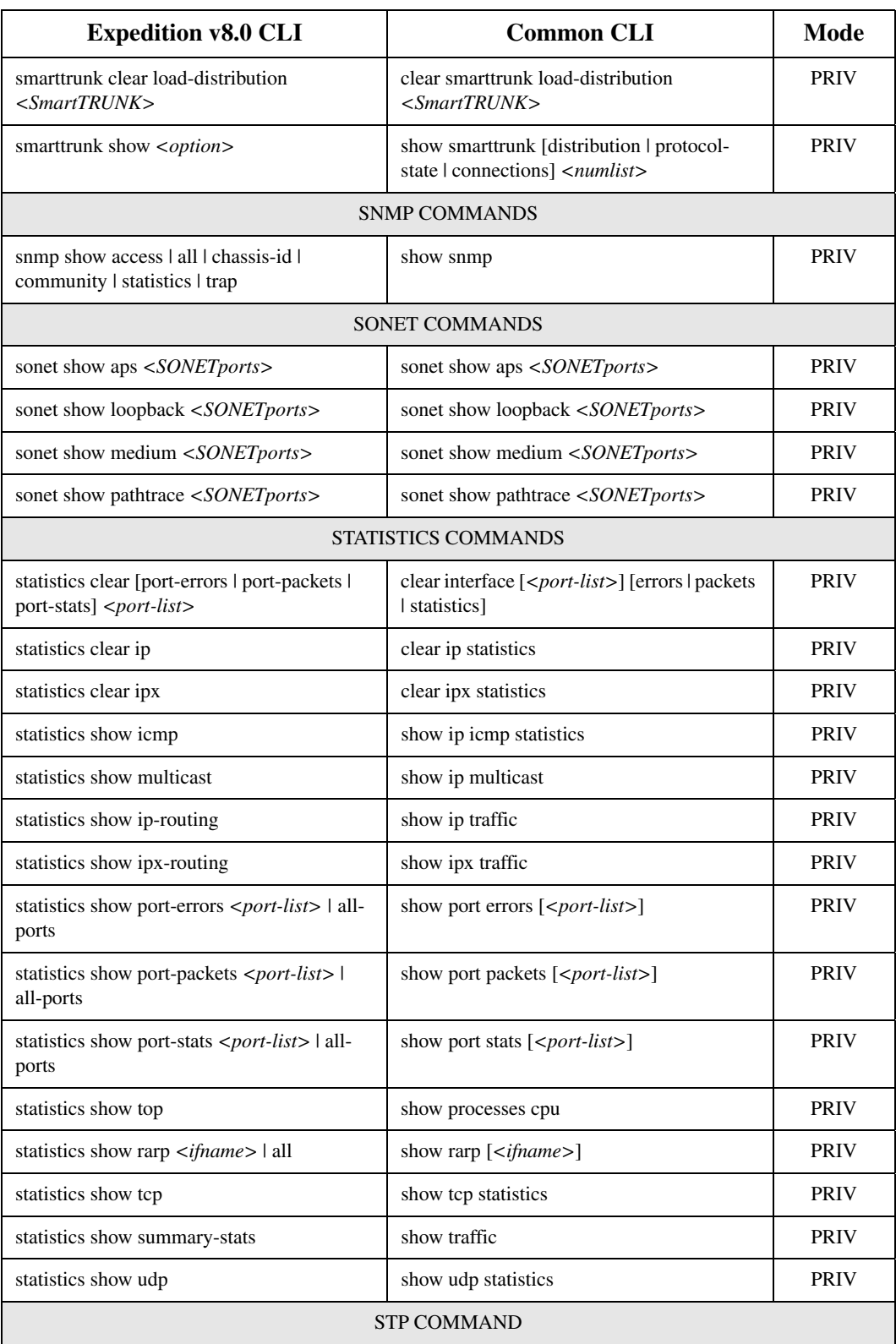

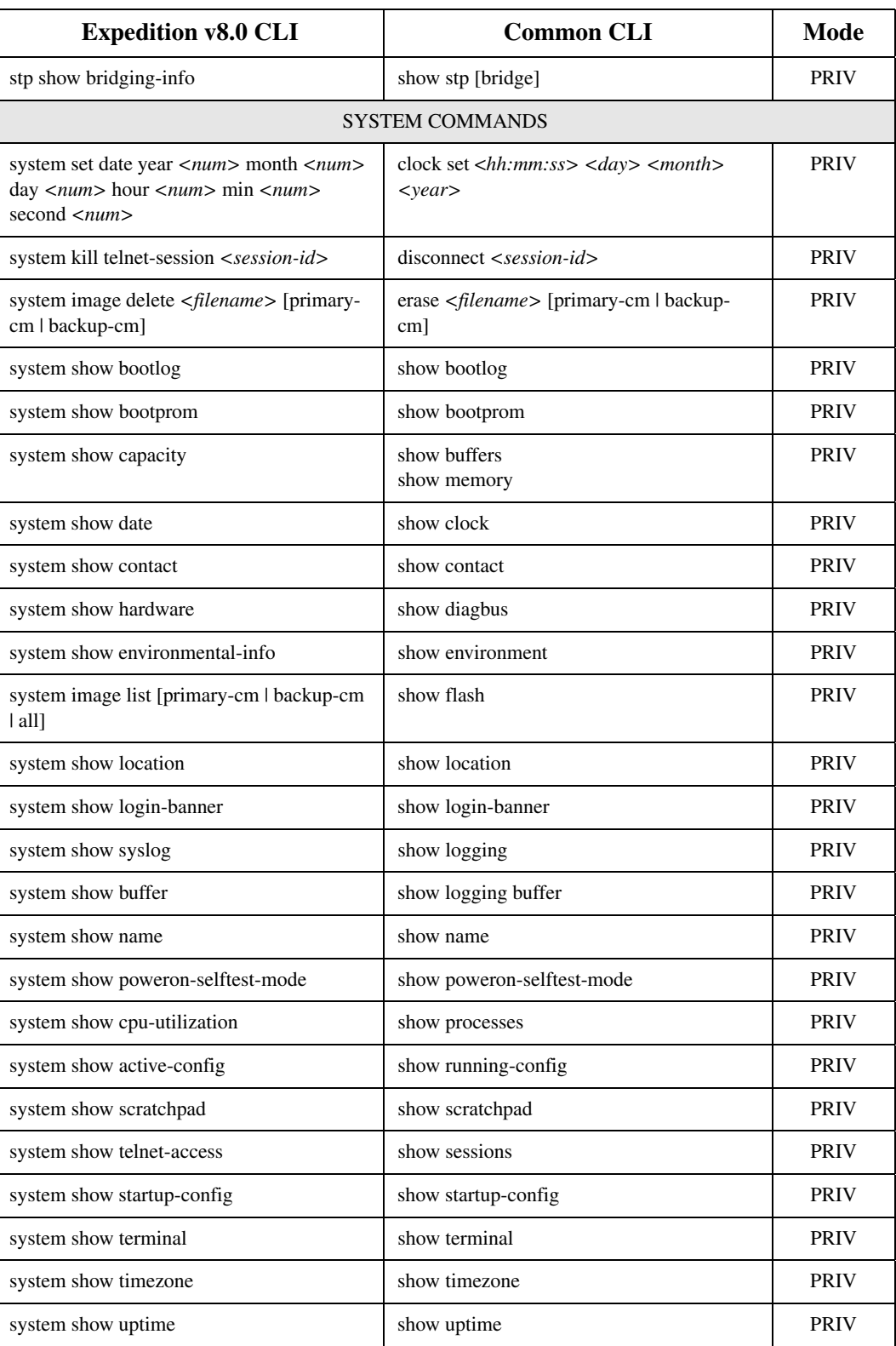

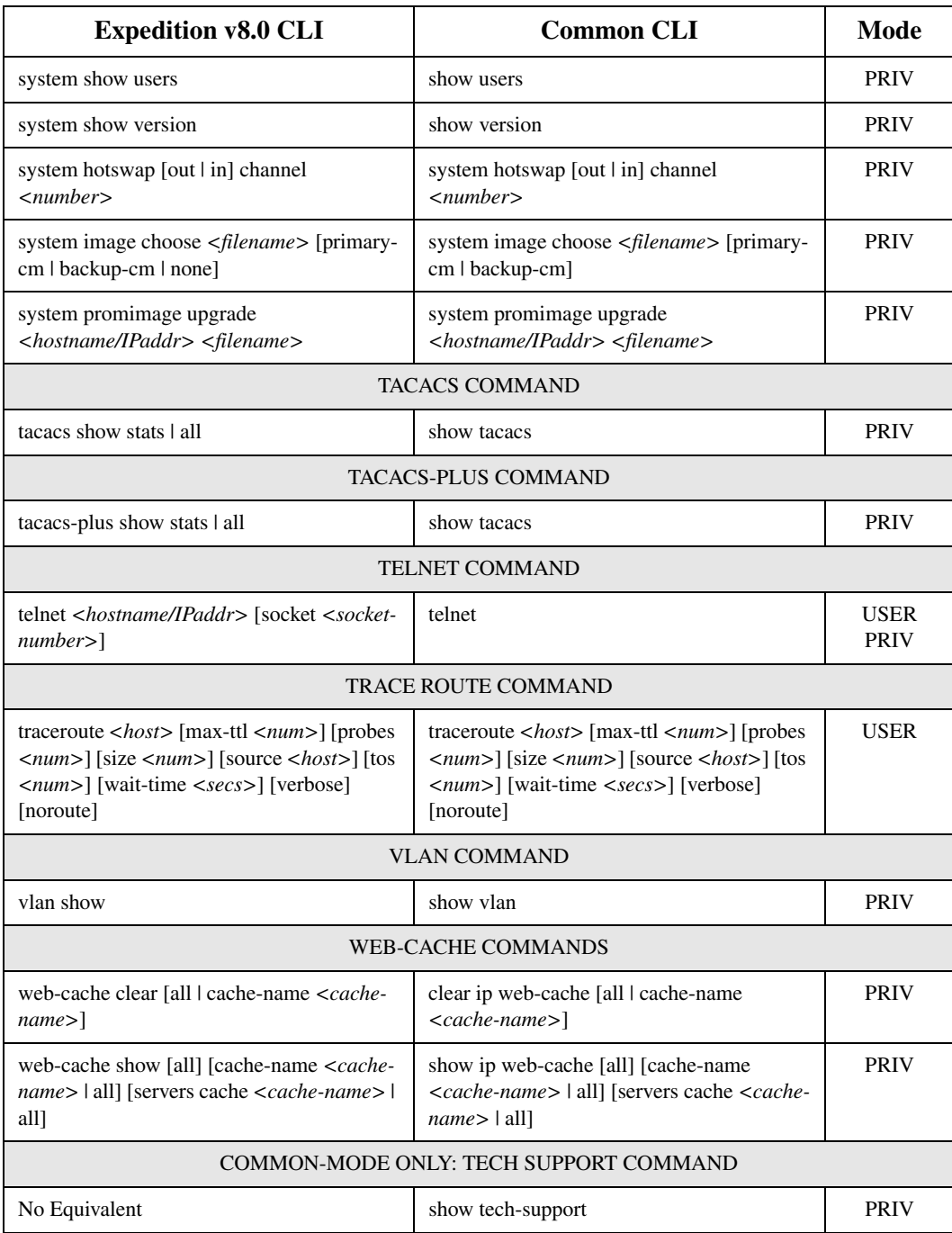